### **Panasonic**

Modèles **TC-P50VT25 TC-P54VT25**

**Manuel d'utilisation** Téléviseur à plasma HD 1080p de 50/54 po (49,9/54,1 po en diagonale)

VIErA

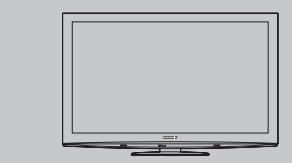

Pour obtenir de l'assistance (États-Unis/Porto Rico), appelez le: **1-877-95-VIERA (958-4372)** ou bien consultez notre site www.panasonic.com/contactinfo

Pour obtenir de l'assistance (Canada), appelez le: **1-866-330-0014** ou bien consultez notre site www.vieraconcierge.ca **Guide de mise en route rapide** Reportez-vous aux pages 8 à 17.

#### **Consignation du numéro de série**

Les numéros de modèle et de série de ce produit se trouvent sur sa face arrière. Notez ce numéro de série dans l'espace réservé à cet effet ci-dessous et conservez ce manuel et votre facture comme preuve de votre achat, pour aider à identifier l'appareil en cas de perte ou de vol et pour recours à la garantie.

Modèle Numéro de série Numéro de série de la Roma de Santa Company de la Numéro de série de la Roma de Santa C

**Panasonic Consumer Electronics Company, Division of Panasonic Corporation of North America** One Panasonic Way, Secaucus New Jersey 07094 U.S.A.

**Panasonic Canada Inc.** 5770 Ambler Drive Mississauga, Ontario L4W 2T3 CANADA

© 2010 Panasonic Corporation of North America. Tous droits réservés. Imprimé aux ÉTATS-UNIS

M0310-0

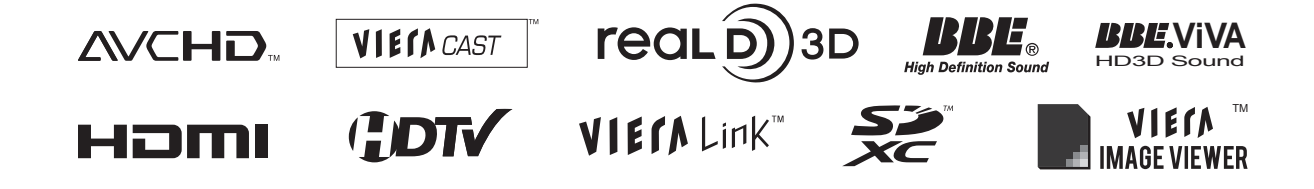

Avant d'utiliser l'appareil, lire attentivement le présent manuel et le conserver pour référence ultérieure.

**Français** Nous vous remercions d'avoir arrêté votre choix sur cet appareil Panasonic.

Les images montrées dans le présent manuel n'y sont qu'à des fins d'illustration.

### Le multimédia à son meilleur!

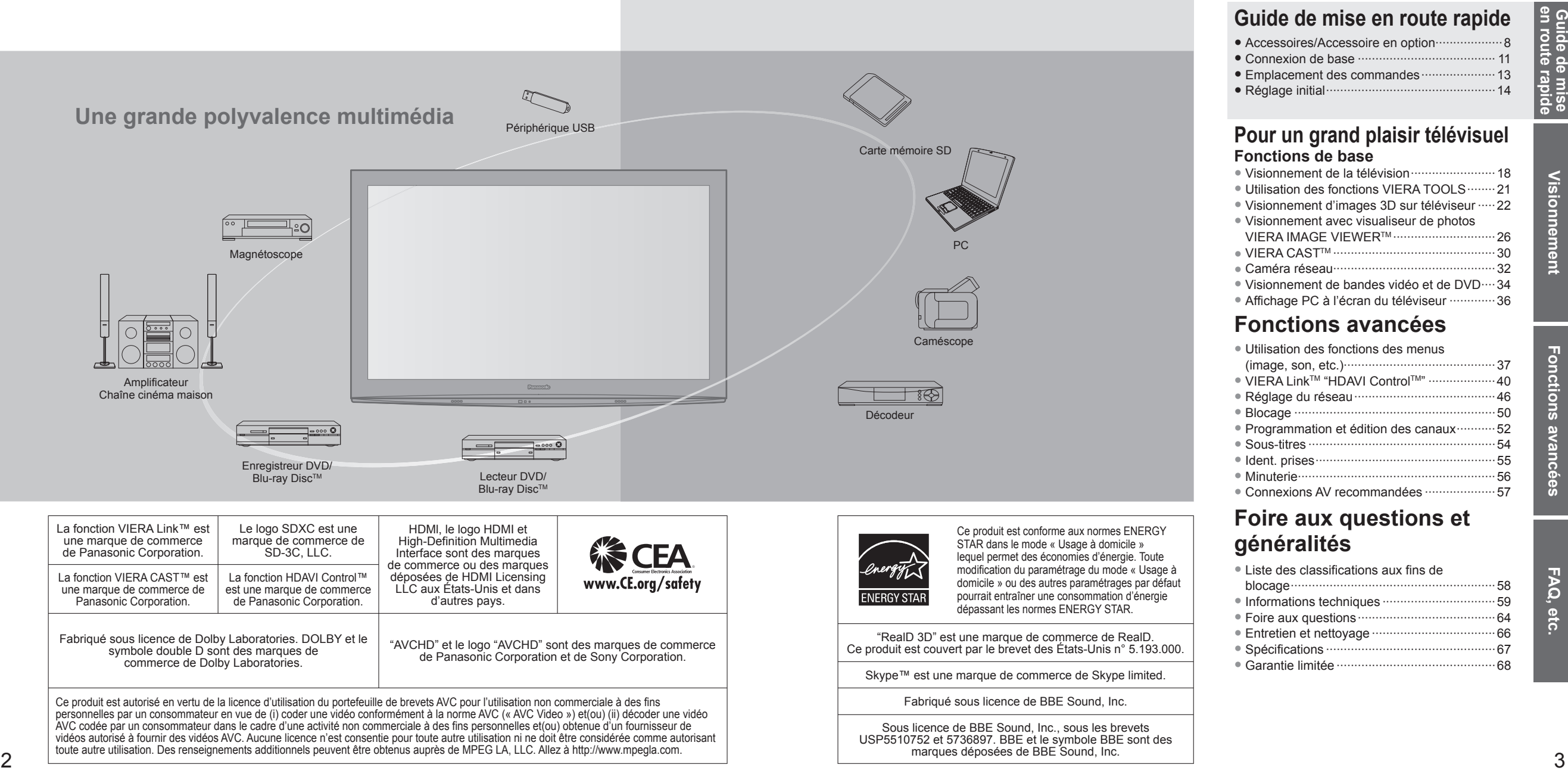

### Table des matières

### **À lire attentivement**

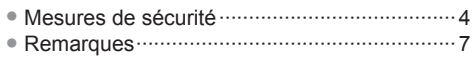

### ● Accessoires/Accessoire en option···················8 ● Connexion de base ······································· 11 ● Emplacement des commandes ·····················13 ● Réglage initial ················································14 **Guide de mise en route rapide**

### **Pour un grand plaisir télévisuel Fonctions de base**

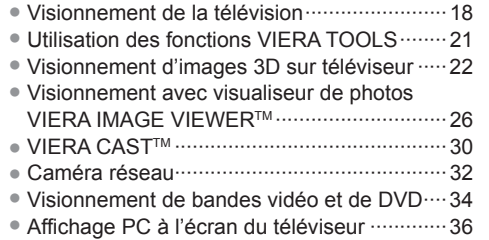

### **Fonctions avancées**

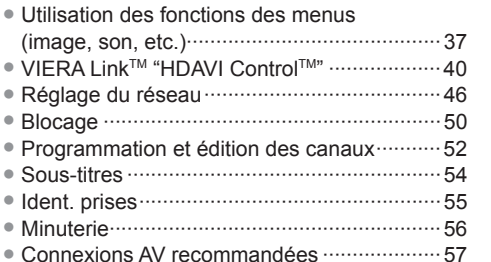

### **Foire aux questions et généralités**

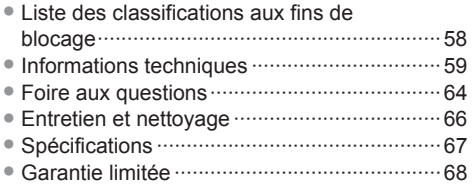

### **Mesures de sécurité**

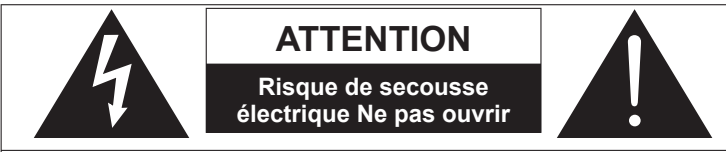

AVERTISSEMENT: Pour réduire les risques de secousse électrique, ne pas retirer le couvercle ni le panneau arrière. Cet appareil ne contient aucune pièce qui puisse être réparée par l'utilisateur; l'entretien doit être effectué par du personnel qualifié.

Le symbole de l'éclair, inscrit dans un triangle équilatéral, a pour objet d'appeler l'attention de l'utilisateur sur la présence, à l'intérieur du produit, de pièces non isolées portées à une "tension dangereuse" qui peut avoir une amplitude suffisante pour provoquer une secousse électrique. Le symbole du point d'exclamation, inscrit dans un triangle équilatéral, a pour objet d'appeler

11) Utilisez uniquement des dispositifs auxiliaires/accessoires

toute blessure provenant d'une chute de l'appareil. 13) Débranchez cet appareil pendant un orage ou quand il ne doit pas être utilisé pendant une période prolongée. 14) Pour toute réparation, consultez un personnel qualifié.

 L'appareil doit être réparé s'il a été endommagé de n'importe quelle façon, comme quand, par exemple, le cordon d'alimentation fourni ou la fiche sont endommagés, si un liquide a coulé dans l'appareil ou un objet est tombé à l'intérieur, si l'appareil a été exposé à la pluie ou à l'humidité, s'il ne fonctionne pas normalement ou est tombé. 15) Pour éviter toute secousse électrique, assurez-vous que la broche de mise à la terre de la fiche du cordon

l'attention de l'utilisateur sur la présence, dans la documentation accompagnant le produit, d'importantes instructions concernant son mode opératoire et son entretien.

AVERTISSEMENT: Pour éviter tout dommage pouvant entraîner un incendie ou une secousse électrique, n'exposez pas l'appareil à la pluie ou à l'humidité.

Ne placez aucun récipient contenant de l'eau (vase de fleur, tasse, bouteille de produit de beauté, etc.) sur l'appareil (ou sur une étagère le dominant).

### **Consignes de sécurité importantes**

- 1) Lisez ces instructions.<br>2) Conservez ces instruc
- 2) Conservez ces instructions.<br>3) Tenez compte de tous les av
- 3) Tenez compte de tous les avertissements.<br>4) Suivez toutes les instructions.
- 4) Suivez toutes les instructions.<br>5) N'utilisez pas cet appareil près
- 5) N'utilisez pas cet appareil près de l'eau.
- 6) Nettoyez l'appareil uniquement avec un chiffon sec.<br>
7) Ne bloquez pas les orifices de ventilation. Installez
- Ne bloquez pas les orifices de ventilation. Installez l'appareil en respectant les instructions du fabricant.
- 8) N'installez pas l'appareil près d'une source de chaleur telle qu'un radiateur, un registre de chaleur, une cuisinière ou un autre appareil (y compris un amplificateur) qui produit de la chaleur.
- 9) N'invalidez pas les caractéristiques de sécurité de la fiche polarisée ou avec mise à la terre. Une fiche polarisée possède deux lames dont une est plus large que l'autre. Une fiche avec mise à la terre possède deux lames plus une troisième lame pour la mise à la terre. La lame large ou la lame de mise à la terre sont conçues pour des raisons de sécurité. Si la fiche fournie ne peut pas être branchée dans votre prise secteur, consultez un électricien pour faire remplacer la prise.
- 10) Protégez le cordon d'alimentation et empêchez qu'il soit piétiné ou pincé, en particulier au niveau des fiches, de la prise secteur murale et de la sortie de l'appareil.

### **AVERTISSEMENT/MISE EN GARDE (Téléviseur)**

### **AVERTISSEMENT**

**Cet appareil comporte des petites pièces pouvant présenter des risques d'étouffement dans l'éventualité où elles seraient avalées. Rangez-les hors de la portée des enfants. Jetez les petites pièces inutiles, ainsi que tout autre objet inutile, y compris les matériaux d'emballage et les sacs/ feuilles en plastique, afin d'éviter tout risque de suffocation.**

#### $\blacksquare$  Installation

 Une installation inadéquate peut causer la chute de l'appareil ce qui est susceptible de causer des blessures graves voire mortelles. Afin de prévenir de tels risques, prenez les précautions décrites ci-dessous.

**Le téléviseur à plasma doit être installé à l'aide du support ou piédestal et de la quincaillerie recommandés par le fabricant conformément aux instructions d'installation.** Le téléviseur à plasma doit être utilisé avec les accessoires en option suivants uniquement.

 L'utilisation avec tout autre type d'accessoire peut causer l'instabilité de l'ensemble. Les accessoires suivants sont fabriqués par Panasonic Corporation.

• Supports de montage mural (en biais) : TY-WK4P1RW (TC-P50VT25) TY-WK5P1RW (TC-P54VT25)

 **Assurez-vous que l'installation est faite par un technicien qualifié.** Pour installer ou retirer le téléviseur, il faut le concours de

d'alimentation est correctement branchée.

deux personnes.

 **Certains supports ne sont pas faits pour être installés sur des murs supportés par des poteaux d'acier ou des blocs de ciment.** Demandez à votre détaillant ou à un entrepreneur autorisé

d'installer correctement les supports de montage au mur. **Ne faites pas passer le cordon d'alimentation à l'intérieur du mur.**

- Le cordon d'alimentation n'a pas été conçu à cette fin. Le non-respect de cette mise en garde peut entraîner un risque d'incendie.
- **Ne placez pas l'écran plasma sur des surfaces inclinées ou instables.**
- Le téléviseur à plasma risquerait de tomber ou de basculer.  **N'installez pas le téléviseur à plasma sur un support**
- **non recommandé. N'installez pas le téléviseur sur un meuble pouvant**
- **servir de marchepied, tel un bureau à tiroirs.**
- **Ne grimpez pas et ne permettez pas aux enfants de grimper sur le téléviseur.**
- **Le téléviseur devrait être installé là où il ne peut être ni poussé, tiré ou basculé.**
- 4 5  **Prenez soin de disposer les câbles ou les cordons d'alimentation de façon à ce qu'ils ne puissent être tirés ou agrippés par des enfants.**

 **Ne placez pas d'objets sur le téléviseur à plasma.**

Si vous renversez de l'eau sur le téléviseur ou si des objets y pénètrent, un court-circuit risque de se produire et d'entraîner un incendie ou une électrocution. Si des corps étrangers pénètrent dans le téléviseur, contactez un centre de service agréé. Dans le cas improbable que vous receviez un choc par l'entremise de ce produit, il est possible que cela soit dû à un mauvais raccordement de votre prise d'alimentation. Demandez à un électricien de vérifier le raccordement de la prise du téléviseur. Si le problème persiste, faites réparer la télé par un technicien qualifié agréé.

#### **Cordon d'alimentation**

**Pour prévenir les risques d'incendie ou d'électrocution:**

- **Le téléviseur à plasma a été conçu pour fonctionner avec une alimentation de 120 V c.a., 60 Hz. Insérez la fiche du cordon d'alimentation bien à fond dans la prise.** Si la fiche n'est pas insérée bien à fond, un dégagement de chaleur pouvant entraîner un incendie pourrait se produire.
- **Le cordon d'alimentation ne doit être utilisé qu'avec cet appareil.**
- **N'utilisez aucun autre cordon d'alimentation que celui fourni avec ce téléviseur.**
- **Ne manipulez pas le cordon d'alimentation avec des mains mouillées.**
- **Ne faites rien qui puisse endommager le cordon d'alimentation.**
- **Pour débrancher le câble d'alimentation, tirez-le par la fiche et non par le câble.**
- **N'utilisez pas le cordon d'alimentation s'il est endommagé.** Remplacez-le ou communiquez avec votre centre de service agréé Panasonic.
- **N'utilisez pas d'adaptateurs secteurs à 2 ou 3 broches pour brancher votre cordon de téléviseur à la prise murale.** Dans le cas contraire, le cordon ne serait plus sécuritaire, ce qui pourrait causer un choc électrique. Si la prise murale ne peut recevoir de fiche à 3 broches, demandez à un électricien qualifié de remplacer votre prise et de vérifier le câblage associé.

#### **Manipulation du cordon d'alimentation**

- **Insérez la fiche du cordon d'alimentation bien à fond dans la prise. (Si la fiche n'est pas insérée bien à fond, un dégagement de chaleur pouvant entraîner un incendie pourrait se produire.)**
- **Assurez-vous de l'accès facile à la fiche.**
- **Assurez-vous que la lame pour la mise à la terre est insérée bien à fond afin de prévenir tout choc électrique.** • Un appareil de classe 1 peut être branché dans une prise secteur avec une protection pour mise à la terre.
- **Ne manipulez pas la fiche du cordon d'alimentation avec les mains mouillées. (Ceci pourrait causer un choc électrique.)**
- **N'utilisez aucun autre cordon d'alimentation que celui fourni avec ce téléviseur. (Ceci pourrait causer un choc électrique.)**
- **N'endommagez pas le cordon d'alimentation. (Un cordon d'alimentation endommagé pourrait causer un incendie ou un choc électrique.)**
- Ne déplacez jamais le téléviseur lorsque le cordon est branché dans une prise secteur.
- Ne placez aucun objet lourd sur le cordon et ne le placez pas à proximité d'une source de chaleur intense.
- Évitez de torsader, de plier excessivement ou d'étirer le cordon. • Ne tirez pas sur le cordon. Tenez le cordon par sa fiche
- lors de son débranchement. • N'utilisez jamais un cordon d'alimentation avec sa fiche
- endommagée ou une prise murale endommagée.
- **Si une anomalie se produit (absence d'image ou de son par exemple), ou si de la fumée ou une odeur anormale se dégage du téléviseur à plasma, débranchez immédiatement la fiche du cordon d'alimentation de la prise secteur.** Si vous continuez à utiliser le téléviseur à plasma dans cet état, vous risquez de provoquer un incendie ou d'endommager l'appareil. Adressez-vous à un centre de service agréé Panasonic pour les réparations. Il est recommandé de toujours faire réparer un téléviseur par un technicien qualifié en raison de la tension élevée de l'appareil.

 **Si de l'eau ou des objets pénètrent dans le téléviseur, si l'appareil est échappé, ou si le coffret est abîmé, débranchez immédiatement la fiche du cordon d'alimentation.**

 Un court-circuit pourrait se produire et entraîner un incendie. Pour toute réparation, adressez-vous à un centre de service agréé Panasonic.

### **MISE EN GARDE**

- **Ne couvrez pas les trous de ventilation.** Sinon, le téléviseur à plasma risquerait de surchauffer, ce qui pourrait causer un incendie ou abîmer le téléviseur à plasma.
- **Laissez un espace de 3 15/16 po (10 cm) ou plus audessus, à la gauche et la droite de l'appareil, ainsi qu'un espace de 2 3/4 po (7 cm) ou plus à l'arrière.**
- **Si vous utilisez le piédestal, n'encombrez pas l'espace entre l'écran et le piédestal d'objets pouvant nuire à la ventilation.**

#### **Déplacement du téléviseur à plasma**

- **Veillez à débrancher tous les câbles avant de déplacer le téléviseur à plasma.** Si vous déplacez le téléviseur alors que des câbles sont encore connectés, vous risquez d'endommager les câbles et d'entraîner un incendie ou un choc électrique.
- **Par mesure de précaution, débranchez la fiche d'alimentation de la prise secteur avant d'entreprendre des travaux de nettoyage.**
- **Ne transportez le téléviseur à plasma qu'en position debout.** Le transport de l'appareil avec son panneau d'affichage faisant face vers le haut ou vers le bas peut endommager les circuits internes.
- **Nettoyez régulièrement le câble d'alimentation afin que la poussière ne s'y accumule pas.** Si de la poussière devait s'accumuler sur la fiche du cordon d'alimentation, l'humidité produite risquerait de détériorer l'isolation et d'entraîner un incendie.
- **Ce téléviseur à plasma émet des rayons infrarouges;** par conséquent, il peut perturber les autres appareils de communication. Installez votre capteur infrarouge dans un endroit à l'abri de la lumière directe ou indirecte du téléviseur à plasma.

**Le téléviseur consomme une certaine quantité de courant électrique tant que le cordon d'alimentation est branché à la prise secteur.**

 **Le panneau d'affichage est fait de verre; évitez d'y appliquer une forte pression et protégez-le contre les chocs.**

 Cela pourrait provoquer des dommages et entraîner un risque de blessure.

 **Le téléviseur est très lourd et devrait être transporté par au moins 2 personnes. Afin d'éviter que l'appareil ne bascule ou tombe, tenez-le comme indiqué à l'illustration; sa chute pourrait entraîner un risque de blessures.**

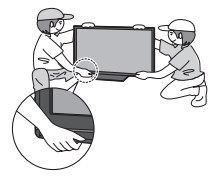

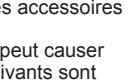

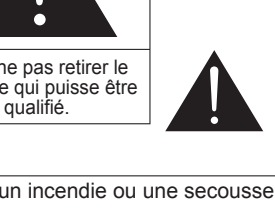

spécifiés par le fabricant. 12) Utilisez uniquement un chariot, socle, trépied, support ou table spécifié par le fabricant ou vendu avec l'appareil. Si vous utilisez un chariot, faites très attention lors du déplacement de l'ensemble chariot-appareil pour éviter

### **Mesures de sécurité (Suite)**

### **AVERTISSEMENT/MISE EN GARDE (Lunettes 3D)**

### **AVERTISSEMENT**

- **À propos de la prévention d'une ingestion accidentelle**
- **Ne rangez pas les piles, le cordon ou les coussinets nasaux dans des endroits accessibles aux enfants.** Il y a danger que les enfants avalent accidentellement ces pièces. • Si un tel accident arrivait, consultez immédiatement un médecin.
- **À propos de l'interdiction de démonter**
- **Évitez de démonter ou de modifier les lunettes 3D.**
- **À propos des piles au lithium**
- **Les piles ne doivent pas être exposées à une source de chaleur excessive comme les rayons solaires, le feu etc.**

### **MISE EN GARDE**

#### ■À propos des lunettes 3D

- **Évitez d'échapper les lunettes 3D, d'y exercer une pression ou de marcher dessus.**
- Le non-respect de cette consigne pourrait endommager les verres et causer des blessures. • Rangez les lunettes 3D dans l'étui prévu à cet effet
- lorsqu'elles ne sont pas utilisées.  **Faites attention aux extrémités des branches lorsque vous mettez les lunettes 3D.** L'insertion accidentelle d'une extrémité dans un oeil

### pourrait occasionner des blessures.

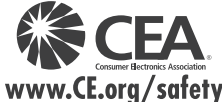

### **A** AVERTISSEMENT

Avis de sécurité CEA pour les enfants : les écrans plats ne sont pas toujours installés sur des supports de montage appropriés ou selon les recommandations du fabricant. Les écrans plats qui sont installés sur des commodes, bibliothèques, étagères, bureaux, haut-parleurs, coffres ou chariots peuvent tomber et causer des blessures graves, voire mortelles.

L'industrie des produits électroniques de consommation (dont Panasonic est membre) s'est engagée à rendre le divertissement à la maison agréable et sécuritaire. Afin de prévenir les risques d'accident, suivez les conseils de sécurité suivants :

#### **OPTEZ POUR LA SÉCURITÉ :**

- Il n'existe pas de guide unique. Suivez les recommandations du fabricant pour l'installation et l'emploi sécuritaire de votre écran plat.
- Lisez attentivement le manuel de l'utilisateur et assurez-vous de bien comprendre les instructions pour une utilisation appropriée de ce produit.
- Ne permettez pas aux enfants de grimper sur le mobilier et les téléviseurs ou de jouer avec ceux-ci.
- N'installez pas d'écran plat sur un meuble pouvant servir de marchepied tel un bureau à tiroirs. • Gardez à l'esprit que les enfants peuvent s'exciter lorsqu'ils regardent la télévision, surtout sur des écrans
- plats « plus grands que nature ». Le téléviseur devrait être installé là où il ne peut être poussé, tiré ou basculé. • Prenez soin de disposer les câbles ou les cordons d'alimentation de façon à ce qu'ils ne puissent être tirés ou agrippés par des enfants.

**SUPPORT MURAUX :** SI VOUS DÉCIDEZ DE FIXER VOTRE TÉLÉVISEUR À UN SUPPORT MURAL, IL FAUT TOUJOURS :

- Utiliser un support mural recommandé par le fabricant du téléviseur ou homologué par un organisme indépendant (tel que UL, ACNOR, ETL).
- Suivre les instructions fournies par les fabricants du téléviseur et du support mural.
- Communiquer avec votre détaillant et se renseigner sur une installation faite par un professionnel si vous avez des doutes sur votre capacité à installer votre téléviseur à écran plat de façon sécuritaire.
- S'assurer que le mur sur lequel vous installez le support est en mesure de l'accepter. Certains supports ne sont pas faits pour être installés sur des murs supportés par des poteaux d'acier ou des blocs de ciment. En cas de doute, communiquez avec un installateur professionnel.
- Pour installer ou retirer le téléviseur, il faut le concours de deux personnes. Les téléviseurs à écran plat peuvent être très lourds.

### **Panasonic recommande qu'un technicien qualifié procède à toute installation murale. Pour plus de détails, reportez-vous à la page 4.**

**L'American Academy of Pediatrics (Académie américaine de pédiatrie) recommande fortement de ne pas laisser les enfants de moins de deux ans regarder la télévision.**

- **Faites attention de ne pas vous pincer un doigt dans l'articulation des branches des lunettes 3D.** Le non-respect de cette consigne pourrait occasionner des
- blessures. • Portez une attention particulière lorsque des enfants
- utilisent ce produit.
- **À propos de l'utilisation des lunettes 3D**
- **Les parents/tuteurs devraient surveiller les habitudes de visionnement de leurs enfants afin d'éviter une utilisation prolongée sans période de repos.**
- **N'utilisez que les lunettes 3D recommandées pour ce téléviseur. Utilisez seulement les lunettes 3D pour l'usage auquel elles sont destinées.**
- **Évitez les déplacements lorsque vous portez les lunettes 3D.** L'environnement étant sombre, vous pourriez faire une chute ou avoir un accident causant des blessures.
- **À propos du visionnement d'images 3D**
- **Dans le cas où vous souffririez d'étourdissements, de nausées ou de tout autre malaise durant le visionnement d'images 3D, retirez les lunettes et reposez vos yeux.**
- **Évitez de porter les lunettes 3D si elles sont fendues ou brisées.**
- **À propos des piles au lithium**
- **Danger d'explosion si la pile n'est pas correctement remplacée. Ne remplacez qu'avec le même type de pile ou de type équivalent.**

### **Avis de la FCC:**

Cet équipement a été testé et déclaré conforme aux limitations d'un appareil numérique de Classe B, d'après la section 15 des normes FCC. Ces limitations sont conçues pour offrir un niveau de protection raisonnable contre les interférences nuisibles dans une zone résidentielle. Cet équipement produit, utilise et peut émettre une énergie de fréquence radio et, s'il n'est pas installé ni utilisé conformément aux instructions, il risque de causer des interférences nuisibles aux communications radio. Il n'y a toutefois aucune garantie que des interférences ne se produisent pas dans une installation en particulier. Si cet équipement cause des interférences gênantes pour la réception radio ou télévision, ce qui peut être aisément déterminé en l'éteignant puis en le rallumant, I'utilisateur est invité à prendre l'une ou plusieurs des mesures correctives suivantes:

- Réorientez ou déplacez l'antenne de réception.
- Augmentez la distance entre l'équipement et le récepteur.
- Branchez l'équipement dans une prise située sur un autre circuit que celui auquel est relié le récepteur. • Si vous avez besoin d'aide, consultez le détaillant ou un technicien radio-télévision expérimenté.

Cet appareil est conforme à la section 15 des normes FCC. Son fonctionnement est sujet aux deux conditions suivantes : (1) Cet appareil ne peut être cause d'interférence nuisible et (2) il doit pouvoir accepter toute interférence reçue, incluant toute interférence pouvant perturber son fonctionnement.

#### **Précautions FCC:**

**Pour assurer une conformité continue, suivez les instructions de ce manuel et utilisez uniquement un câble d'interface blindé lors de la connexion du téléviseur à un ordinateur ou autres appareils périphériques. Tout changement ou modification non expressément approuvée par la partie responsable peut causer des interférences nuisibles et peut annuler l'autorité de l'utilisateur d'utiliser l'appareil.**

#### **Déclaration de conformité FCC Nos de modèle : TC-P50VT25, TC-P54VT25**

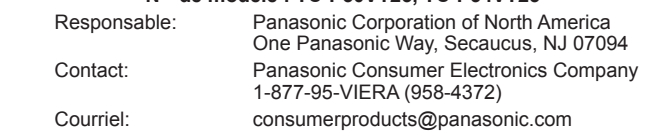

**Note pour le Canada:**

Pour les modèles TC-P50VT25 et TC-P54VT25 Cet appareil numérique de Classe B est conforme à la norme NMB-003 du Canada.

### **Remarques**

#### **Ne pas afficher une image fixe pendant une période prolongée**

Cela peut causer la rétention de l'image à l'écran (un phénomène appelé "rémanence"). Cela n'est pas considéré comme étant une défectuosité et n'est donc pas couvert par la garantie.

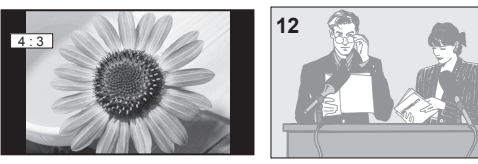

4:3 **12** 12 **Afin de prévenir la rémanence, l'économiseur d'écran est automatiquement activé après quelques minutes d'inactivité** (si aucun signal n'est acheminé ou aucune opération effectuée). (p. 65)

#### **Images fixes typiques**

- Numéro de canal et autres logos
- Image affichée au format 4:3
- Photo sur carte SD Jeu vidéo Image d'un ordinateur

#### **Positionnement du téléviseur**

- Ne pas placer le téléviseur dans un endroit où il serait exposé aux rayons solaires directs ou tout autre éclairage intense (y compris les reflets).
- Certains types de lampes fluorescentes peuvent réduire le rayon d'action de la télécommande.

### **Accessoires/Accessoire en option**

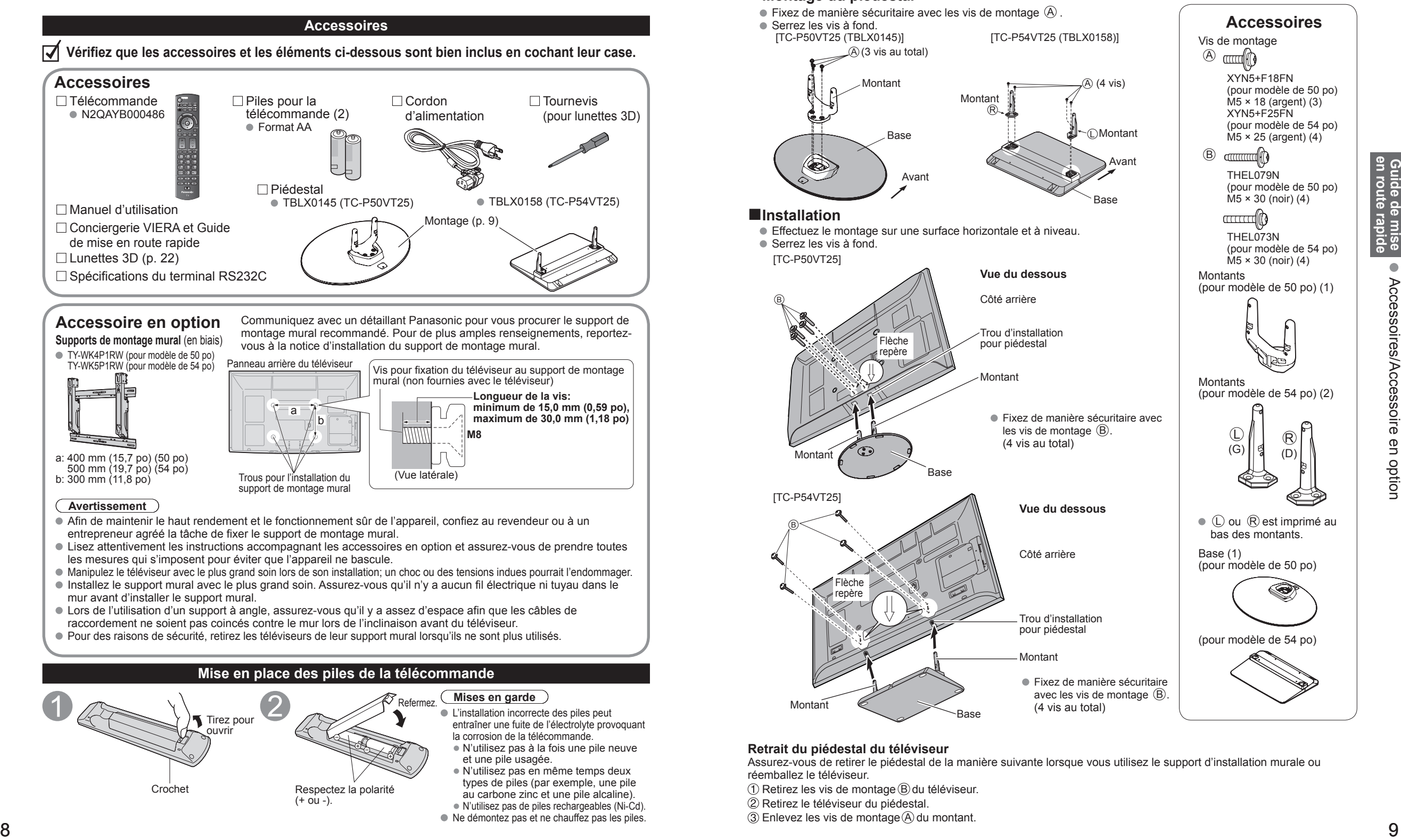

#### **Accessoires** Vis de montage  $\circledR$  and  $\circledR$  XYN5+F18FN (pour modèle de 50 po)  $M5 \times 18$  (argent) (3) XYN5+F25FN (pour modèle de 54 po)  $M5 \times 25$  (argent) (4) B **THEL079N**  (pour modèle de 50 po)  $M5 \times 30$  (noir) (4) THEL073N (pour modèle de 54 po)  $M5 \times 30$  (noir) (4) Montants (pour modèle de 50 po) (1)  $\overline{\mathbb{C}}$ **Montants** (pour modèle de 54 po) (2)  $(G)$   $|| q \overline{q} \overline{q} \overline{q}$  $\bullet$  (L) ou  $\circledR$  est imprimé au bas des montants. Base (1) (pour modèle de 50 po) (pour modèle de 54 po) **■Montage du piédestal**  $\bullet$  Fixez de manière sécuritaire avec les vis de montage  $\circledA$ . Serrez les vis à fond.  $\widehat{\triangle}$  (3 vis au total) Avant Montant Base [TC-P50VT25 (TBLX0145)] A (4 vis) L Montant R Avant Base [TC-P54VT25 (TBLX0158)] **Montant ■Installation** Effectuez le montage sur une surface horizontale et à niveau. ● Serrez les vis à fond. B Fixez de manière sécuritaire avec les vis de montage  $(B)$ . (4 vis au total) Côté arrière **Ièche** repère **Montant** Trou d'installation pour piédestal **Montant** Base **Vue du dessous** [TC-P50VT25] B Fixez de manière sécuritaire avec les vis de montage  $(B)$ . (4 vis au total) Côté arrière Flèche repère **Montant** Trou d'installation pour piédestal **Montant** Base **Vue du dessous** [TC-P54VT25]

**Fixation / retrait du piédestal**

### **Retrait du piédestal du téléviseur**

Assurez-vous de retirer le piédestal de la manière suivante lorsque vous utilisez le support d'installation murale ou réemballez le téléviseur.

 Retirez les vis de montage B du téléviseur. <sup>(2)</sup> Retirez le téléviseur du piédestal.

Enlevez les vis de montage A du montant.

### **Accessoires/Accessoire en option (Suite)**

### **Fixation du téléviseur sur le piédestal (Suite)**

### **Avertissement**

#### **Ne démontez ni ne modifiez le piédestal.**

Cela pourrait faire basculer l'appareil et l'endommager ou blesser quelqu'un.

### **Mises en garde**

- **N'utilisez pas d'autres téléviseurs et écrans que ceux compris dans l'emballage.**
- Sinon, I'appareil pourrait tomber et être abîmé, ce qui pourrait causer des blessures.

### **N'utilisez pas le piédestal s'il est tordu ou endommagé.**

 Si vous utilisez le piédestal alors qu'il est endommagé, vous risquez de vous blesser. Adressez-vous dès que possible à votre revendeur Panasonic.

**Lors de I'installation, veillez à bien serrer toutes les vis.**

- Si vous ne serrez pas suffisamment les vis lors du montage, Ie piédestal ne sera pas assez solide pour supporter le téléviseur à plasma, et il risquerait de tomber et d'être endommagé, ce qui pourrait causer des blessures.
- **Lors du retrait du piédestal, n'enlevez pas ce dernier selon une autre méthode que celle indiquée (p. 9).**
- Sinon, le téléviseur ou le piédestal pourrait basculer et être endommagé, ce qui pourrait causer des blessures.

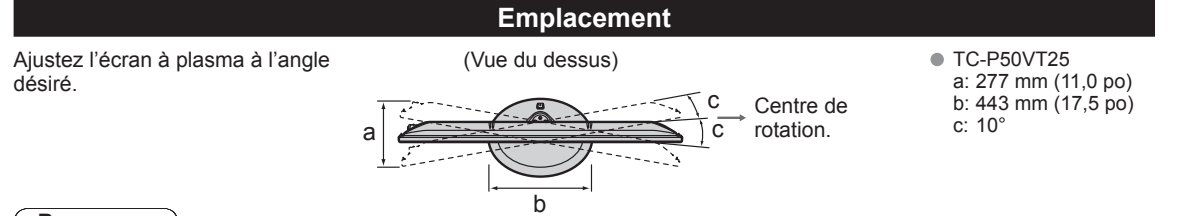

### **Remarques**

Assurez-vous que le piédestal ne dépasse pas la bordure de la base même si le téléviseur pivote sur l'entière portée de la rotation. Ne placez ni mains ni objets à l'intérieur de la portée de la rotation.

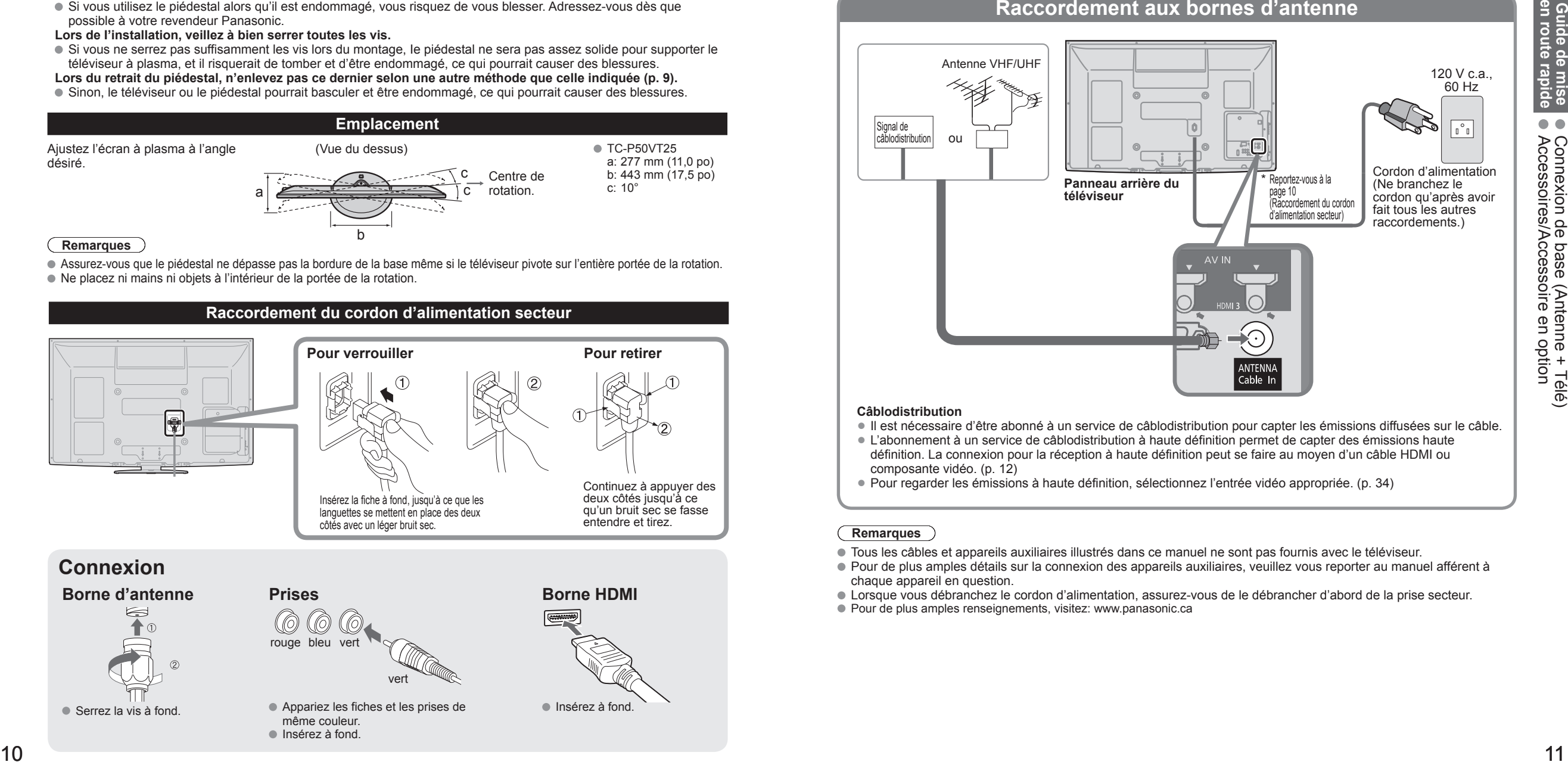

### **Connexion de base**

### **Exemple Raccordement à une antenne de télévision**

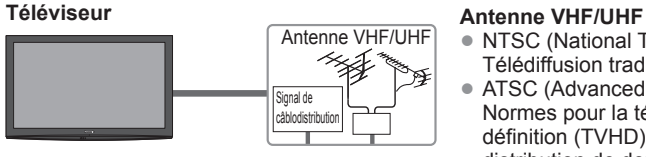

**Raccordement aux bornes d'antenne**

- NTSC (National Television System Committee): Télédiffusion traditionnelle
- ATSC (Advanced Television Systems Committee): Normes pour la télévision numérique, y compris la télévision haute définition (TVHD), la télévision à définition standard (TVDS), la distribution de données, le rendu ambiophonique multicanal et la télévision interactive.

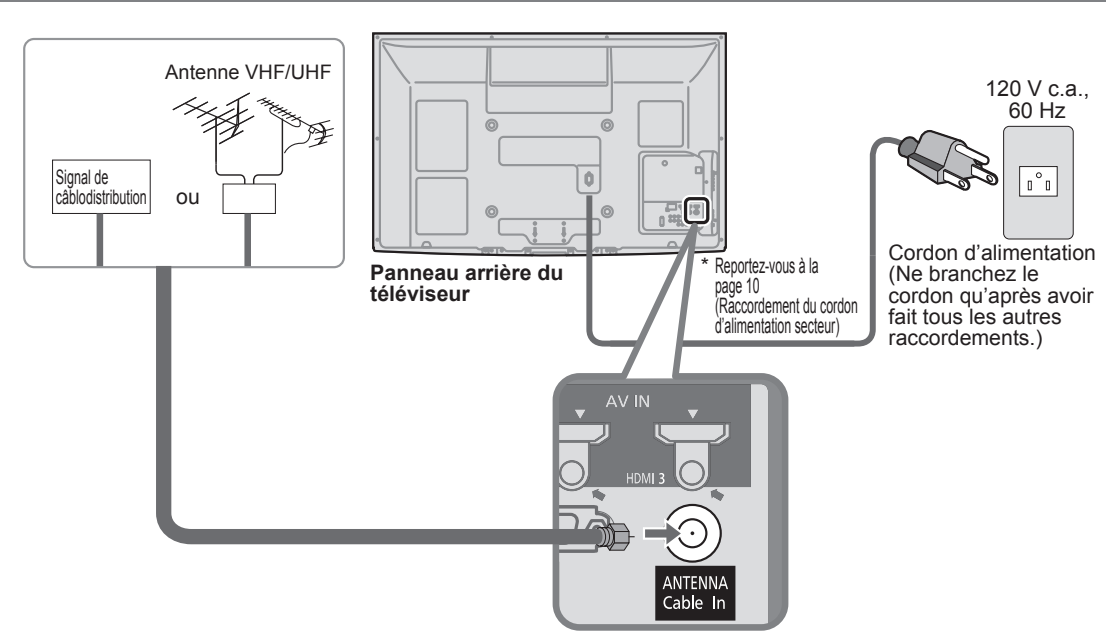

### **Câblodistribution**

- Il est nécessaire d'être abonné à un service de câblodistribution pour capter les émissions diffusées sur le câble.
- L'abonnement à un service de câblodistribution à haute définition permet de capter des émissions haute définition. La connexion pour la réception à haute définition peut se faire au moyen d'un câble HDMI ou composante vidéo. (p. 12)

• Pour regarder les émissions à haute définition, sélectionnez l'entrée vidéo appropriée. (p. 34)

### **Remarques**

- Tous les câbles et appareils auxiliaires illustrés dans ce manuel ne sont pas fournis avec le téléviseur.
- Pour de plus amples détails sur la connexion des appareils auxiliaires, veuillez vous reporter au manuel afférent à chaque appareil en question.
- Lorsque vous débranchez le cordon d'alimentation, assurez-vous de le débrancher d'abord de la prise secteur. ● Pour de plus amples renseignements, visitez: www.panasonic.ca

### **Connexion de base (Suite)**

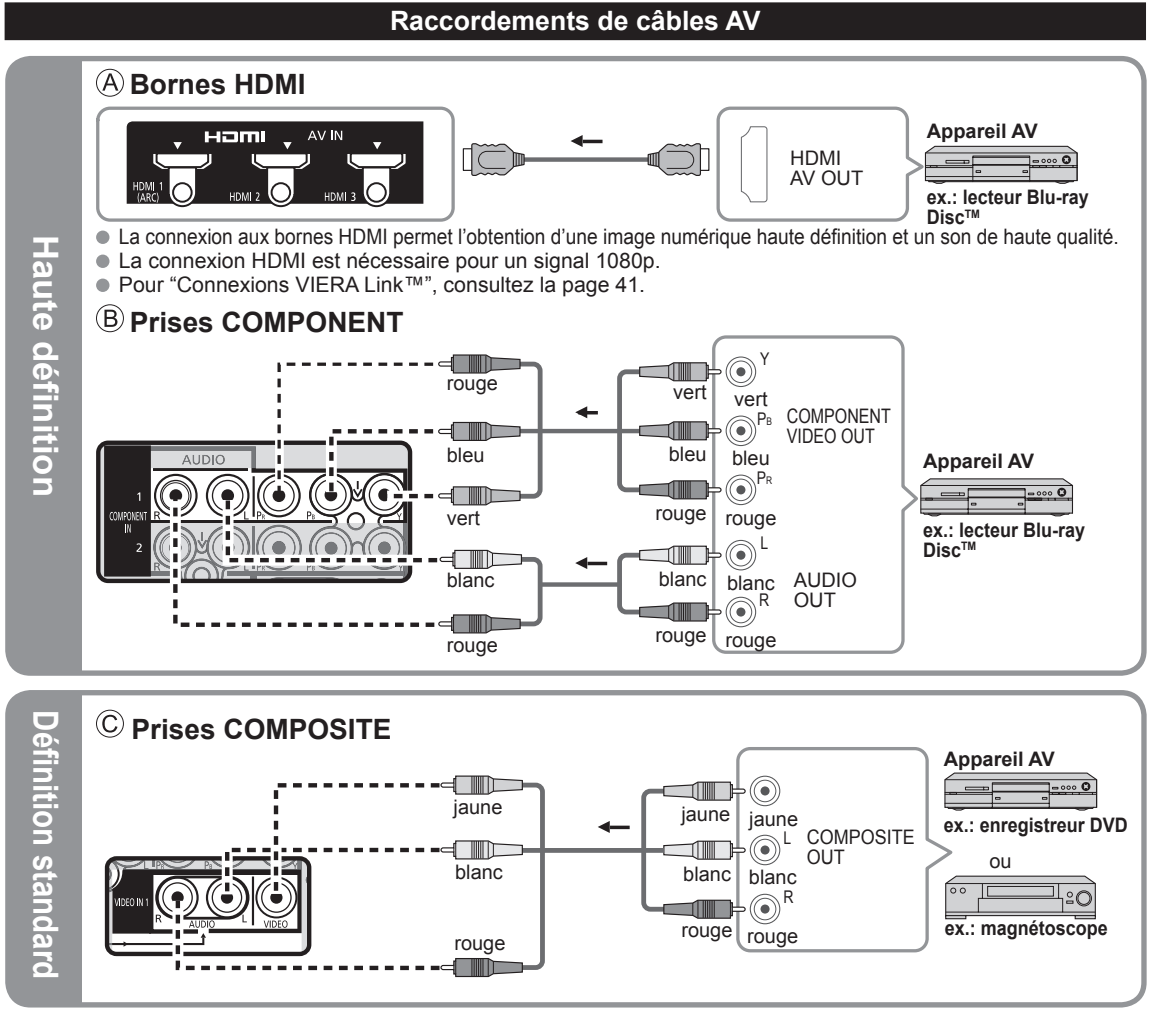

### **Remarque**

 Pour de plus amples détails sur la connexion des appareils auxiliaires, veuillez vous reporter au manuel afférent à chaque appareil en question.

# **Emplacement des commandes**

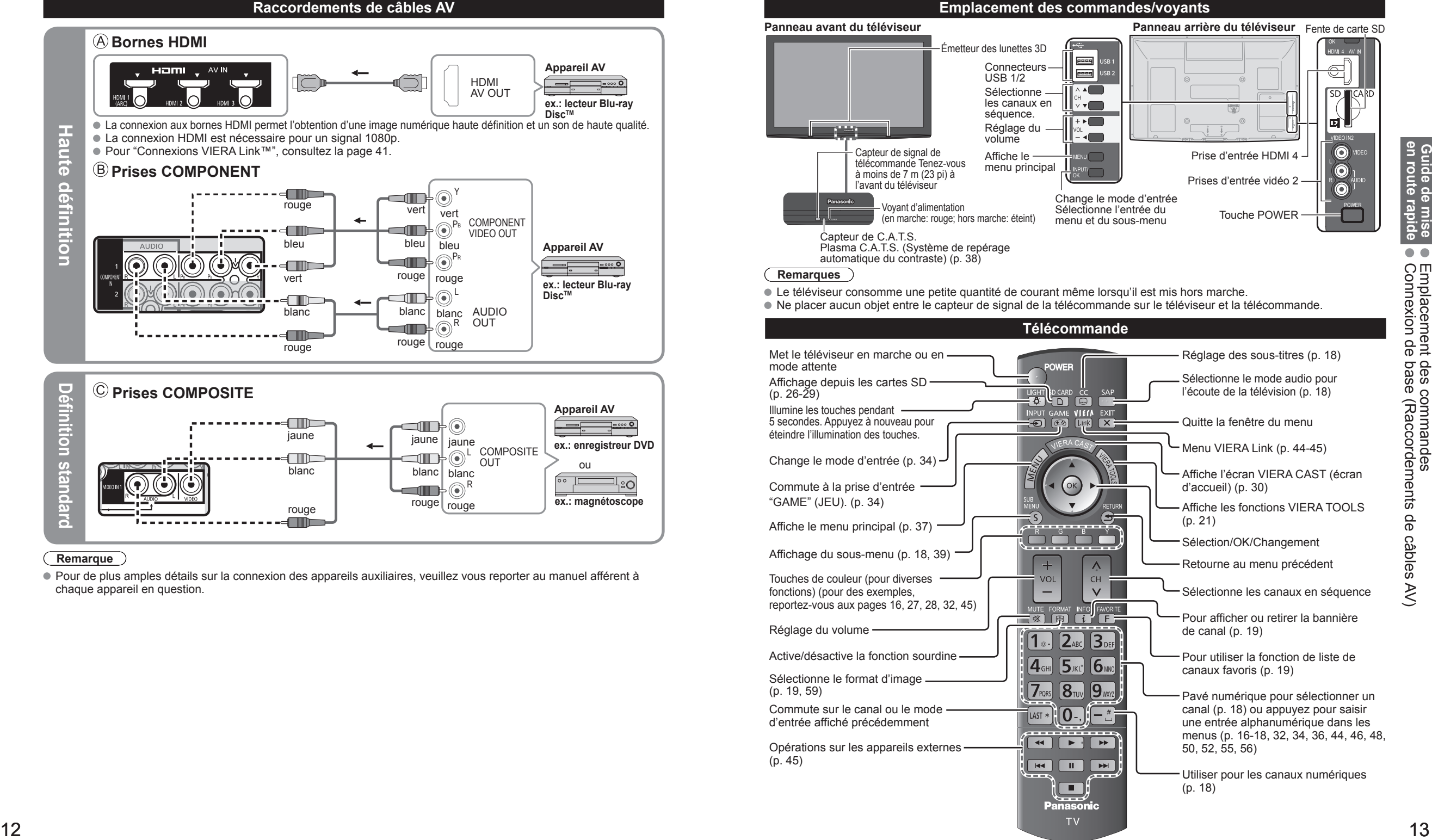

# **Réglage initial**

L'écran de réglage initial s'affiche uniquement lorsque le téléviseur est mis en marche pour la première fois après que le cordon d'alimentation ait été branché dans la prise de courant et que "Contact auto" (p. 39) est réglé sur "HF".

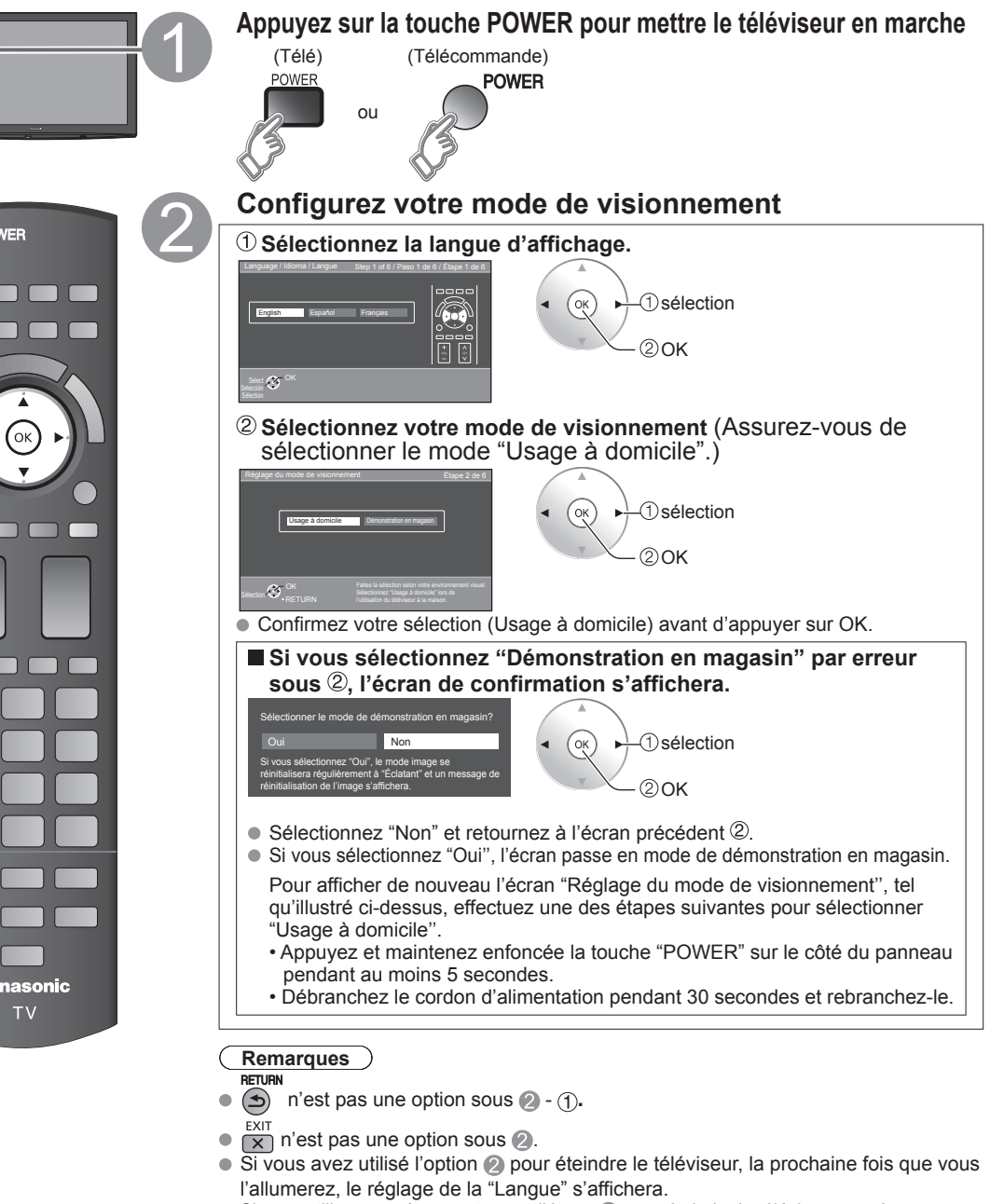

- Si vous utilisez une étape autre que l'étape a pour éteindre le téléviseur, ou si vous avez utilisé la touche EXIT pour quitter avant d'avoir effectué les réglages, la prochaine fois que vous allumerez le téléviseur, le "Réglage initial" ne s'affichera pas automatiquement. • Les réglages effectués jusqu'à cette étape sont sauvegardés.
- Vous pouvez réinitialiser les réglages à l'aide de la fonction "Réglage initial". (p. 39) Pour changer de réglage par la suite (Langue, Réglage ANT/Câble, Ident. prises, Horloge), allez à l'écran des menus (p. 39)

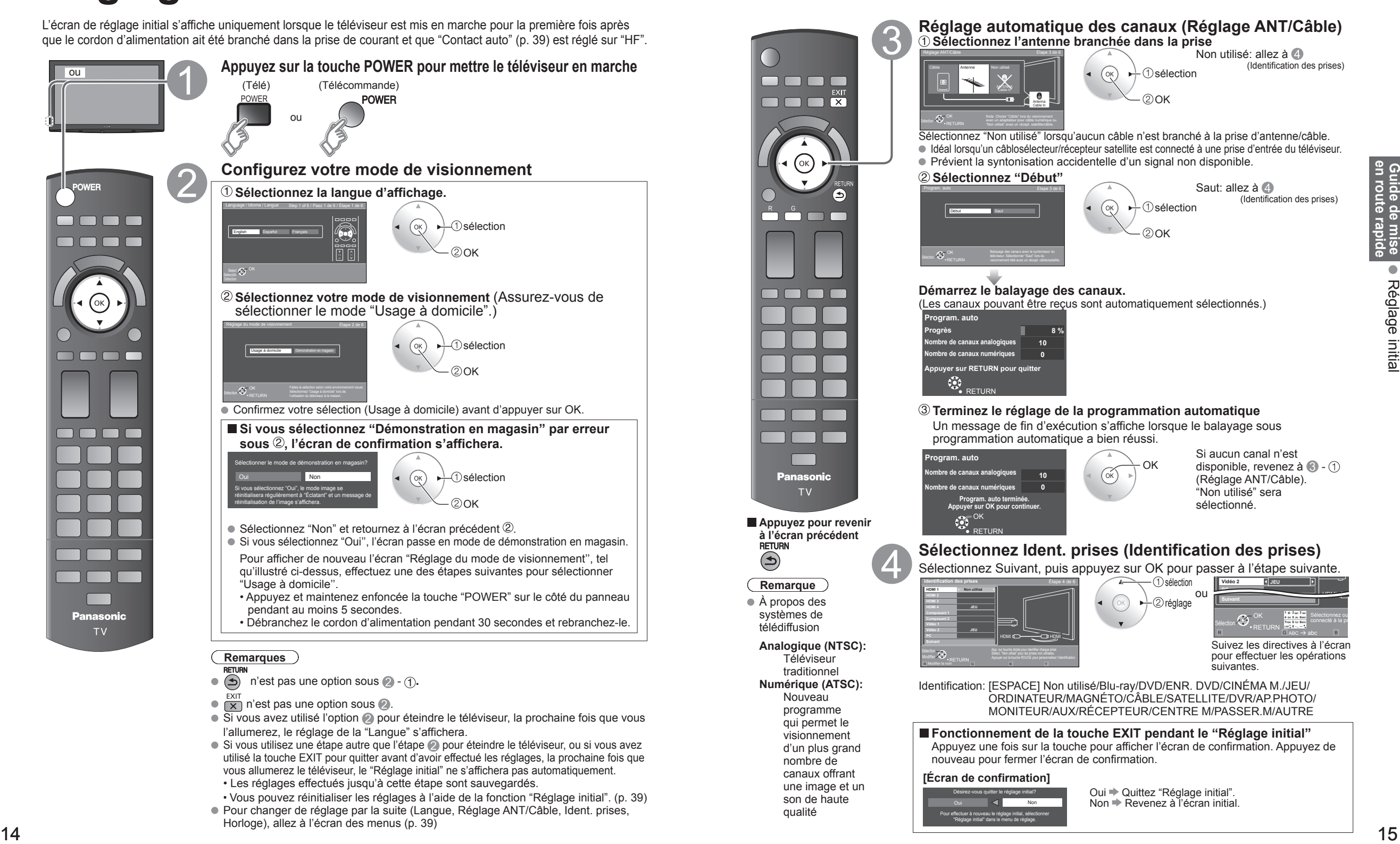

## **Réglage initial (Suite)**

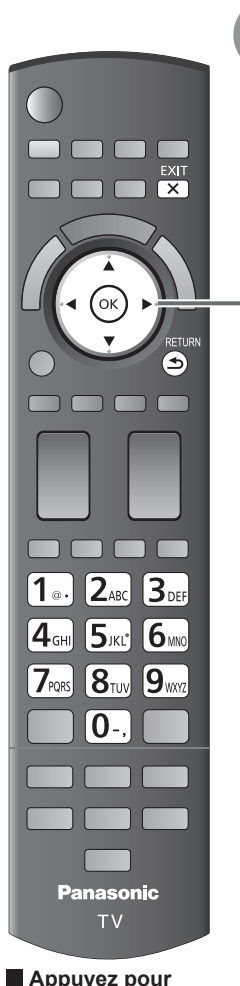

**revenir à l'écran précédent**

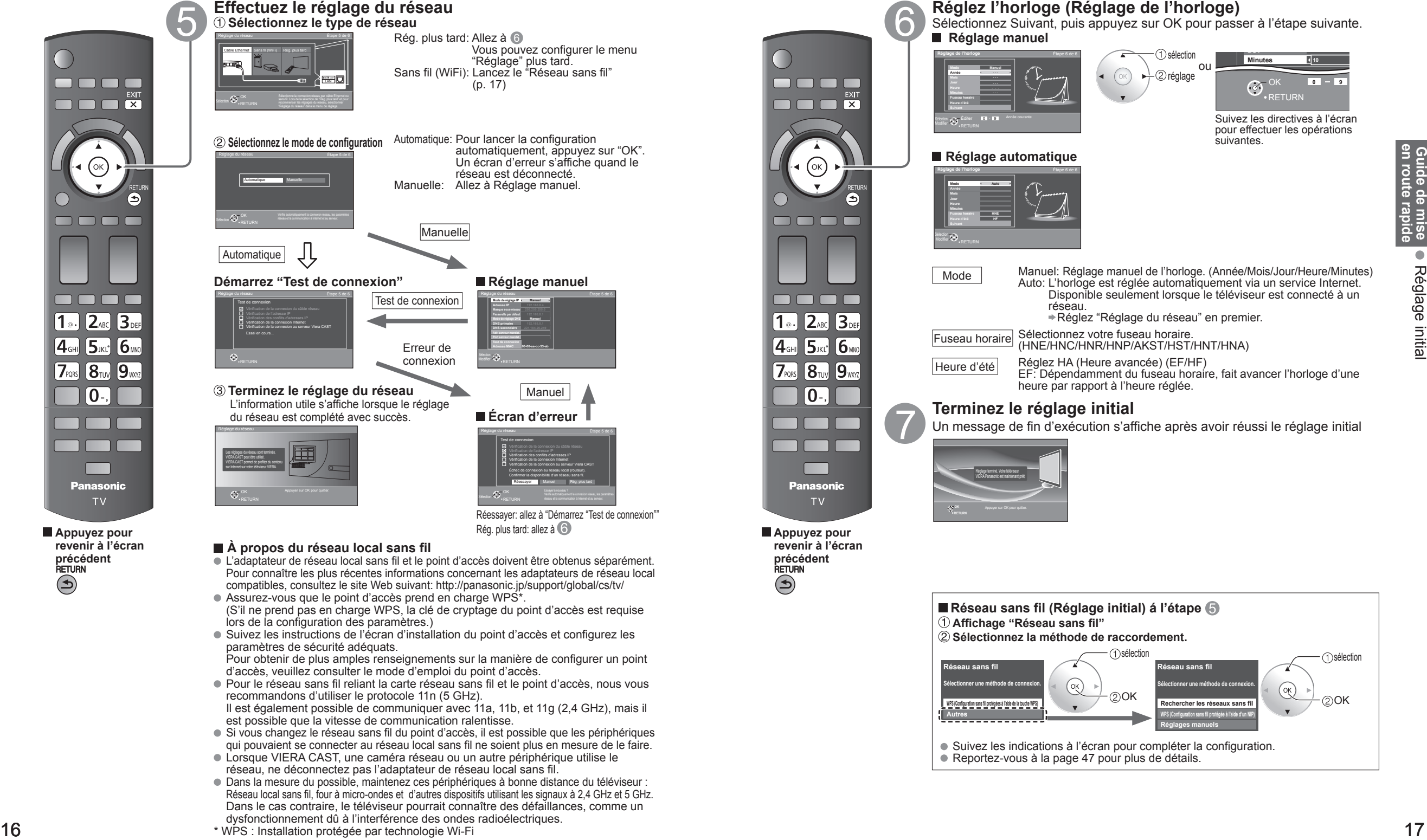

### **À propos du réseau local sans fil**

- L'adaptateur de réseau local sans fil et le point d'accès doivent être obtenus séparément. Pour connaître les plus récentes informations concernant les adaptateurs de réseau local compatibles, consultez le site Web suivant: http://panasonic.jp/support/global/cs/tv/
- Assurez-vous que le point d'accès prend en charge WPS\*. (S'il ne prend pas en charge WPS, la clé de cryptage du point d'accès est requise lors de la configuration des paramètres.)
- Suivez les instructions de l'écran d'installation du point d'accès et configurez les paramètres de sécurité adéquats.

Pour obtenir de plus amples renseignements sur la manière de configurer un point d'accès, veuillez consulter le mode d'emploi du point d'accès.

- Pour le réseau sans fil reliant la carte réseau sans fil et le point d'accès, nous vous recommandons d'utiliser le protocole 11n (5 GHz). Il est également possible de communiquer avec 11a, 11b, et 11g (2,4 GHz), mais il
- est possible que la vitesse de communication ralentisse.
- Si vous changez le réseau sans fil du point d'accès, il est possible que les périphériques qui pouvaient se connecter au réseau local sans fil ne soient plus en mesure de le faire.
- Lorsque VIERA CAST, une caméra réseau ou un autre périphérique utilise le réseau, ne déconnectez pas l'adaptateur de réseau local sans fil.
- Dans la mesure du possible, maintenez ces périphériques à bonne distance du téléviseur : Réseau local sans fil, four à micro-ondes et d'autres dispositifs utilisant les signaux à 2,4 GHz et 5 GHz. Dans le cas contraire, le téléviseur pourrait connaître des défaillances, comme un dysfonctionnement dû à l'interférence des ondes radioélectriques.
- \* WPS : Installation protégée par technologie Wi-Fi

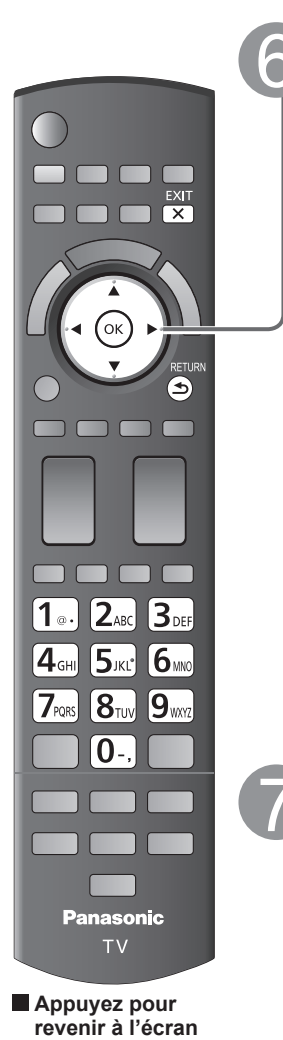

### **Réglez l'horloge (Réglage de l'horloge)**

Sélectionnez Suivant, puis appuyez sur OK pour passer à l'étape suivante.  **Réglage manuel**

> **ETUP** OK **0 9**

Suivez les directives à l'écran

**Minutes 10** 

**DST**

suivantes.

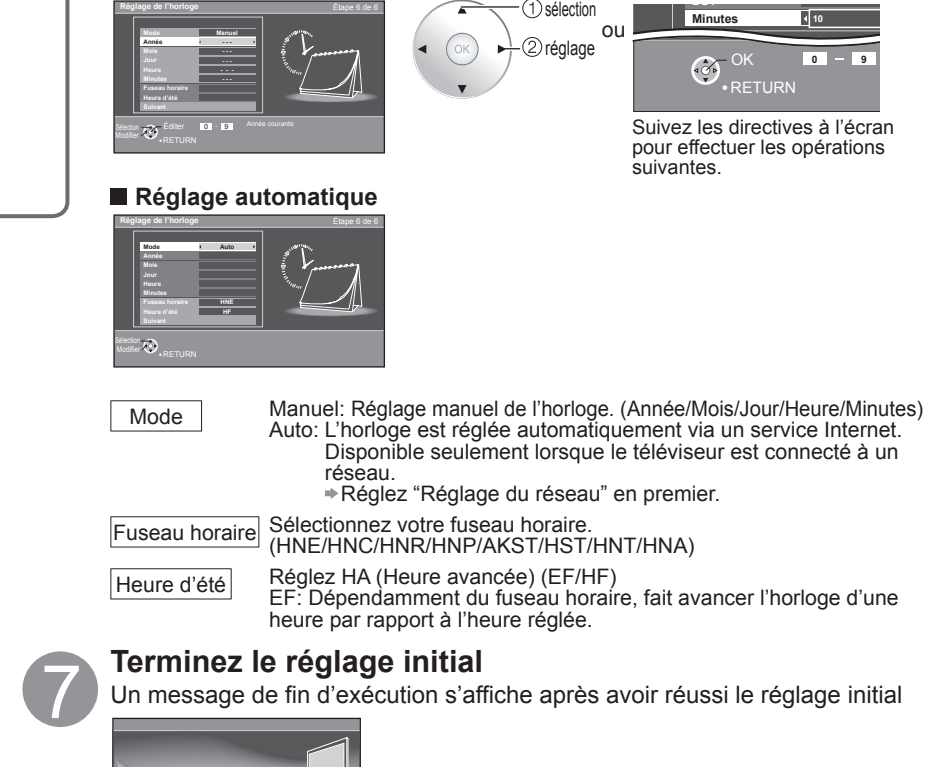

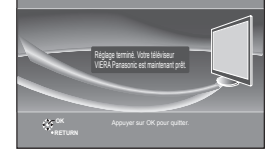

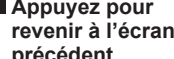

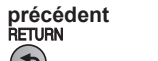

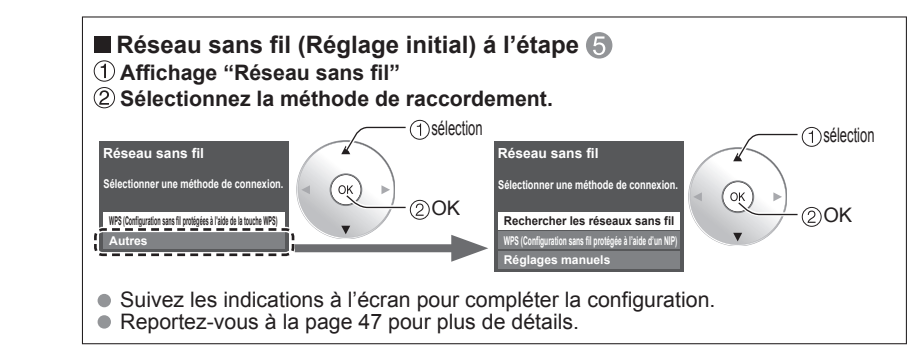

### **Visionnement de la télévision**

Connexion de base (p. 11-12)

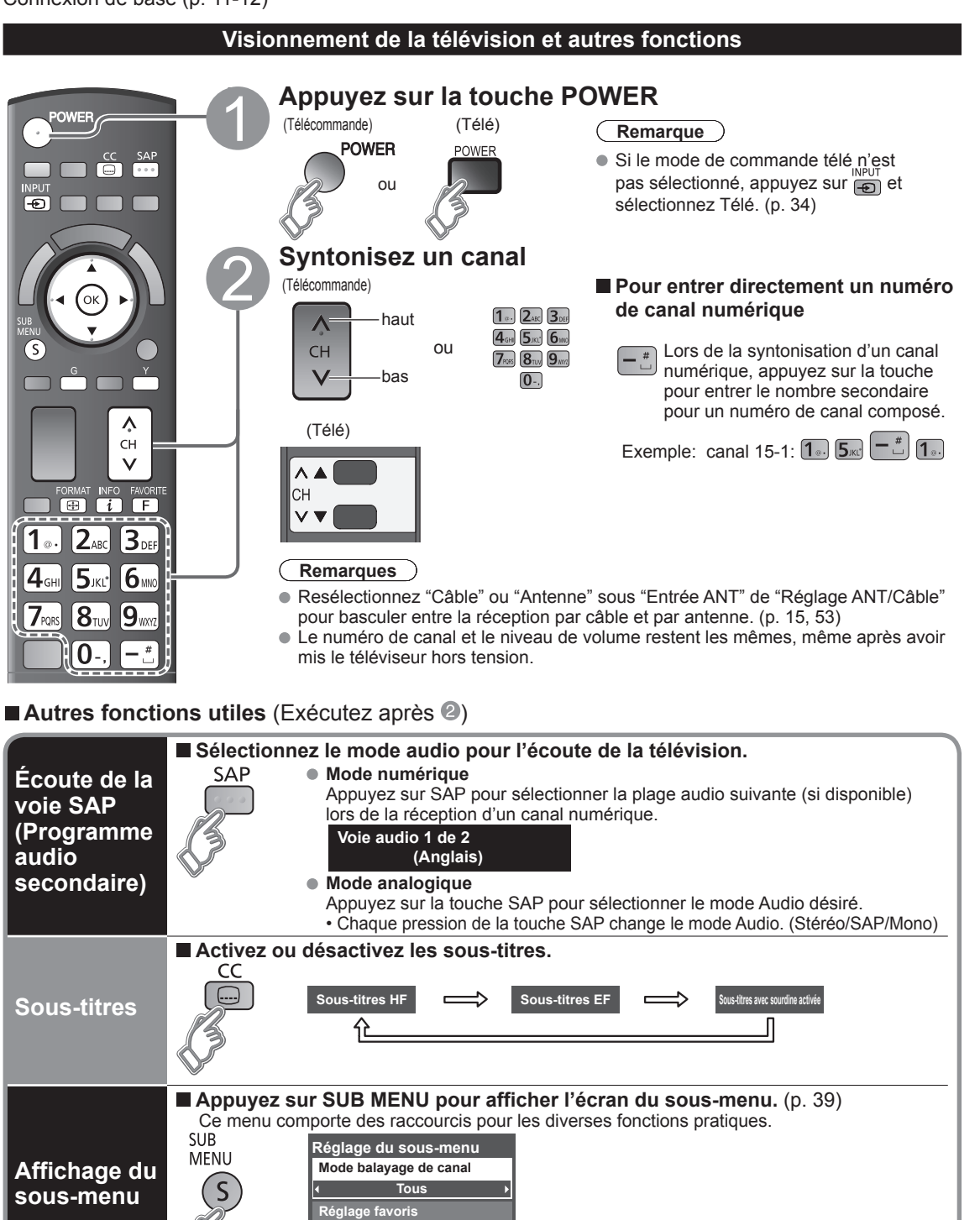

**Modification de sigle Fréquencemètre**

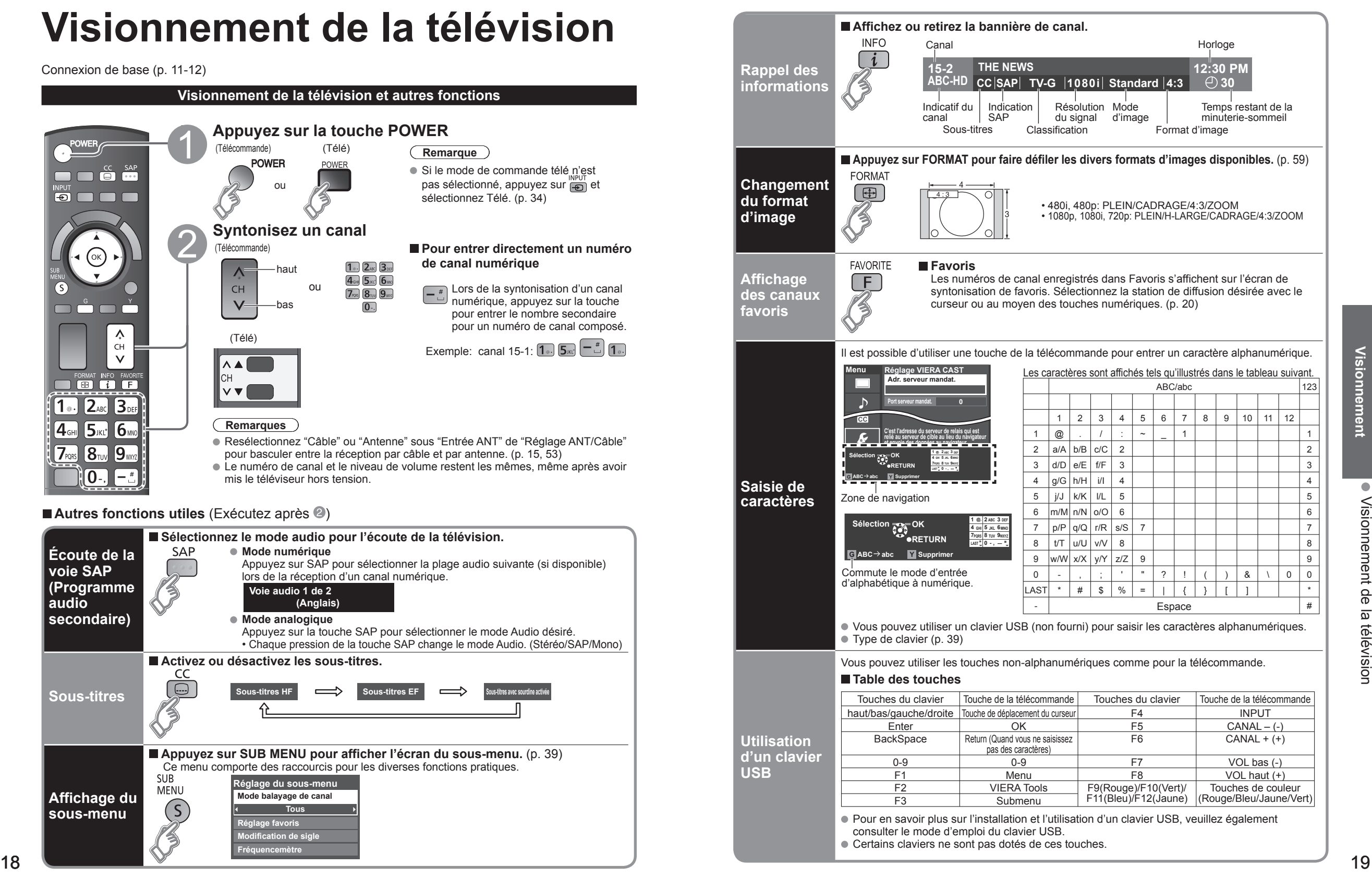

### **Visionnement de la télévision (Suite)**

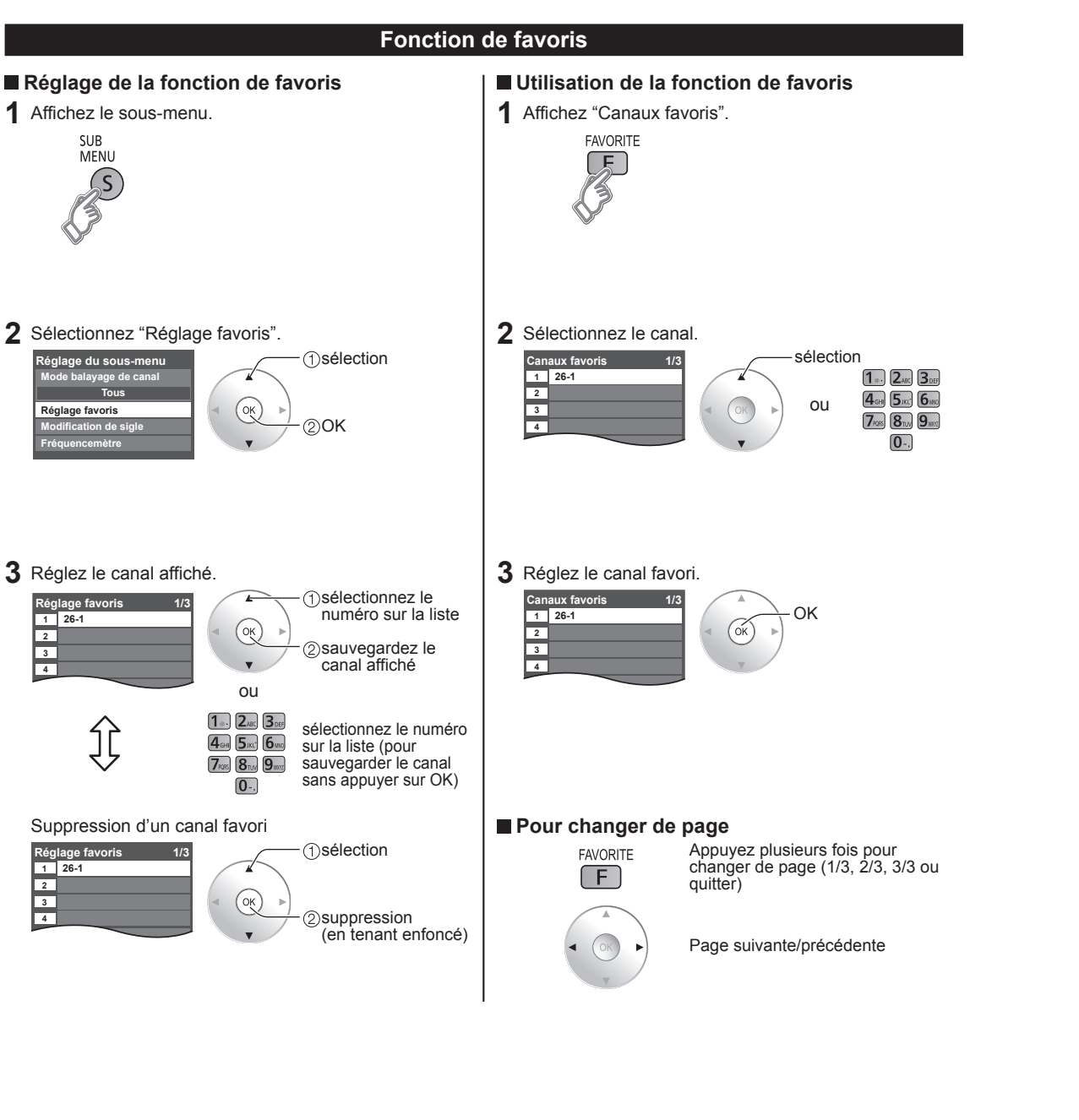

# **Utilisation des fonctions VIERA TOOLS**

La touche VIERA TOOLS permet d'accéder facilement aux rubriques de menu les plus utilisées. Celles-ci apparaissent sous forme d'icônes de raccourci à l'écran du téléviseur.

Contrairement aux menus traditionnels, vous pouvez bénéficier d'une utilisation, d'une lecture et d'une configuration plus rapides.

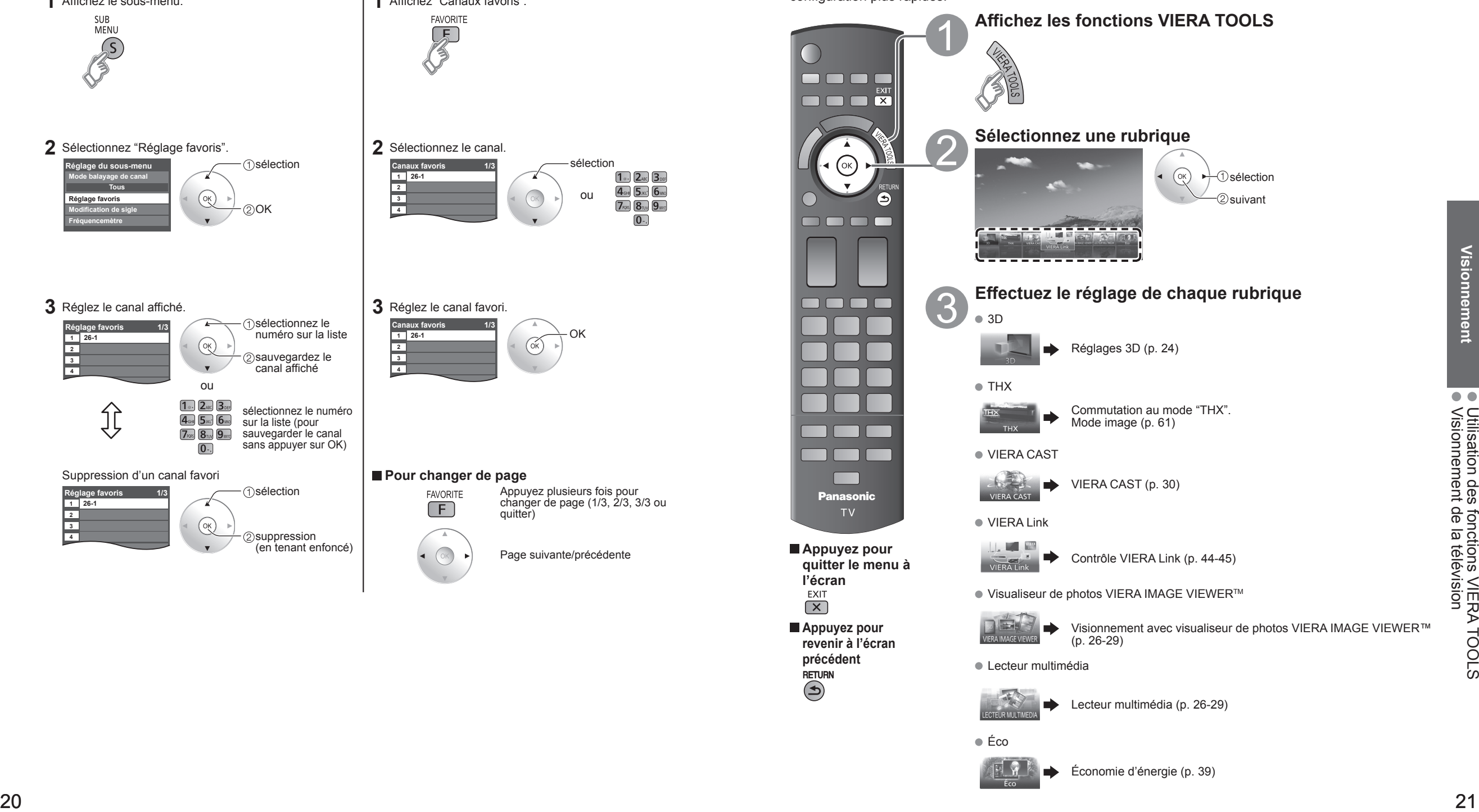

### **Visionnement d'images 3D sur téléviseur**

Il est possible de visionner les images 3D en portant les lunettes 3D fournies avec ce téléviseur et pour visionner les émissions en 3D et le logiciel d'images en 3D.

### **Caractéristique de base des lunettes 3D**

Ce produit ne peut servir de lunettes solaires. Ce produit peut être porté par-dessus des lunettes de correction. Accessoire en option

TY-EW3D10U (en date d'avril 2010)

Visitez http://www.panasonic.com/ pour plus d'informations.

### **Noms des pièces et fonctions**

### **Récepteur à infrarouge**

Ce dispositif reçoit les signaux infrarouges du téléviseur. L'ouverture et la fermeture de l'obturateur à cristaux liquides, qui permettent de voir des images en 3D, sont commandées par les signaux infrarouges transmis par le téléviseur.

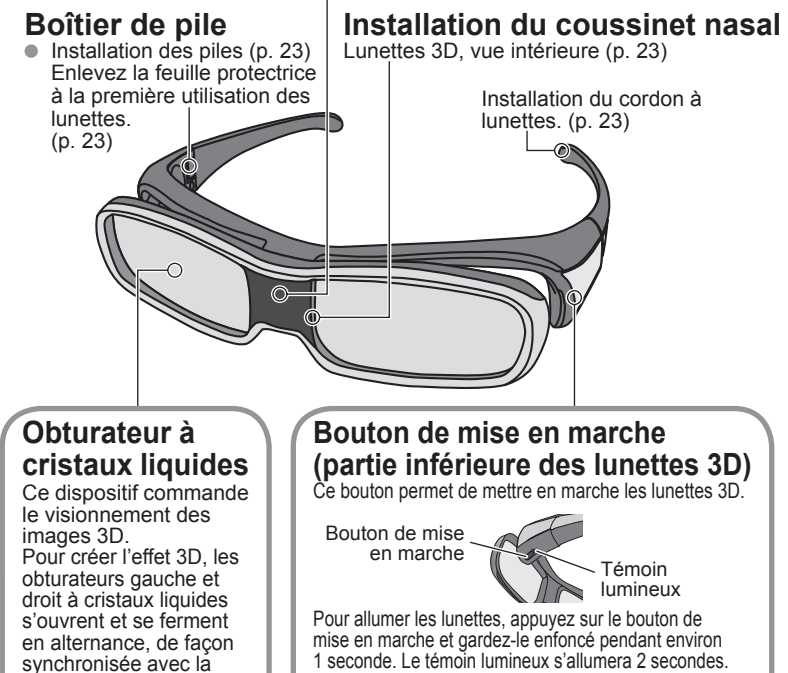

1 seconde. Le témoin lumineux s'allumera 2 secondes. Pour éteindre les lunettes, appuyez sur le bouton et gardez-le enfoncé pendant environ 1 seconde. (Le témoin lumineux clignote 3 fois, puis les lunettes s'éteignent.)

### **Spécifications**

du téléviseur.

transmission des images des côtés gauche et droit

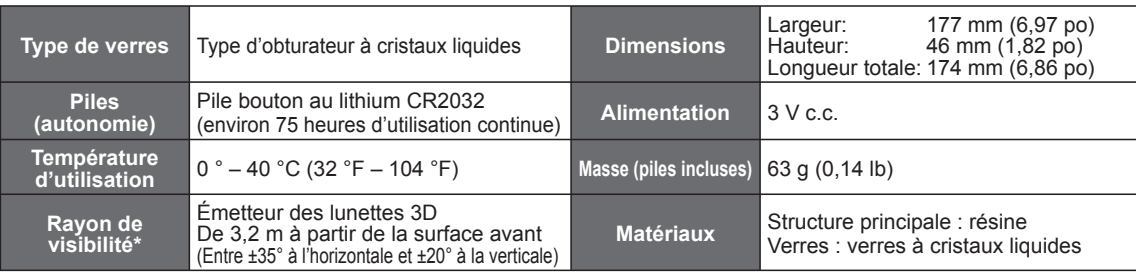

\* Rayon de visibilité: l'endroit de l'émetteur des lunettes 3D (p. 13)

coussinet nasal.

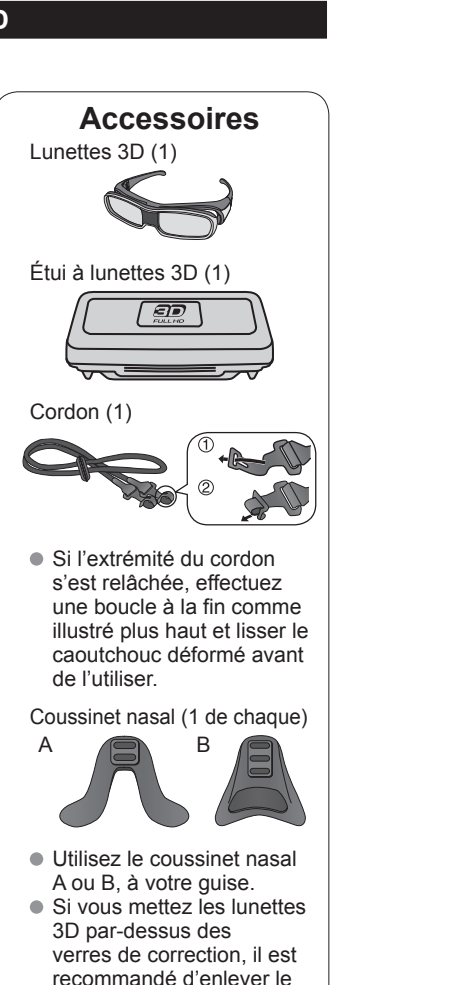

**22** 23<br>
23 23 23 24 24 24 25 24 25 24 25 24 25 24 25 24 25 24 25 24 25 24 25 24 25 24 25 24 25 24 25 24 25 24 25 24 25 24 25 24 25 24 25 24 25 24 25 24 25 24 25 24 25 24 25 24 25 24 25 24 25 24 25 24 25 24 25 24 25 24 25 **Première utilisation Enlevez la feuille protectrice** feuille protectrice ■ Attachez le cordon Si les lunettes 3D glissent, utilisez le cordon spécialement conçu pour les tenir en place. **Cordon**  Attachez le cordon à chaque extrémité des branches des lunettes et réglez la longueur. **Installez le coussinet nasal** Au besoin, installez le coussinet nasal. Coussinet nasal Réglez la position du coussinet nasal A des lunettes 3D à l'un des 2 niveaux verticaux. (Insérez 2 des saillies des lunettes 3D à fond dans les 2 trous du coussinet nasal A.) Si vous utilisez le coussinet nasal B, assurez-vous que les 3 saillies des lunettes 3D sont insérées à fond dans les 3 trous du coussinet. **Remplacement des piles** Lorsque le niveau de charge de la pile est faible, le témoin lumineux clignote 5 fois dès que les lunettes 3D sont allumées. (Un remplacement rapide de la pile est recommandé.)  **Dévissez le couvercle à l'aide du tournevis (inclus). Remarques** Utilisez le type de pile recommandé (pile bouton au lithium CR2032).  $\bullet$  Évitez d'insérer la pile à l'envers (le côté positif  $\oplus$  et le  $c$ ôté négatif  $\ominus$ ). Jetez les piles usagées conformément à la réglementation sur les déchets de votre région et non aux ordures. tournevis  **Remplacez la pile et remettez le couvercle.** Assurez-vous toujours de bien serrer la vis pour que le couvercle du boîtier reste en place.

### **Visionnement d'images 3D sur téléviseur (Suite)**

### **Visionnement d'images 3D**

En utilisant les commandes du menu du téléviseur, effectuez les réglages afin d'afficher les images 3D.

- Vous pouvez regarder les images 3D dans les cas ci-dessous: (En date de février 2010.)
- Lorsqu'un disque Blu-ray compatible 3D est lu par un lecteur-enregistreur 3D et que ce dernier est connecté à l'aide d'un câble HDMI à un téléviseur compatible 3D.
	-

**Appuyez pour quitter le menu à l'écran**

n n n n  $\Box$  $\Box$  $\Box$  $\Box$ 

**Appuyez pour revenir à l'écran précédent** 

**Régla 3D**

### **Port des lunettes 3D**

 Appuyez sur le bouton de mise en marche et gardez-le enfoncé pendant environ 1 seconde. (Le témoin lumineux s'allumera 2 secondes.) Mettez les lunettes 3D.

Si les lunettes 3D glissent, maintenez-les en place à l'aide du cordon dont vous aurez préalablement réglé la longueur. (p. 23)

Si les images 3D ne s'affichent pas correctement ou que les images entraînent un certain inconfort, les images peuvent être ajustées selon la procédure suivante: \* La perception des effets 3D à travers les lunettes 3D varie d'une personne à l'autre. **Affichez l'écran VIERA TOOLS et sélectionnez "3D"**

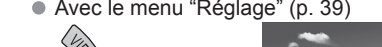

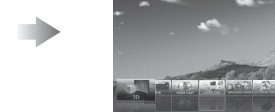

#### **Sélectionnez une rubrique et effectuez le réglage** Réglages 3D (voir ci-dessous)

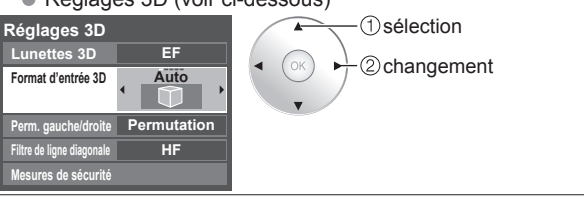

### **Après l'utilisation**

Appuyez sur le bouton de mise en marche et gardez-le enfoncé pendant environ 1 seconde. (Le témoin lumineux clignote 3 fois, puis les lunettes s'éteignent.) Après l'utilisation, rangez les lunettes 3D dans l'étui prévu à cet effet.

Si les images entraînent un certain inconfort, elles peuvent être ajustées à l'aide des paramétrages suivants. Ces paramétrages sont réinitialisés par la commutation d'entrées ou la sélection de canaux. (Les réglages ne seront pas gardés en mémoire).

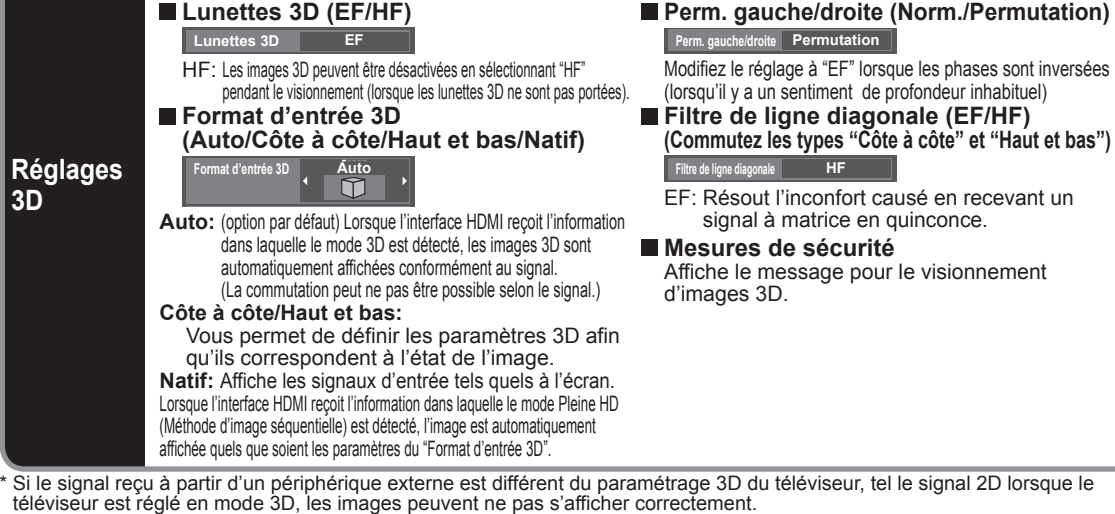

• Au cours d'une émission de télévision 3D.

### Avec le menu "Réglage" (p. 39)

# sélection

 $@>$ suivant

### **Obturateur à cristaux liquides**

- Évitez d'appliquer une pression sur l'obturateur à cristaux liquides. Évitez d'échapper ou de plier les lunettes 3D. Évitez d'égratigner la surface de l'obturateur à cristaux liquides à l'aide d'un instrument pointu ou autre.
- Le non-respect de cette consigne pourrait occasionner des dommages aux lunettes 3D et réduire la qualité de l'image 3D.

**Précautions à prendre**

### **Récepteur à infrarouge**

- Évitez de salir le récepteur à infrarouge ou d'y apposer des autocollants, etc. • Le non-respect de cette consigne pourrait empêcher le récepteur de recevoir les signaux du téléviseur, ce qui
- empêcherait les lunettes 3D de fonctionner normalement. Si les lunettes 3D reçoivent des commandes provenant d'autres appareils à infrarouge, les images 3D risquent de ne pas s'afficher correctement.

### ■ Précautions à prendre lors du visionnement

- Évitez d'utiliser des appareils qui émettent de puissants signaux électromagnétiques (comme les cellulaires ou les émetteurs-récepteurs personnels) près des lunettes 3D. Le non-respect de cette consigne pourrait occasionner un mauvais fonctionnement des lunettes 3D.
- Les lunettes 3D ne fonctionnent pas parfaitement à des températures élevées ou basses. Reportez-vous à la température d'utilisation indiquée (p. 22).
- Si les lunettes 3D sont portées dans une pièce où il y a des lampes fluorescentes (50 Hz), la lumière de la pièce vacillera. Dans ce cas, couvrez ou éteignez les lampes fluorescentes lors du port des lunettes 3D.
- Ajustez correctement les lunettes 3D. Les images 3D n'apparaîtront pas correctement si les lunettes 3D sont portées à l'envers ou du mauvais côté. Les écrans à cristaux liquides (comme les écrans d'ordinateur, les horloges numériques et les calculatrices) n'apparaissent pas clairement lors du port de lunettes 3D. (L'axe de polarisation ne correspond pas, donc les écrans semblent noirs.)
- Évitez de porter les lunettes 3D lorsque vous ne regardez pas d'images 3D. Dans certains cas, les images 3D seront difficiles, voire impossibles à percevoir, surtout chez les utilisateurs qui n'ont
- pas la même vision dans les deux yeux. Prenez les mesures nécessaires (par ex., porter des lunettes) pour corriger votre vision avant d'utiliser les lunettes 3D.

### **Pour un visionnement sécuritaire**

- Placez-vous à une distance représentant au moins 3 fois la diagonale de votre écran. Distance recommandée:
	- Pour un téléviseur de 50 po, 6 pi 2 po (1,9 m) ou plus
	- Pour un téléviseur de 54 po, 6 pi 6 po (2,0 m) ou plus

 L'utilisation des lunettes 3D à une distance inférieure à celle recommandée peut occasionner la fatigue des yeux. Lorsque la partie supérieure et inférieure de l'écran est noircie, par exemple lors d'un film, effectuez le visionnement à une distance trois fois supérieure à la hauteur de l'image réelle. (La distance est ainsi raccourcie par rapport à celle recommandée plus haut.)

### **Entreposage et entretien**

- Utilisez un chiffon doux et sec pour nettoyer les lunettes.
- Assurez-vous d'essuyer les lunettes 3D à l'aide d'un chiffon doux propre, car la poussière ou la saleté pourrait égratigner les lunettes. Secouez d'abord le chiffon pour y enlever la poussière.
- Évitez d'utiliser du benzène, du diluant ou de la cire sur les lunettes 3D, car la peinture pourrait s'écailler.
- Évitez de plonger les lunettes 3D dans un liquide tel que de l'eau lors du nettoyage.
- Évitez de ranger les lunettes 3D dans un endroit très humide ou très chaud.

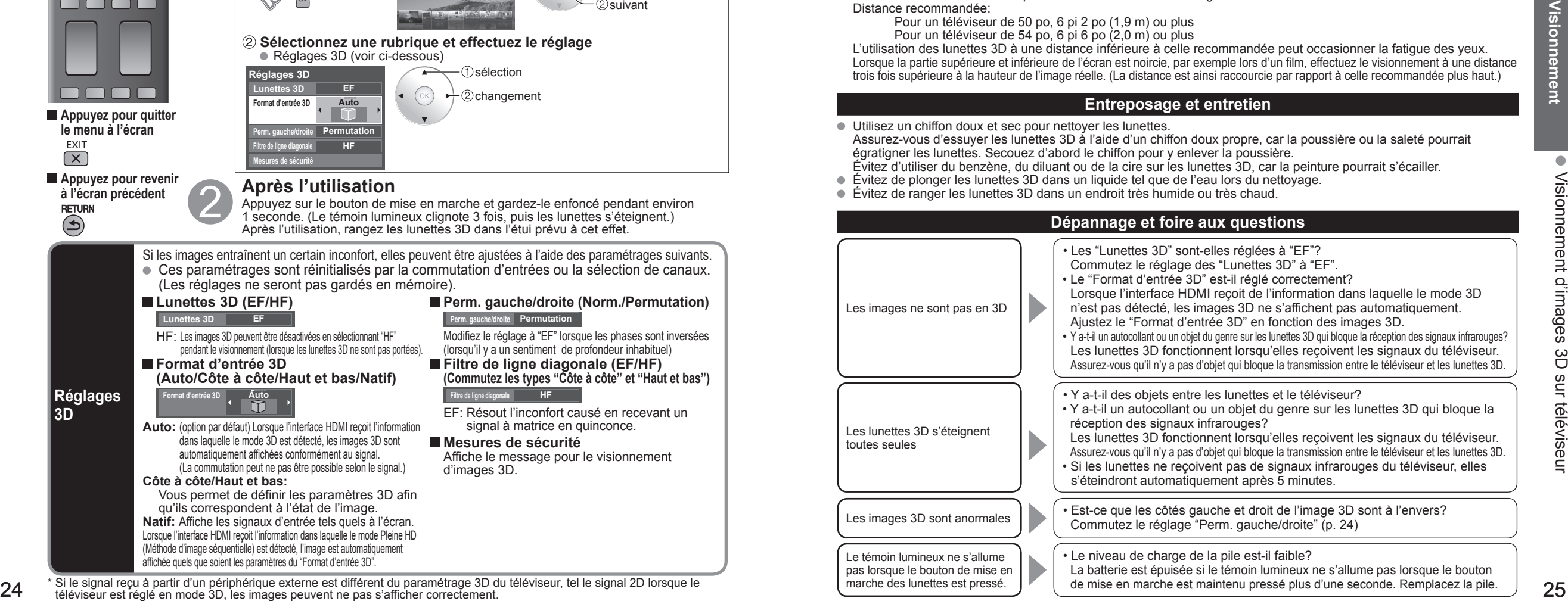

### **Visionnement avec visualiseur de photos VIERA IMAGE VIEWERTM (Lecteur multimédia)**

La fonction visualiseur de photos VIERA IMAGE VIEWER™ vous permet d'afficher facilement des images fixes ou des images animées sur un téléviseur VIERA simplement en insérant une carte SD à l'intérieur de la fente pour carte SD. Lecteur multimédia:

Vous pouvez également voir des images fixes et animées, et lire de la musique enregistrée sur une clé USB et une carte SD.

### **Caractéristiques de base pour le lecteur multimédia**

### ■ Contenu et caractéristiques disponibles

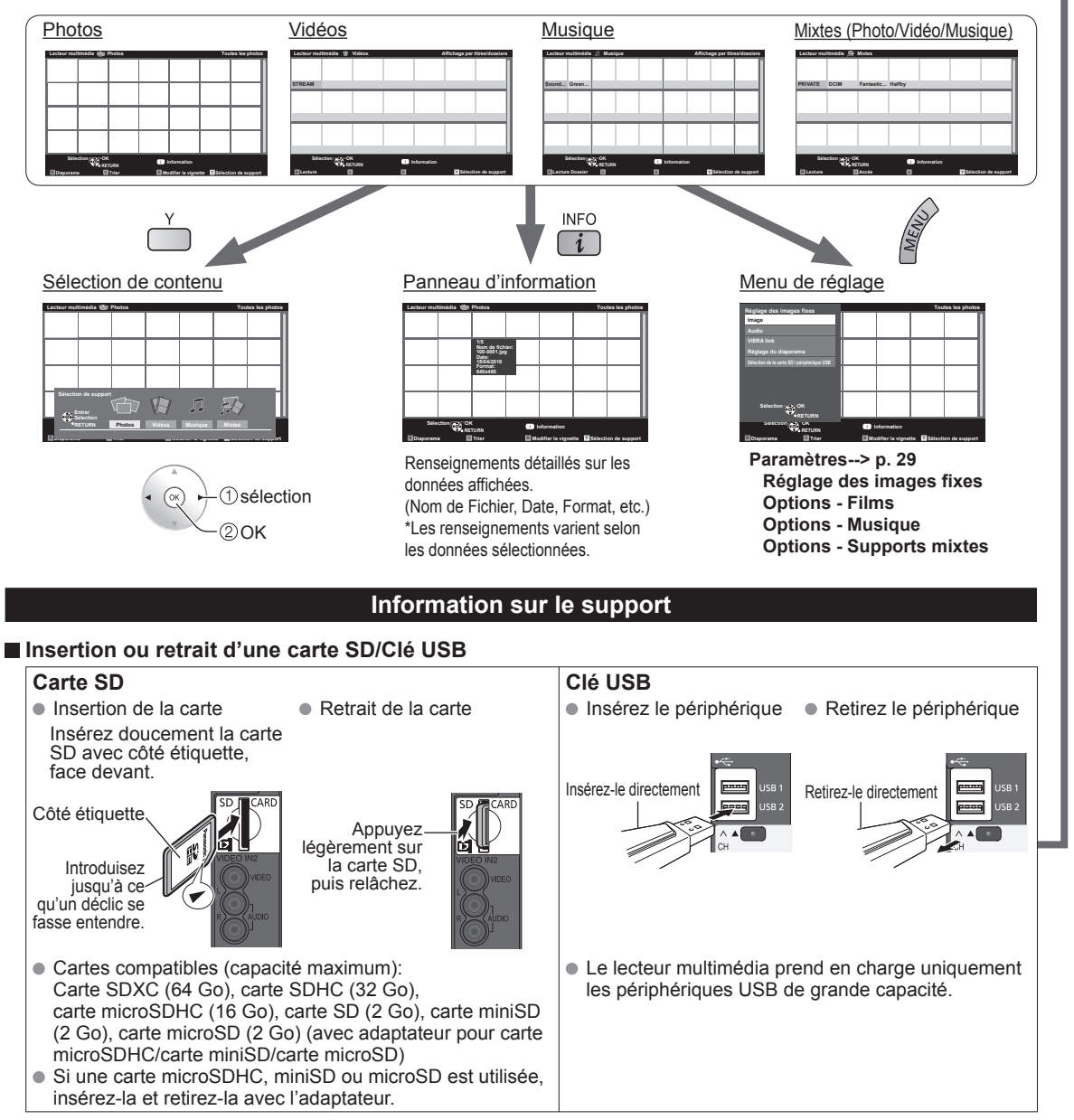

 Pour de plus amples renseignements et pour connaître les précautions à suivre lors de l'utilisation d'une carte SD ou d'une clé USB (p. 60)

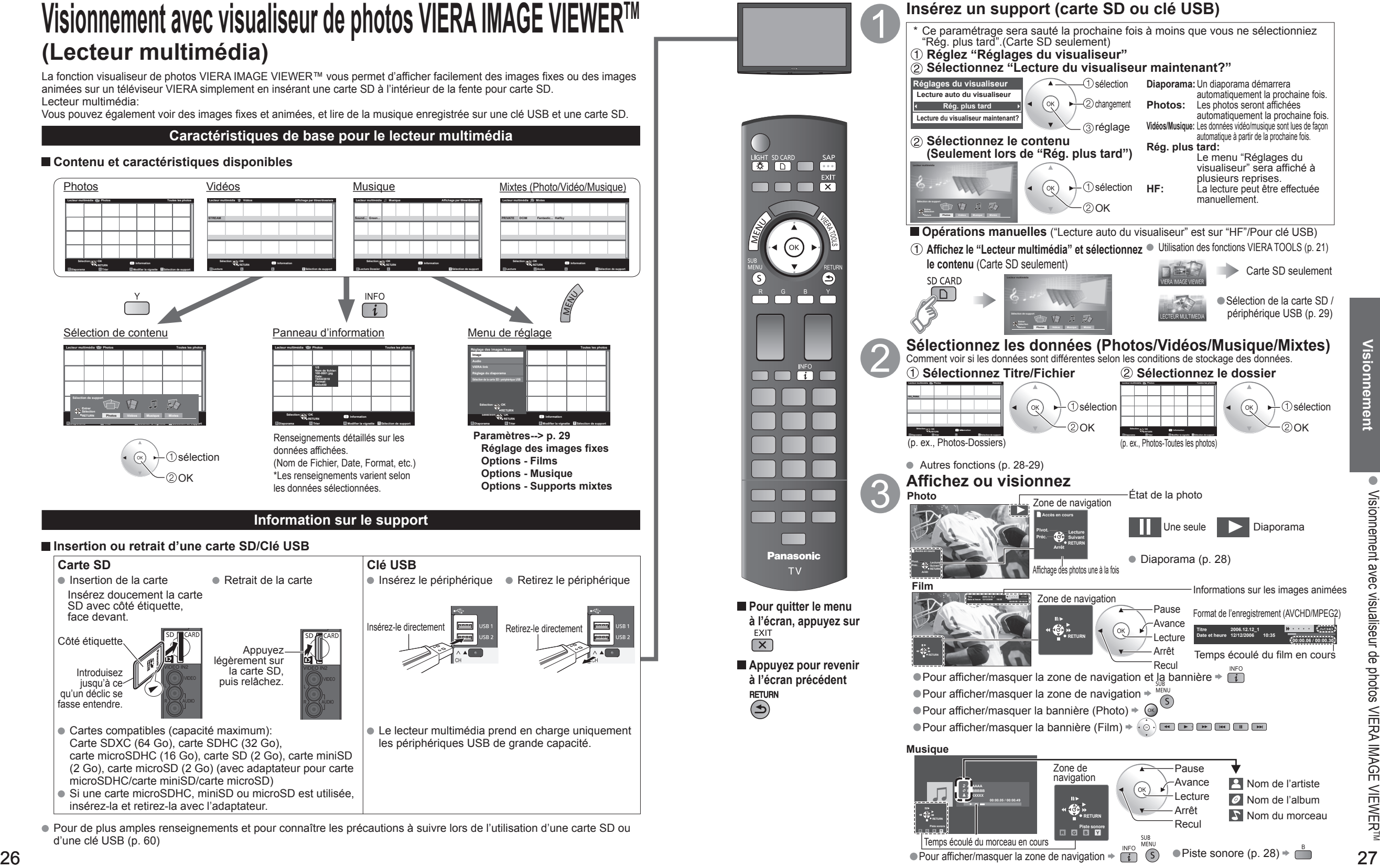

### **Visionnement avec visualiseur de photos VIERA IMAGE VIEWERTM (Lecteur multimédia) (Suite)**

### **Affichage Photo**

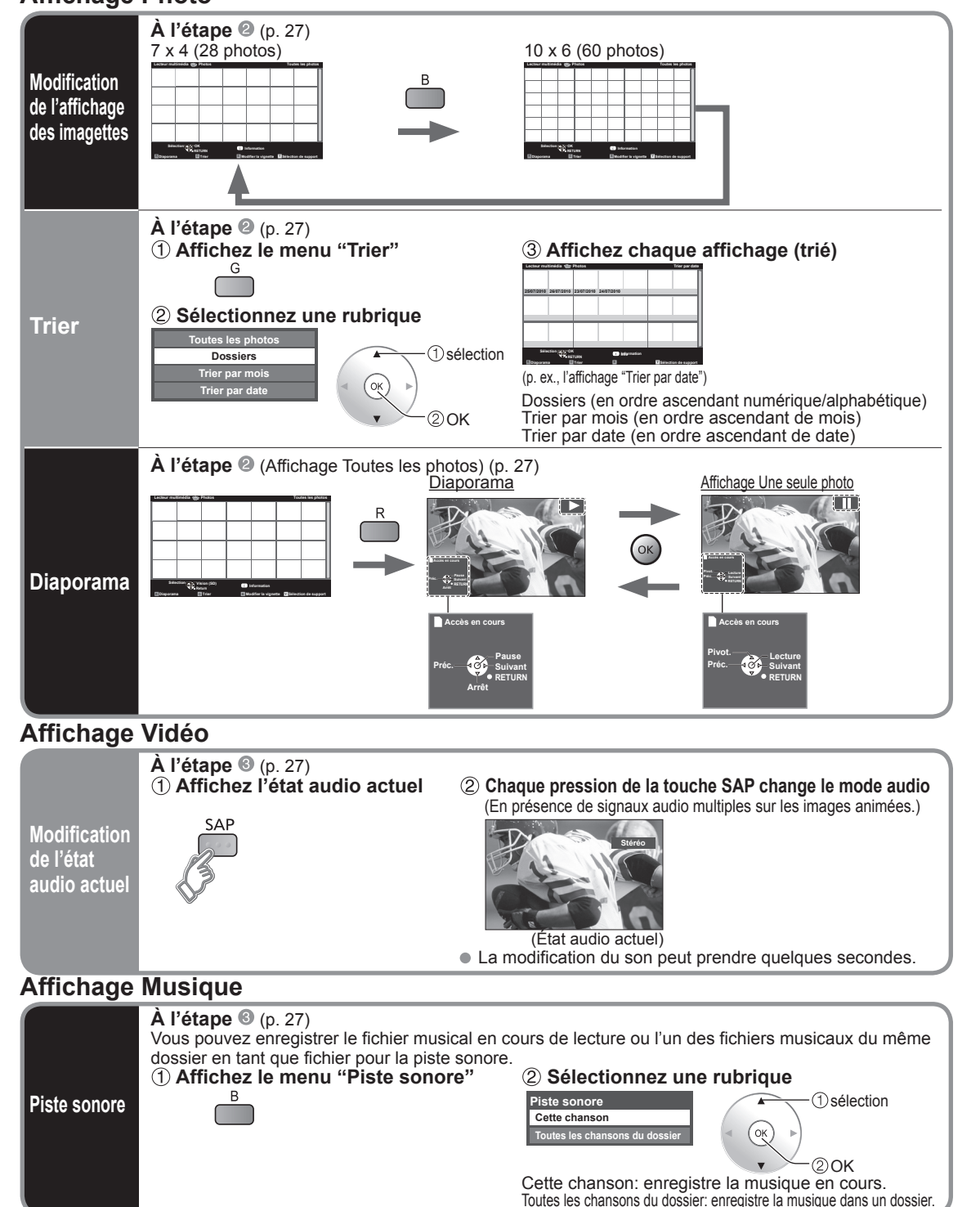

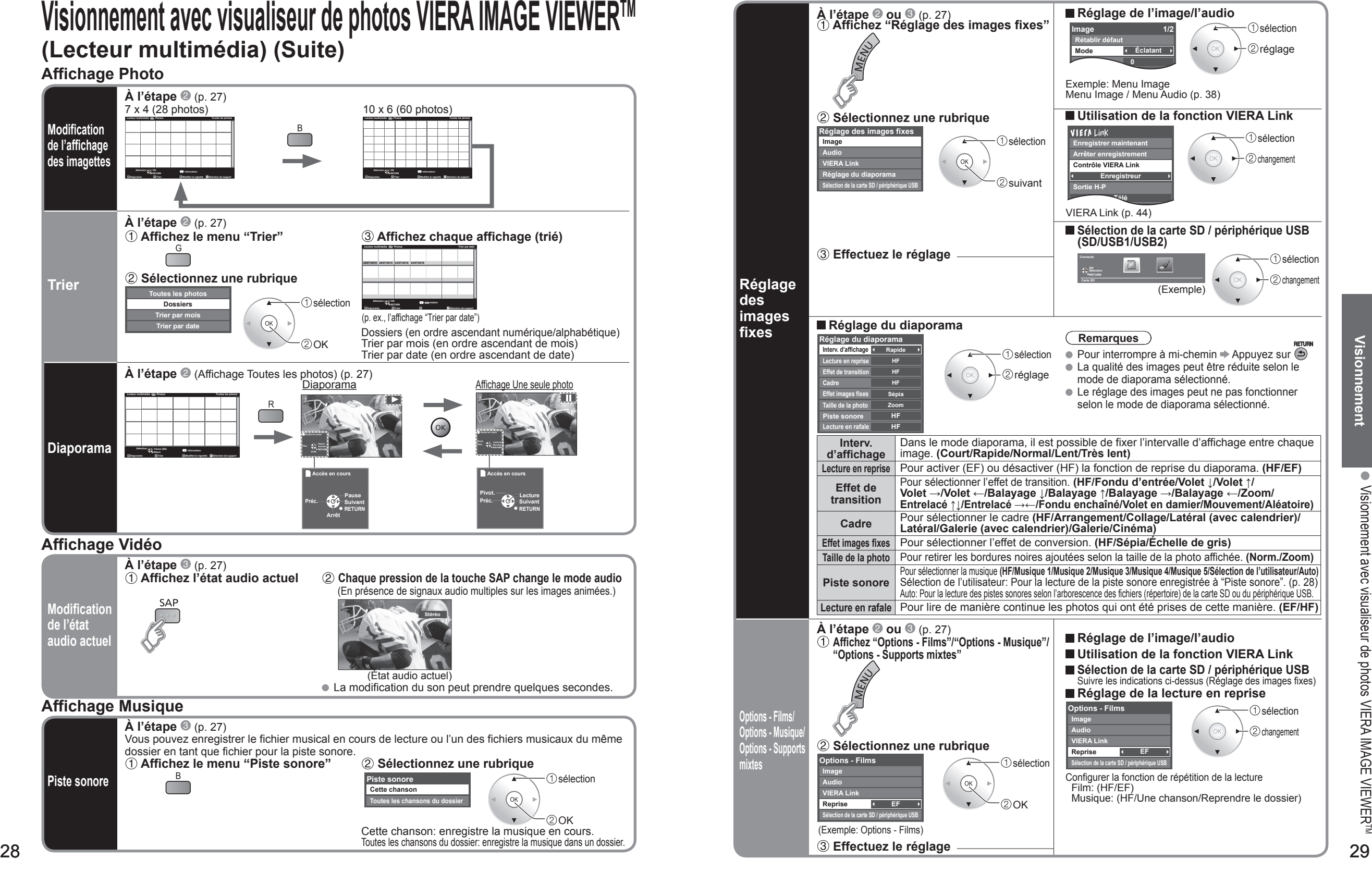

# **VIERA CASTTM**

#### Vous pouvez accéder aux services d'informations (contenu télé) à partir de la page d'accueil sur Internet. Une connexion à haut débit est requise pour l'utilisation de ce service.

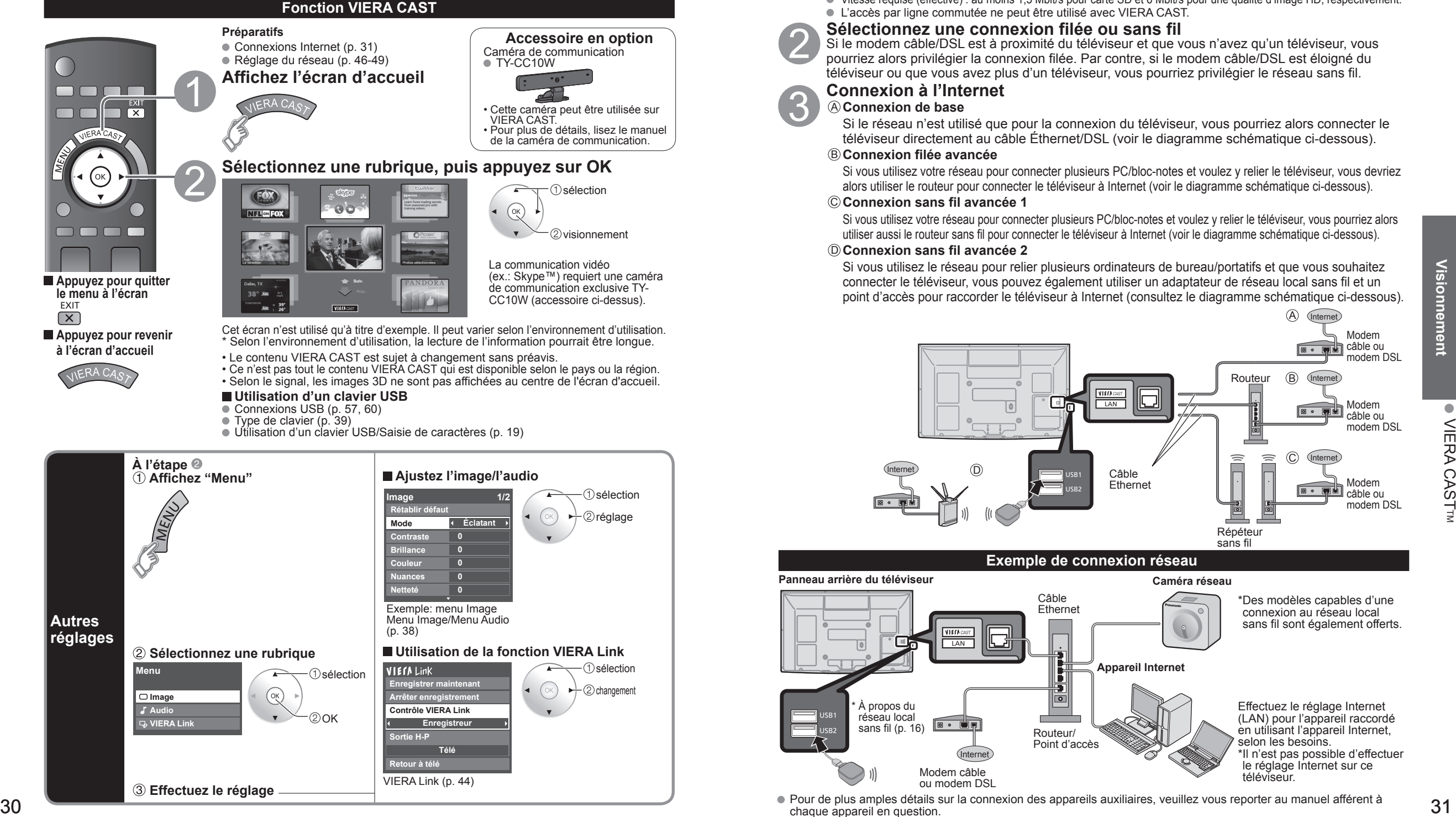

### **Connexions Internet**

### **Communiquez avec votre fournisseur d'accès à large bande**

- AVIS : Si vous ne disposez pas d'un accès Internet, veuillez commander un service d'accès Internet haute vitesse à la vitesse indiquée ci-dessous. Si vous avez déjà un service d'accès Internet, assurez-vous que la vitesse est supérieure à la vitesse suivante.
- Vitesse requise (effective) : au moins 1,5 Mbit/s pour carte SD et 6 Mbit/s pour une qualité d'image HD, respectivement.
- L'accès par ligne commutée ne peut être utilisé avec VIERA CAST.

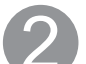

### **Sélectionnez une connexion filée ou sans fil**

Si le modem câble/DSL est à proximité du téléviseur et que vous n'avez qu'un téléviseur, vous pourriez alors privilégier la connexion filée. Par contre, si le modem câble/DSL est éloigné du téléviseur ou que vous avez plus d'un téléviseur, vous pourriez privilégier le réseau sans fil.

### **Connexion à l'Internet**

### A **Connexion de base**

Si le réseau n'est utilisé que pour la connexion du téléviseur, vous pourriez alors connecter le téléviseur directement au câble Éthernet/DSL (voir le diagramme schématique ci-dessous).

### B **Connexion filée avancée**

Si vous utilisez votre réseau pour connecter plusieurs PC/bloc-notes et voulez y relier le téléviseur, vous devriez alors utiliser le routeur pour connecter le téléviseur à Internet (voir le diagramme schématique ci-dessous).

### C **Connexion sans fil avancée 1**

Si vous utilisez votre réseau pour connecter plusieurs PC/bloc-notes et voulez y relier le téléviseur, vous pourriez alors utiliser aussi le routeur sans fil pour connecter le téléviseur à Internet (voir le diagramme schématique ci-dessous).

### D **Connexion sans fil avancée 2**

Si vous utilisez le réseau pour relier plusieurs ordinateurs de bureau/portatifs et que vous souhaitez connecter le téléviseur, vous pouvez également utiliser un adaptateur de réseau local sans fil et un point d'accès pour raccorder le téléviseur à Internet (consultez le diagramme schématique ci-dessous).

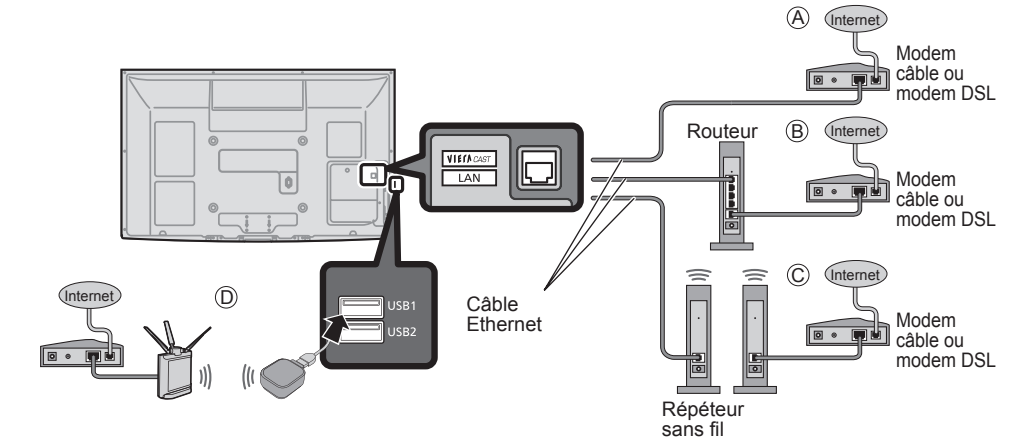

### **Exemple de connexion réseau**

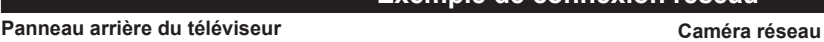

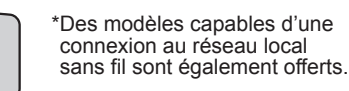

Effectuez le réglage Internet (LAN) pour l'appareil raccordé en utilisant l'appareil Internet, selon les besoins. Il n'est pas possible d'effectuer le réglage Internet sur ce Modem câble is a control of the control of the control of the control of the control of the control of the control of the control of the control of the control of the control of the control of the control of the control of

 Pour de plus amples détails sur la connexion des appareils auxiliaires, veuillez vous reporter au manuel afférent à chaque appareil en question.

Internet

ou modem DSL

À propos du réseau local

sans fil (p. 16)  $\boxed{a \cdot b}$ 

Ethernet **Appareil Internet**

Câble

Routeur/ Point d'accès

### **Caméra réseau**

Il est possible de piloter la caméra réseau avec la télécommande du téléviseur et de contrôler les images de la caméra réseau sur le téléviseur. Fonction VIERA Link opérable uniquement avec la télécommande du téléviseur (p. 45)

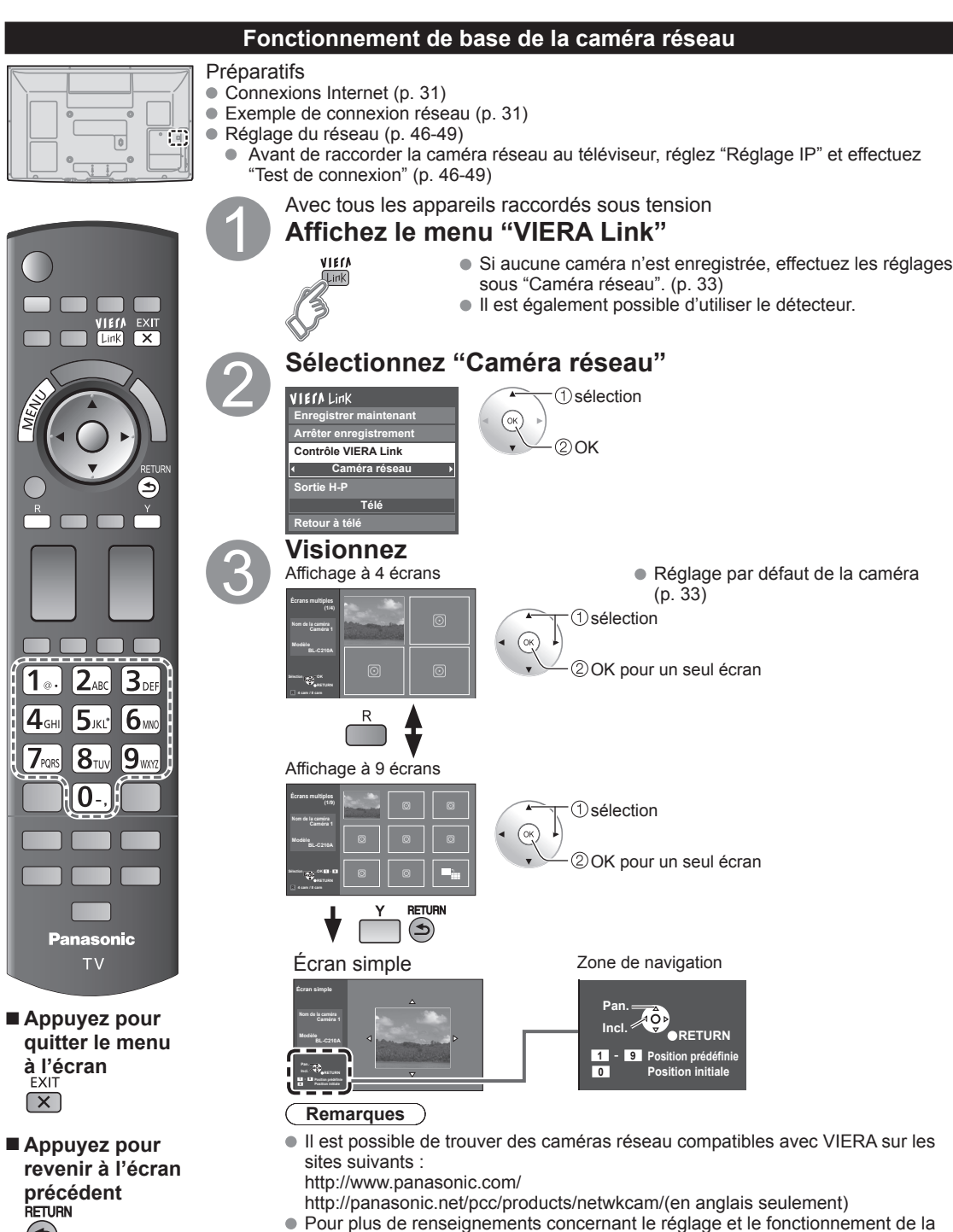

caméra réseau, consultez le manuel d'utilisation de la caméra réseau.

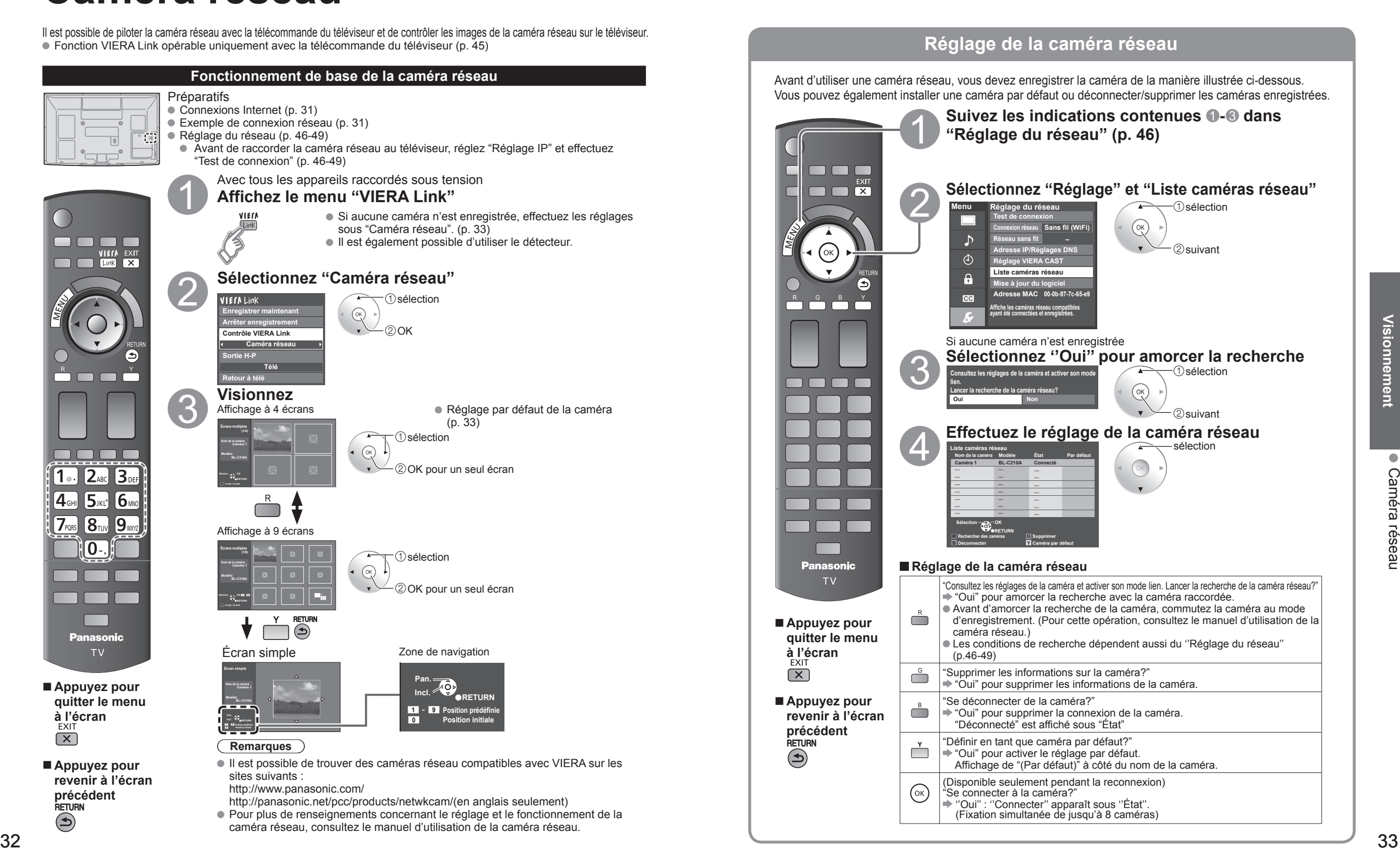

### **Visionnement de bandes vidéo et de DVD**

Si un appareil compatible est connecté au téléviseur, il sera possible de visionner des images vidéo et des disques DVD au moyen de l'écran du téléviseur.

### **Sélection d'entrée**

Il est possible de choisir l'appareil auxiliaire auquel accéder.

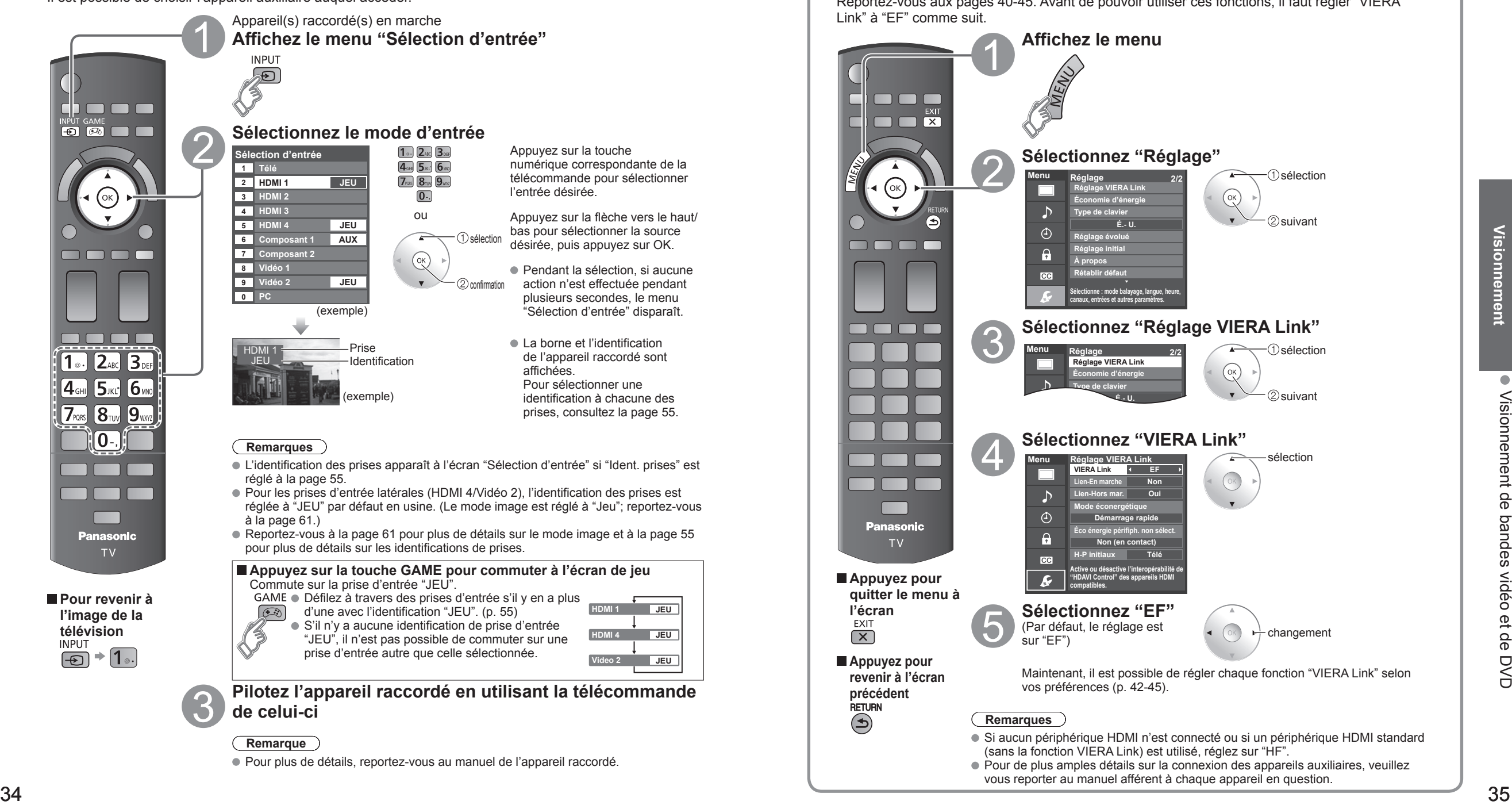

Pour plus de détails, reportez-vous au manuel de l'appareil raccordé.

### **Réglage de la fonction VIERA LinkTM**

Si un appareil doté de la fonction "HDAVI Control" est connecté au téléviseur au moyen d'un câble HDMI, il est possible de tirer profit d'un plus grand nombre de fonctions pratiques. Reportez-vous aux pages 40-45. Avant de pouvoir utiliser ces fonctions, il faut régler "VIERA Link" à "EF" comme suit.

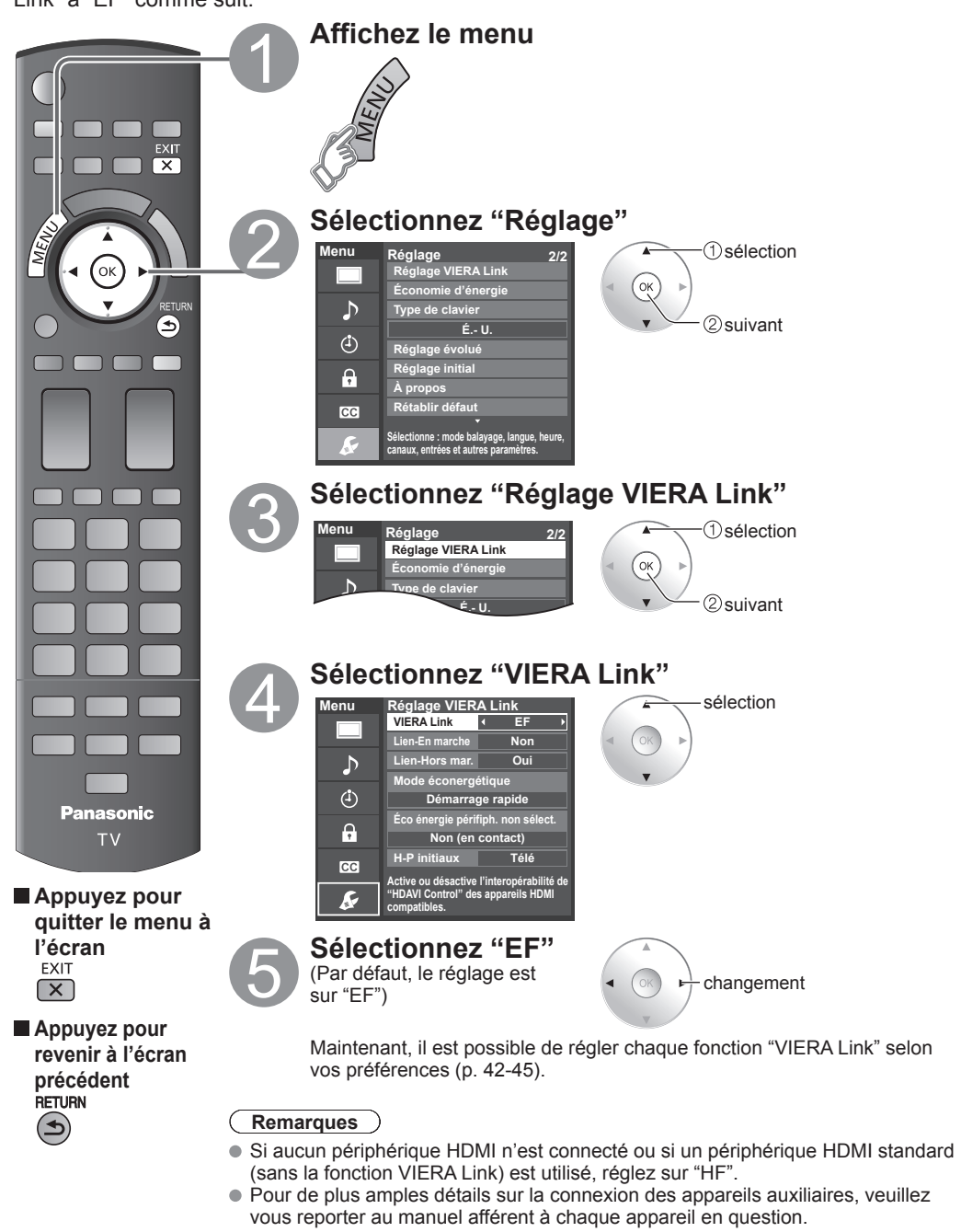

## **Affichage PC à l'écran du téléviseur**

L'écran du PC connecté au téléviseur peut être affiché à l'écran du téléviseur. Pour les instructions relatives à la connexion d'un ordinateur, reportez-vous à la page 57.

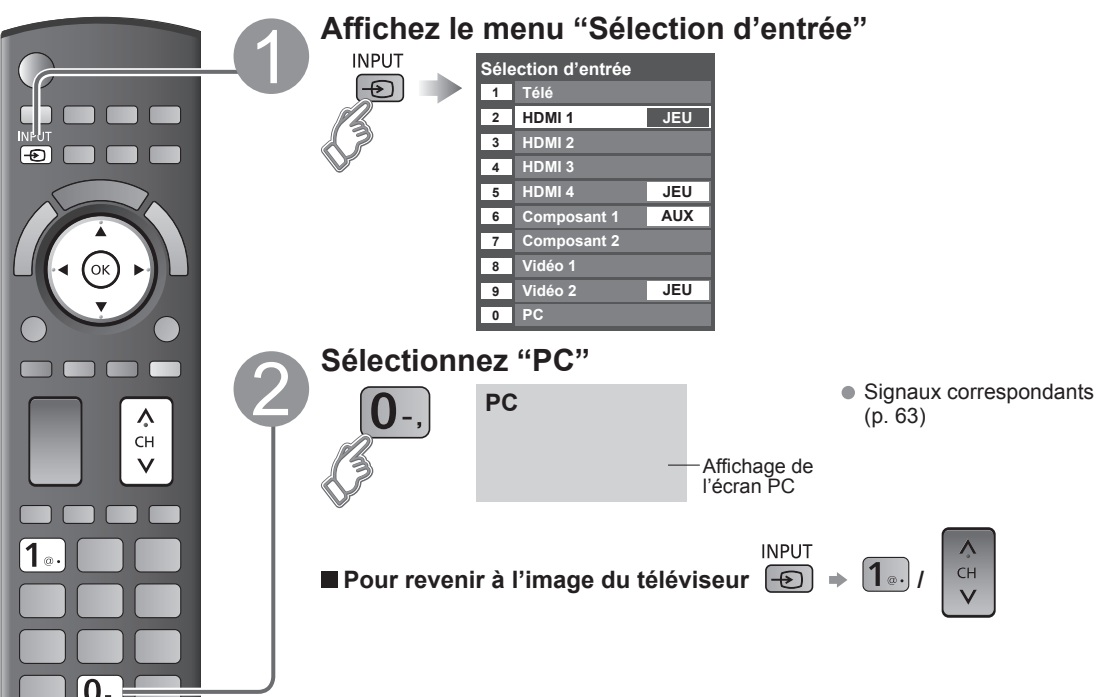

### **Paramétrage du menu PC** (à la discrétion de l'utilisateur)

 $\bullet$  Paramétrages  $\Rightarrow$  "Utilisation des fonctions des menus"  $\bullet$  à  $\bullet$  (p. 37)

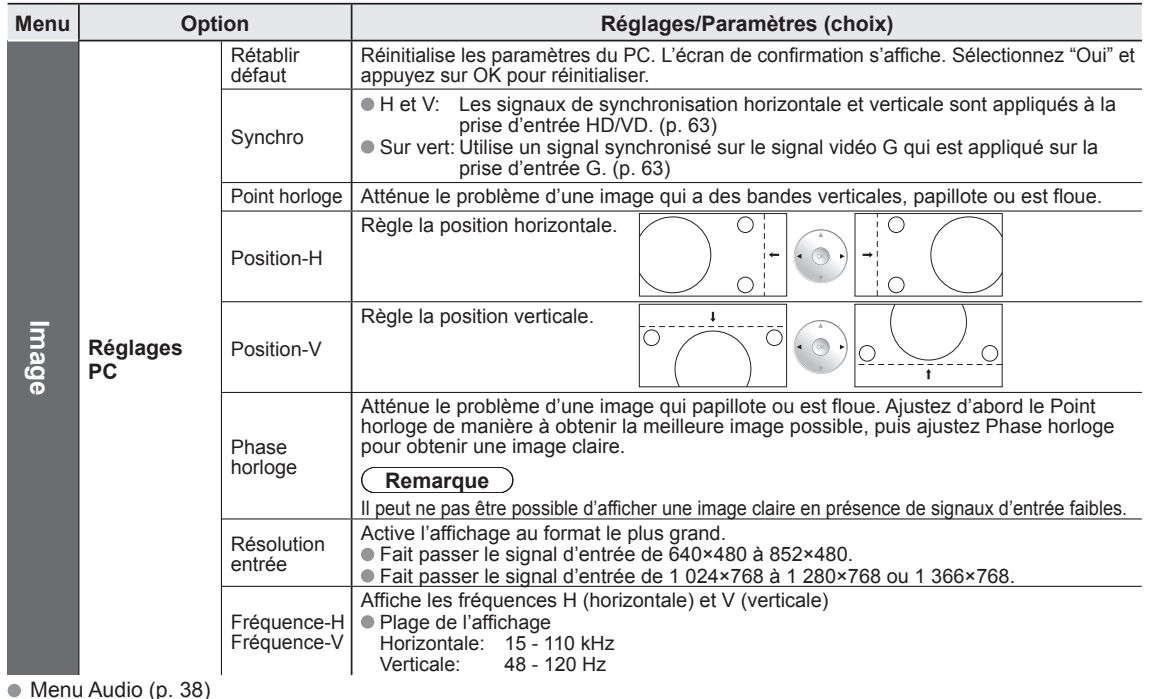

# **Utilisation des fonctions des menus**

Divers menus vous permettent d'effectuer les paramétrages de l'image, du son et d'autres fonctions selon vos préférences. **Affichez le menu** Affiche les fonctions pouvant être ajustées. Certaines fonctions seront désactivées selon le type de signal d'entrée.  $\Box$  $\Box$  $\Box$ **FXIT**  $\Box$  $\Box$  $\Box$ **Structure des menus** Barre des menus **Menu Ident. prises** Appuyez sur OK pour aller à la rubrique des **HDMI 1** menus. **HDMI 2 HDMI 3**  $\mathcal{D}$ Rubrique des menus **HDMI 4**  $\bigoplus$ Appuyez sur OK pour passer à l'écran suivant si **Composant 1** possible. **Composant 2**  $\mathbf{a}$ mmmm **Vidéo 1**  $|cc|$ **Vidéo 2 PC** -Informations de dépannage **Sélectionnez ou entrez le nom de l'appareil**  <sup>36</sup> <sup>37</sup>**Visionnement Fonctions avancées connecté à la prise HDMI 1. Sélection** Guide d'utilisation **Modifier RETURN R G B Y Éditer** (Exemple: Ident. prises) **Sélectionnez un menu** *<u>O</u>*sélection **Menu Image 1/2 Rétablir défaut Person. Mode Contraste** ②suivant **Brillance 0 Sélectionnez une rubrique** sélection **Menu Image 1/2 Rétablir défaut Person. Mode 0 Contraste Brillance 0 0 Couleur 0 Nuances Netteté 0 Appuyez pour quitter le menu à Rétablit les paramètres par défaut sauf ceux des réglages avancés de l'image. l'écran** (Exemple: menu Image) **Faites le réglage ou la sélection Menu Image 1/2 Appuyez pour Rétablir défaut revenir à l'écran**  réglage **Mode Éclatant précédent** ou **Contraste 0** sélection **Brillance 0**

(Exemple: menu Image)

**préréglés.**

**Couleur Nuances Netteté**

**Sélectionne parmi les modes d'image** 

**0 0 0**

### **Utilisation des fonctions des menus**

### **Liste de menus**

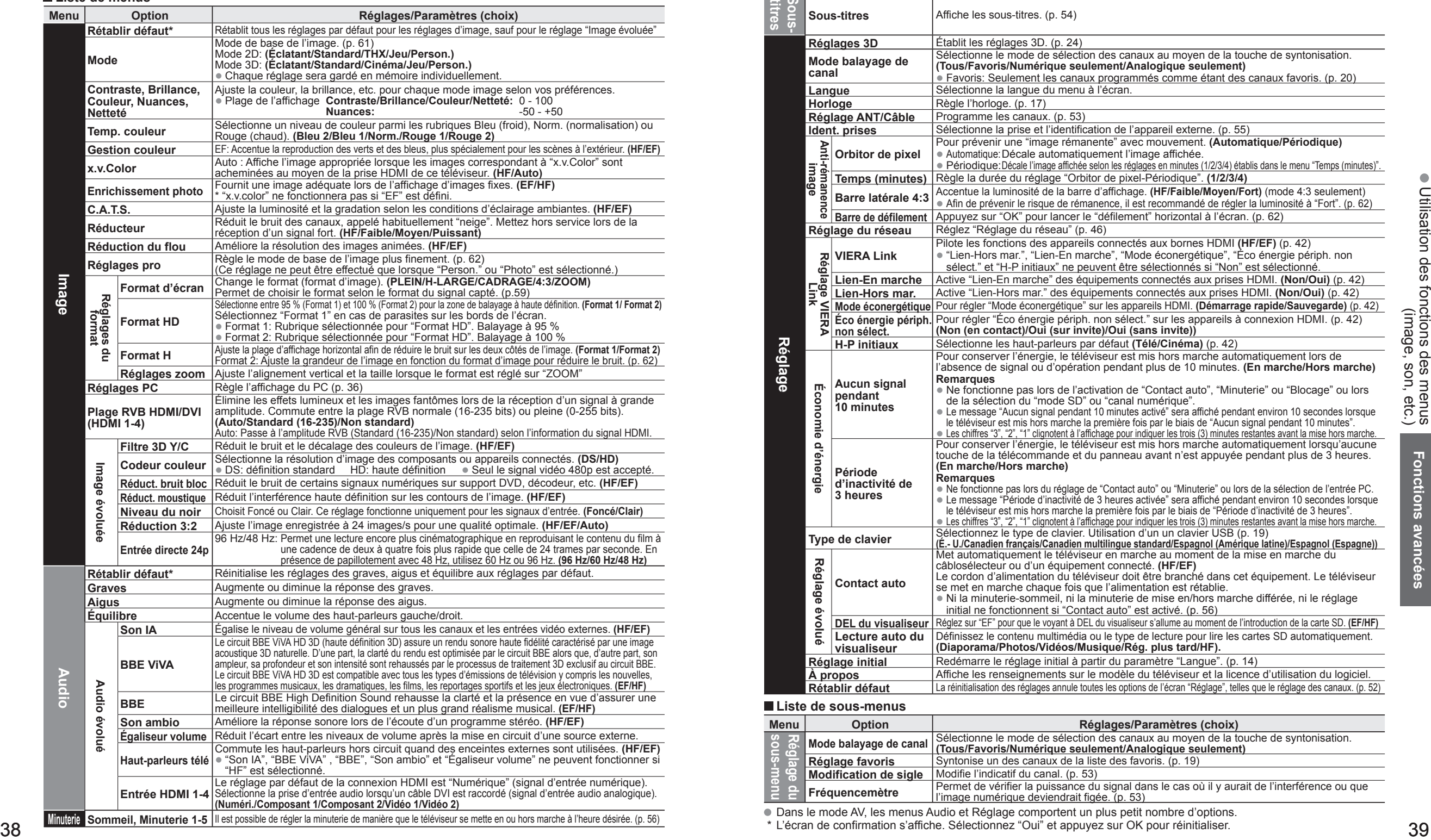

### **Liste de menus**

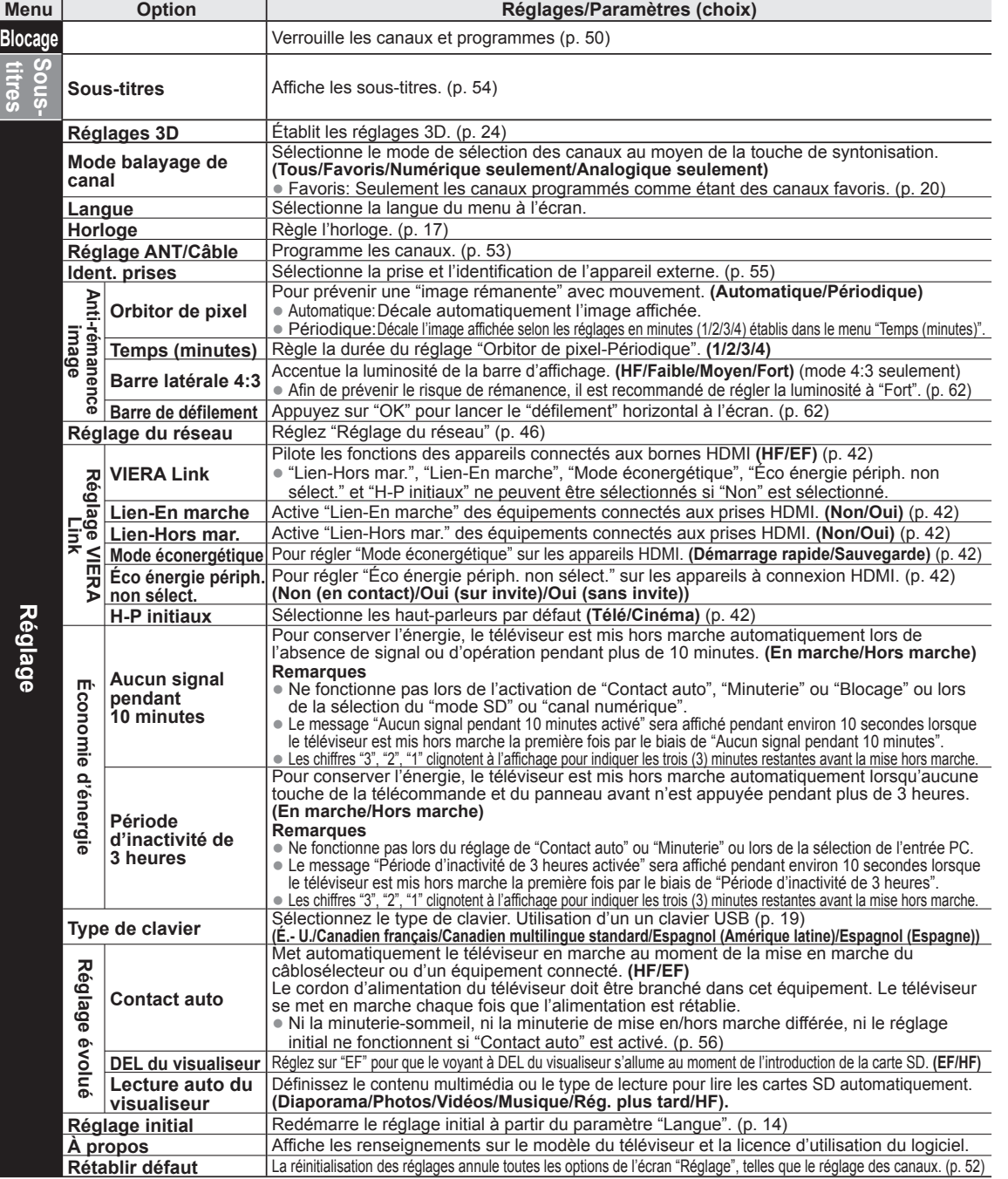

#### **Liste de sous-menus**

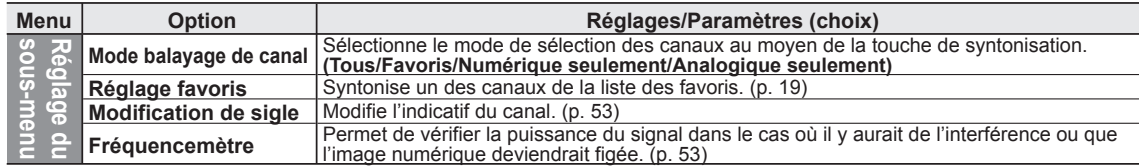

Dans le mode AV, les menus Audio et Réglage comportent un plus petit nombre d'options.

\* L'écran de confirmation s'affiche. Sélectionnez "Oui" et appuyez sur OK pour réinitialiser.

## **VIERA LinkTM "HDAVI ControlTM"**

Vous pouvez activer/désactiver simultanément tous les appareils Panasonic compatibles avec la fonction "HDAVI Control" au moyen d'une seule touche de la télécommande.

Profitez d'une interopérabilité HDMI supplémentaire avec les appareils Panasonic dotés de la fonction "HDAVI Control". Ce téléviseur prend en charge la fonction VIERA Link "HDAVI Control 5".

Les connexions à certains appareils (enregistreur DVD DIGA, caméscope HD, chaîne cinéma maison, amplificateur, etc.) au moyen de câbles HDMI vous permettent une interface automatique.

#### Les appareils avec fonction "HDAVI Control" permettent les opérations suivantes:

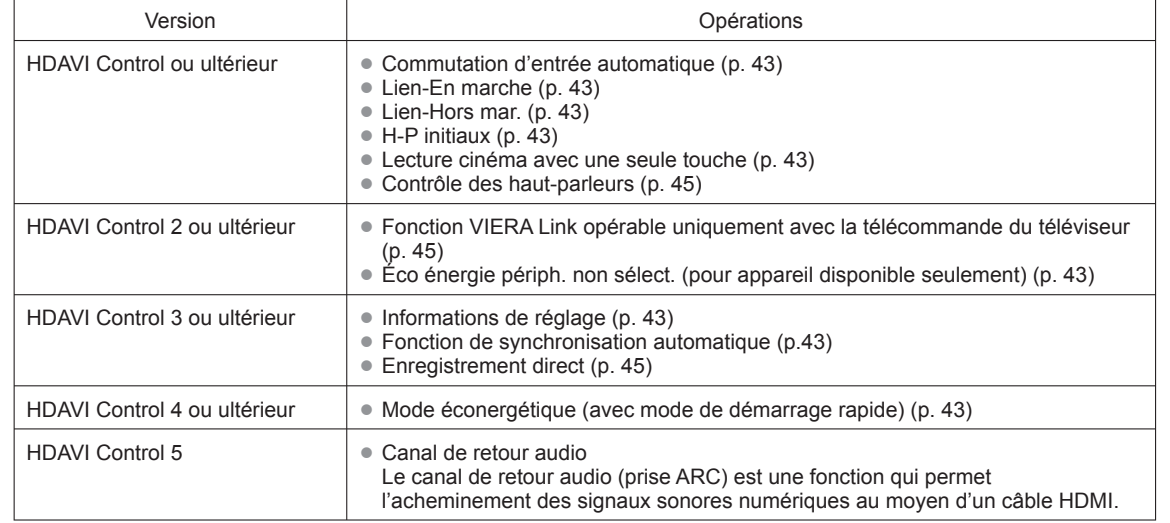

### **Lors de la première utilisation/l'ajout de nouvel équipement, de la reconnexion d'un appareil ou d'une modification de la configuration, mettez l'équipement puis l'appareil en marche. Sélectionnez le mode d'entrée HDMI 1, HDMI 2, HDMI 3 ou HDMI 4 (p. 34) et assurez-vous que l'image est adéquatement affichée.**

La fonction VIERA Link "HDAVI Control", basée sur les fonctions de pilotage fournies par HDMI qui est une norme de l'industrie aussi connue sous le nom de HDMI CEC (Consumer Electronics Control/Comité des télécommunications et de l'électronique), est une fonction unique que nous avons développée et ajoutée à nos appareils. De ce fait, son pilotage avec les appareils d'autres fabricants qui prennent en charge HDMI CEC n'est pas garanti.

Reportez-vous aux manuels d'utilisation afférents aux appareils d'autres fabricants qui prennent en charge la fonction VIERA Link.

### **Câble HDMI**

L'utilisation de cette fonction requiert que la connexion soit faite avec un câble conforme à la norme HDMI. On ne peut utiliser un câble non conforme à la norme HDMI.

Il est recommandé d'utiliser le câble HDMI Panasonic. Numéro de pièce recommandé:

RP-CDHS15 (1,5 m/4,9 pi), RP-CDHS30 (3,0 m/9,8 pi), RP-CDHS50 (5,0 m/16,4 pi)

 \* Pour de plus amples détails sur la connexion des appareils auxiliaires, veuillez vous reporter au manuel afférent à chaque appareil en question.

### **Connexions VIERA LinkTM**

Suivez les indications des schémas de connexion ci-dessous pour la commande HDAVI d'un seul appareil AV, tel qu'un enregistreur DVD DIGA ou une chaîne cinéma maison. Reportez-vous aux pages 42 à 45 pour les réglages du menu de configuration et des informations de commandes supplémentaires. • Les câbles optiques et(ou) HDMI sont vendus séparément.

Si la connexion (ou le réglage) de l'appareil compatible avec HDAVI est changée, mettez l'appareil hors tension puis à nouveau sous tension alors que tous les équipements sont sous tension (sur cet appareil pour reconnaître correctement l'appareil raccordé) et vérifiez que l'enregistreur DVD ou la chaîne cinéma maison fonctionnne.

### **Remarque**

La prise HDMI 1 est recommandée.

Si la connexion est faite à la prise HDMI 2/HDMI 3/HDMI 4, réglez le mode d'entrée sur HDMI 2/HDMI 3/HDMI 4 (p. 34) avant d'effectuer la connexion à cette prise. Une fois la connexion faite, vérifiez les fonctions de contrôle avec HDMI (p. 42-45).

#### ■ Raccordement à un enregistreur DVD DIGA, une chaîne **cinéma maison**

- Pour enregistreur DVD DIGA: Raccordez avec un câble HDMI
- Pour une chaîne cinéma maison:

 Raccordez avec un câble HDMI et un câble audio. Si le câble audio n'est pas raccordé, vous ne pouvez pas regarder les émissions de télévision via la chaîne cinéma maison.

 \* Aucun câble optique n'est nécessaire pour l'équipement doté de la fonction "HDAVI control 5" et qui est raccordé au moyen d'un câble HDMI. (HDMI 1 seulement)

■ Raccordement de cet appareil **à un enregistreur DVD et à un** 

### **amplificateur audio-vidéo**

 Lors de l'utilisation d'un amplificateur audio-vidéo avec "VIERA Link" et d'un enregistreur DVD DIGA compatible, utilisez une connexion en cascade, tel qu'indiqué ci-dessous.

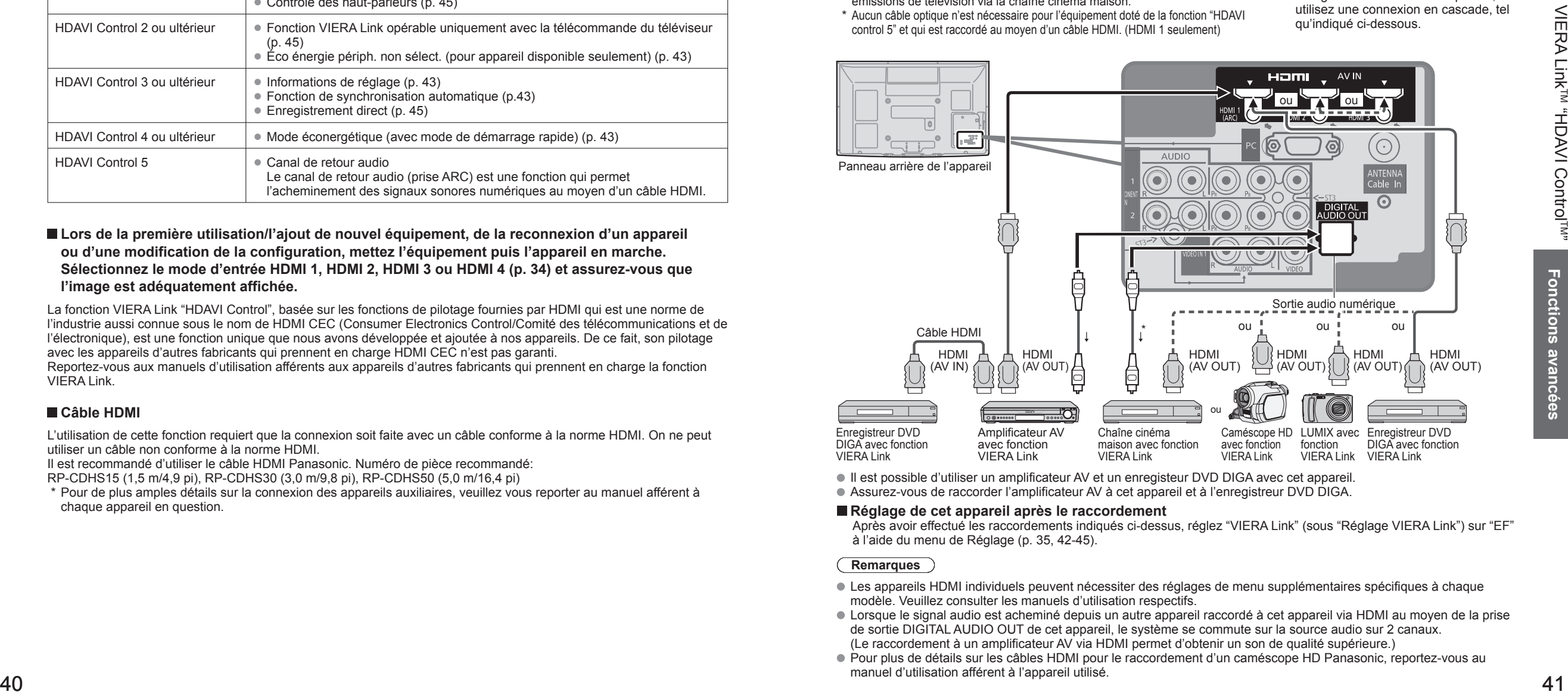

Il est possible d'utiliser un amplificateur AV et un enregisteur DVD DIGA avec cet appareil.

Assurez-vous de raccorder l'amplificateur AV à cet appareil et à l'enregistreur DVD DIGA.

#### **Réglage de cet appareil après le raccordement**

 Après avoir effectué les raccordements indiqués ci-dessus, réglez "VIERA Link" (sous "Réglage VIERA Link") sur "EF" à l'aide du menu de Réglage (p. 35, 42-45).

### **Remarques**

- Les appareils HDMI individuels peuvent nécessiter des réglages de menu supplémentaires spécifiques à chaque modèle. Veuillez consulter les manuels d'utilisation respectifs.
- Lorsque le signal audio est acheminé depuis un autre appareil raccordé à cet appareil via HDMI au moyen de la prise de sortie DIGITAL AUDIO OUT de cet appareil, le système se commute sur la source audio sur 2 canaux. (Le raccordement à un amplificateur AV via HDMI permet d'obtenir un son de qualité supérieure.)
- Pour plus de détails sur les câbles HDMI pour le raccordement d'un caméscope HD Panasonic, reportez-vous au manuel d'utilisation afférent à l'appareil utilisé.

### **VIERA Link™ "HDAVI Control™"\***

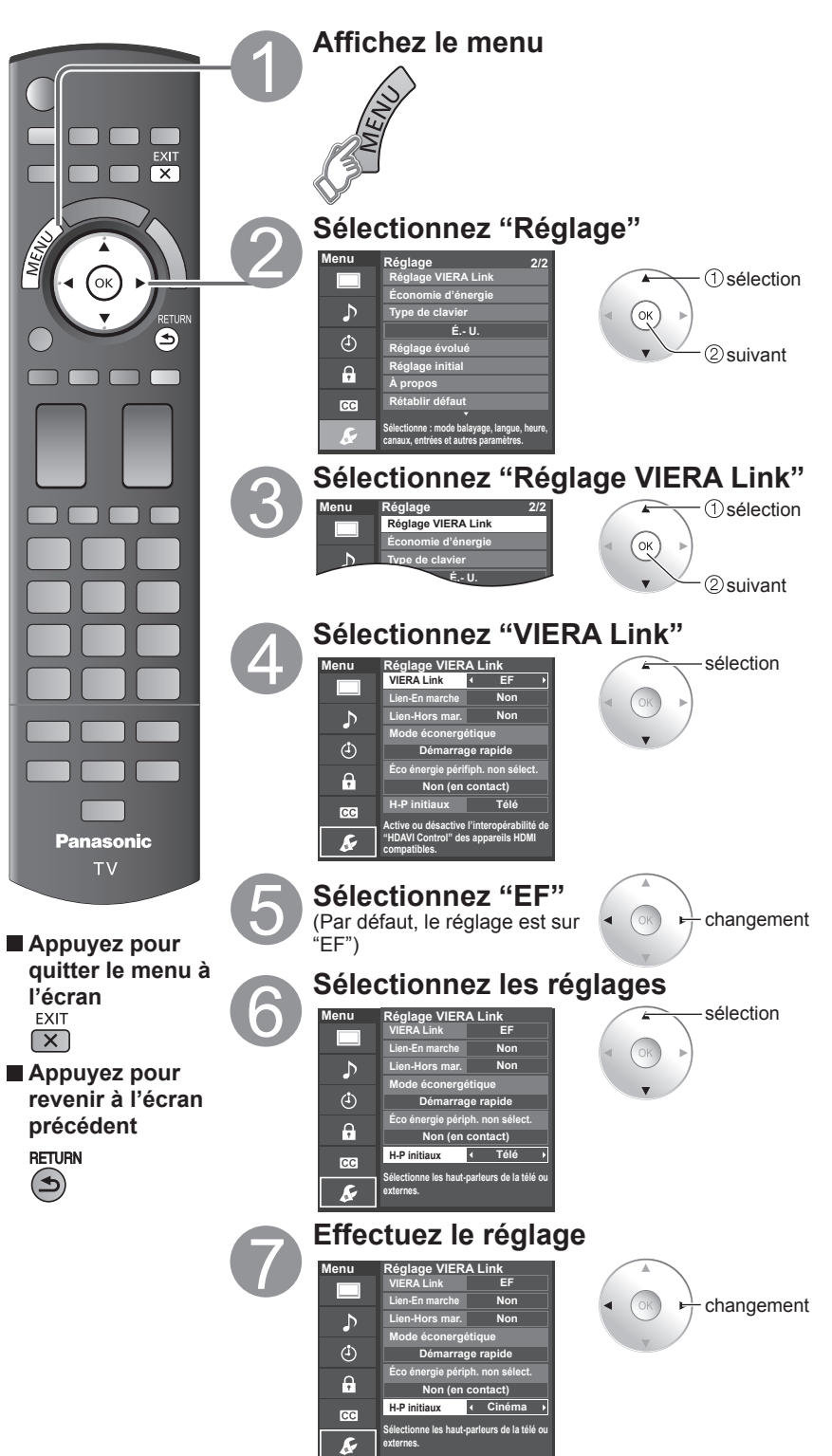

**(Suite)**

**Commu** 

**automa** 

**Lien-E march** 

Lien-H **mar.**

**Mode**  éconer

Éco ér **périph sélect. (pour "H**  $\ddot{C}$ ontrol **ultérieur")**

**Lecture cinéma avec une** se **touche**

**Inform** 

**Fonction de synchronisa** 

**Control 3 ou ultérieur")**

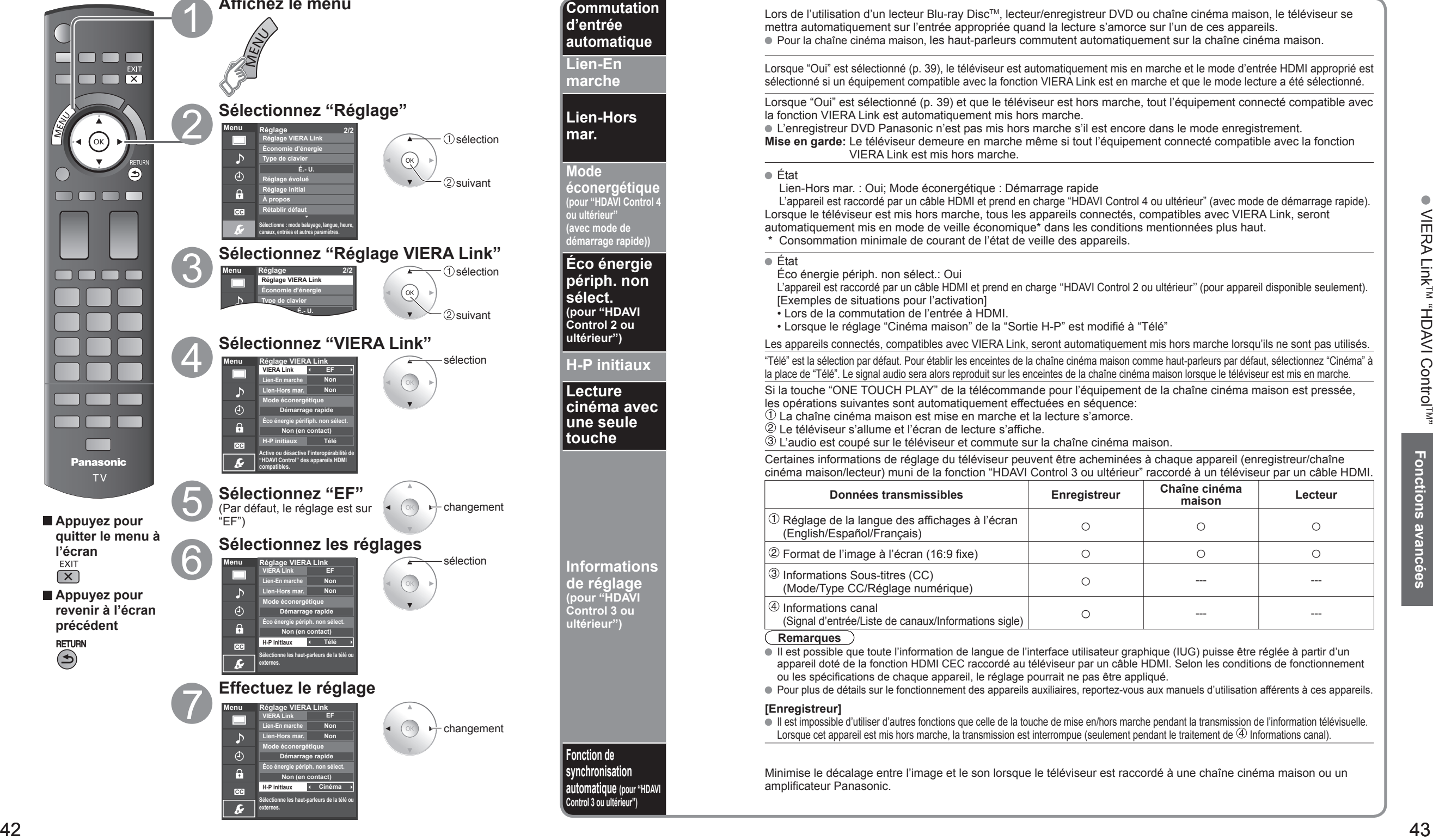

### **VIERA LinkTM "HDAVI ControlTM"**

**(Suite)**

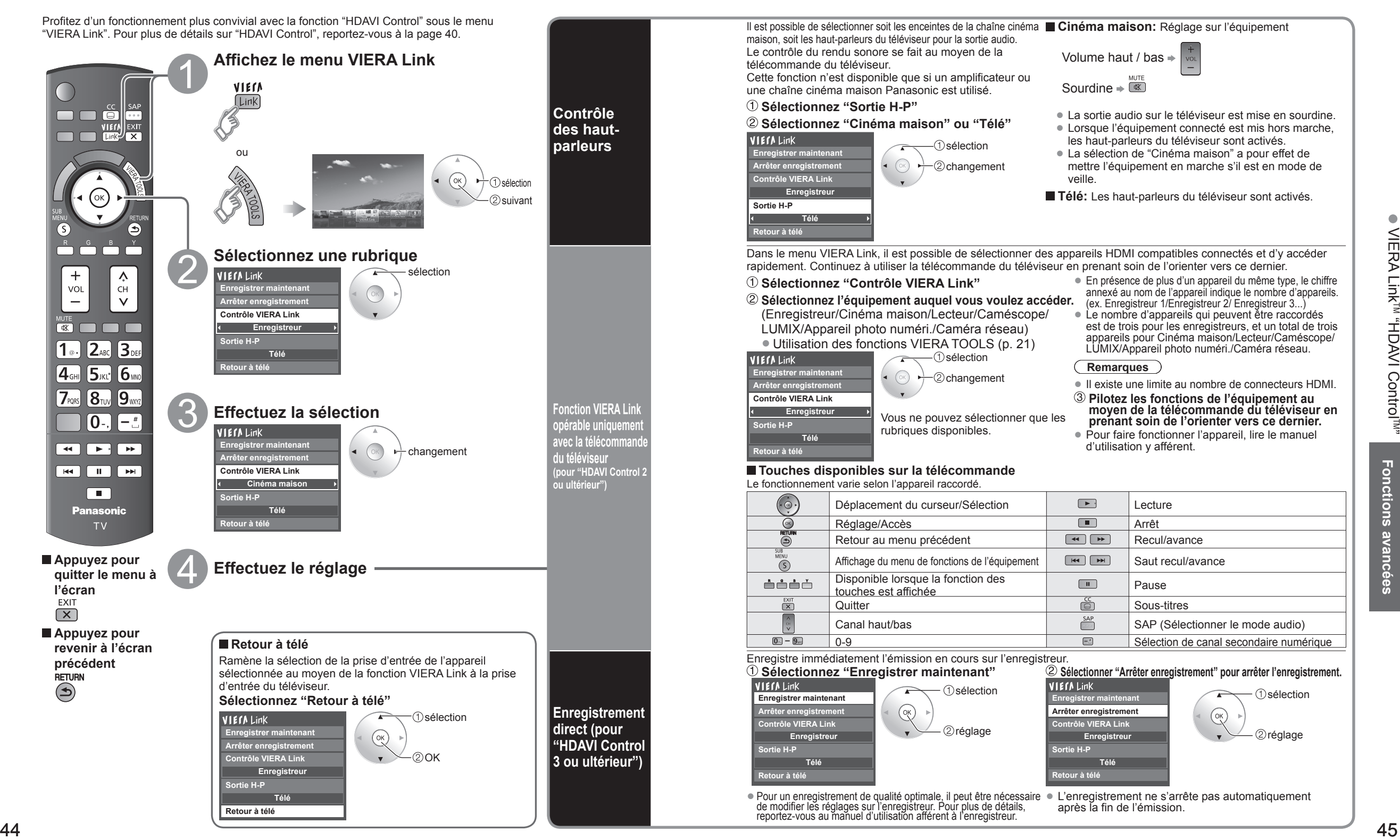

# **Réglage du réseau**

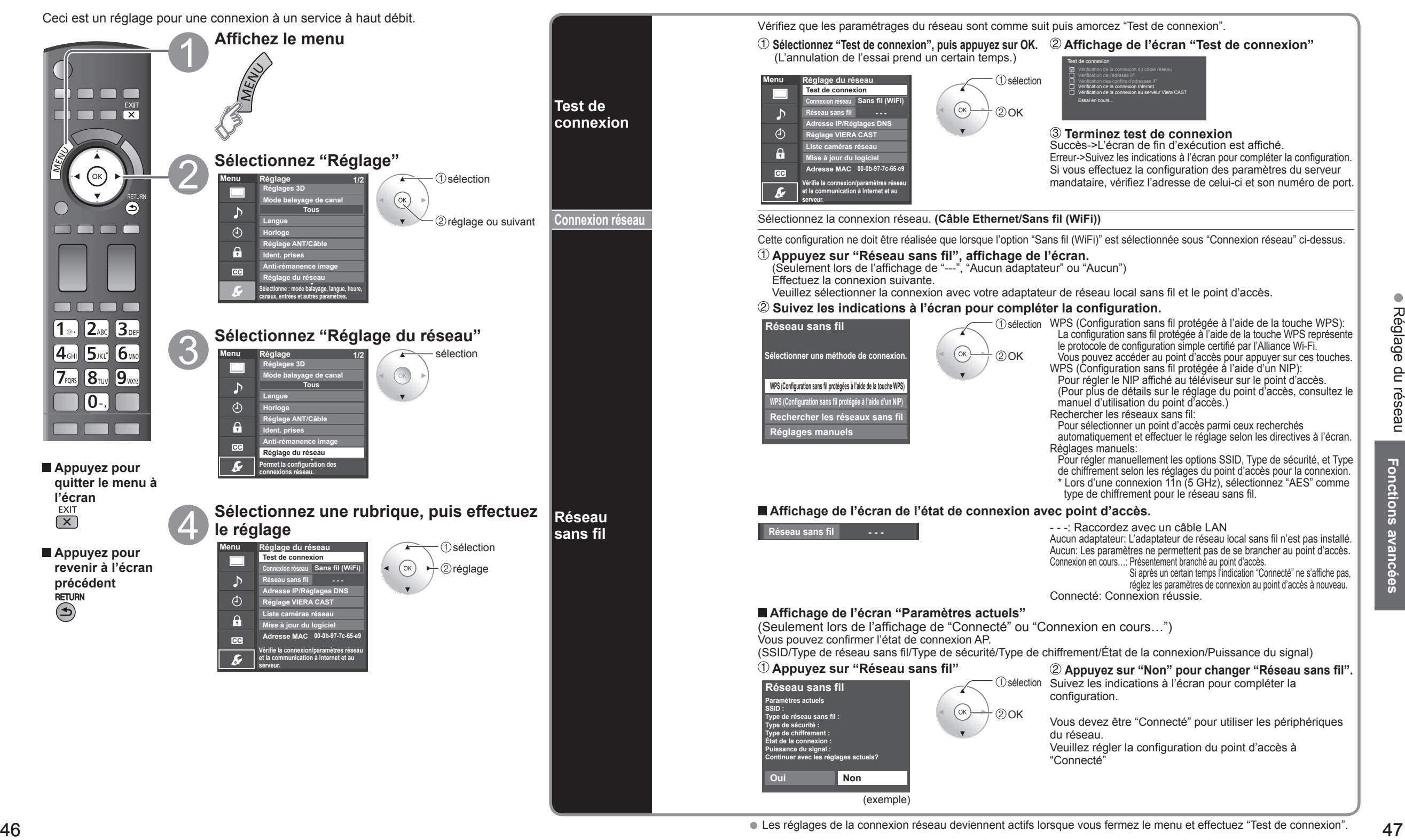

## **Réglage du réseau**

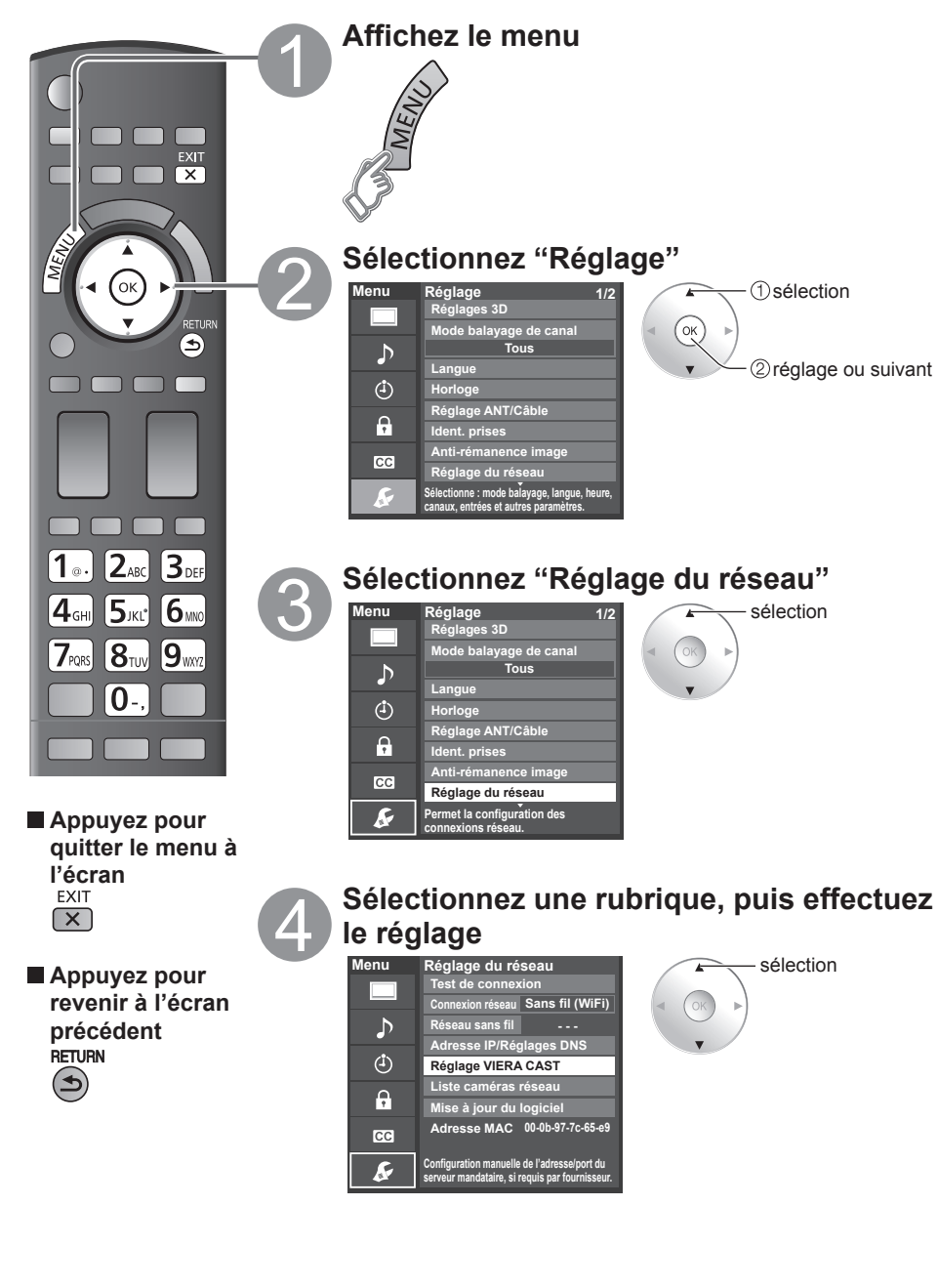

### **(Suite)**

**Adresse IP/ Réglages DNS**

**Réglage VIERA CAST**

**Mise à jour du logiciel**

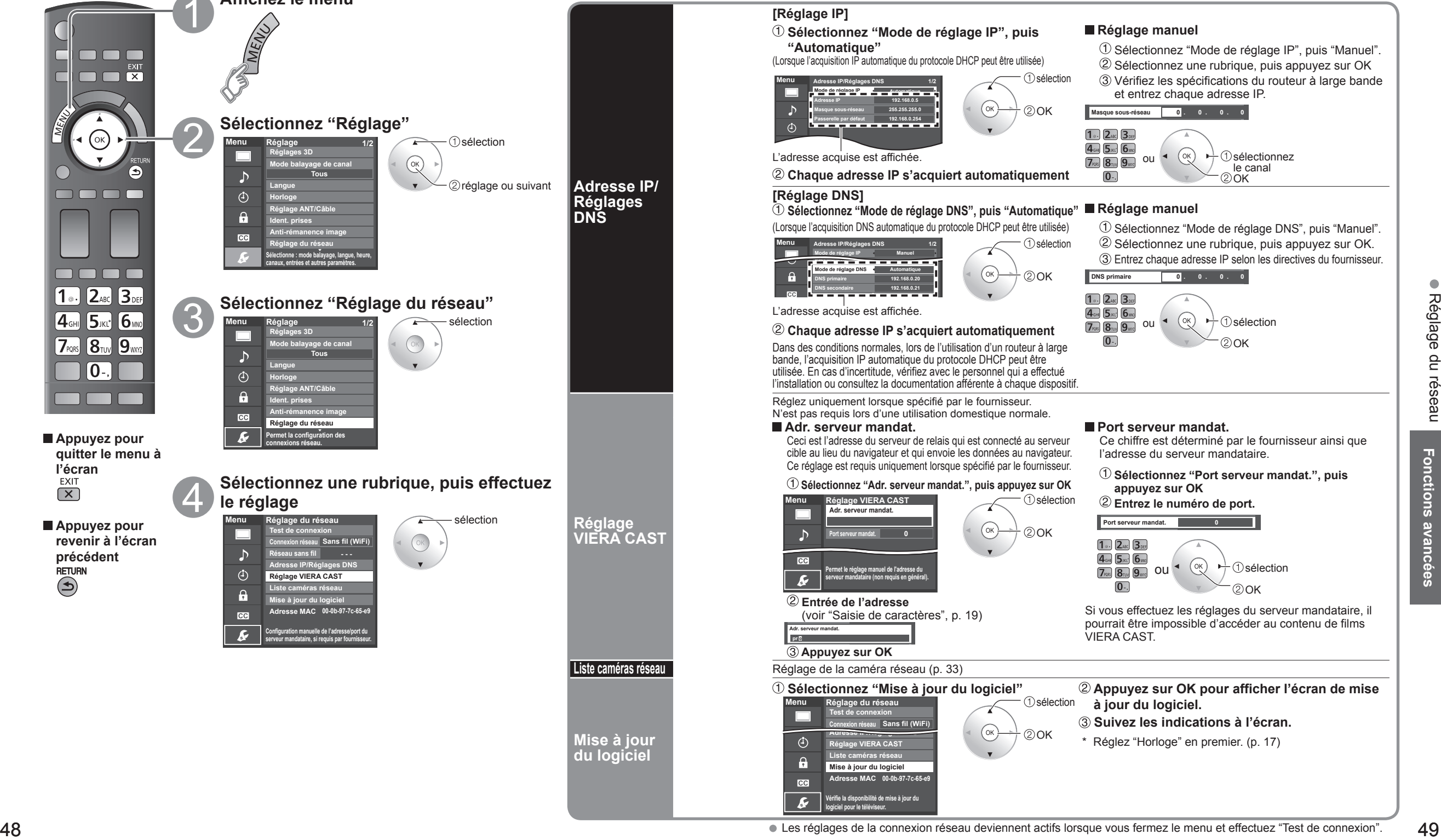

# **Blocage**

Il est possible de bloquer la réception de certains canaux afin de prévenir que les enfants ne soient exposés à un contenu inapproprié.

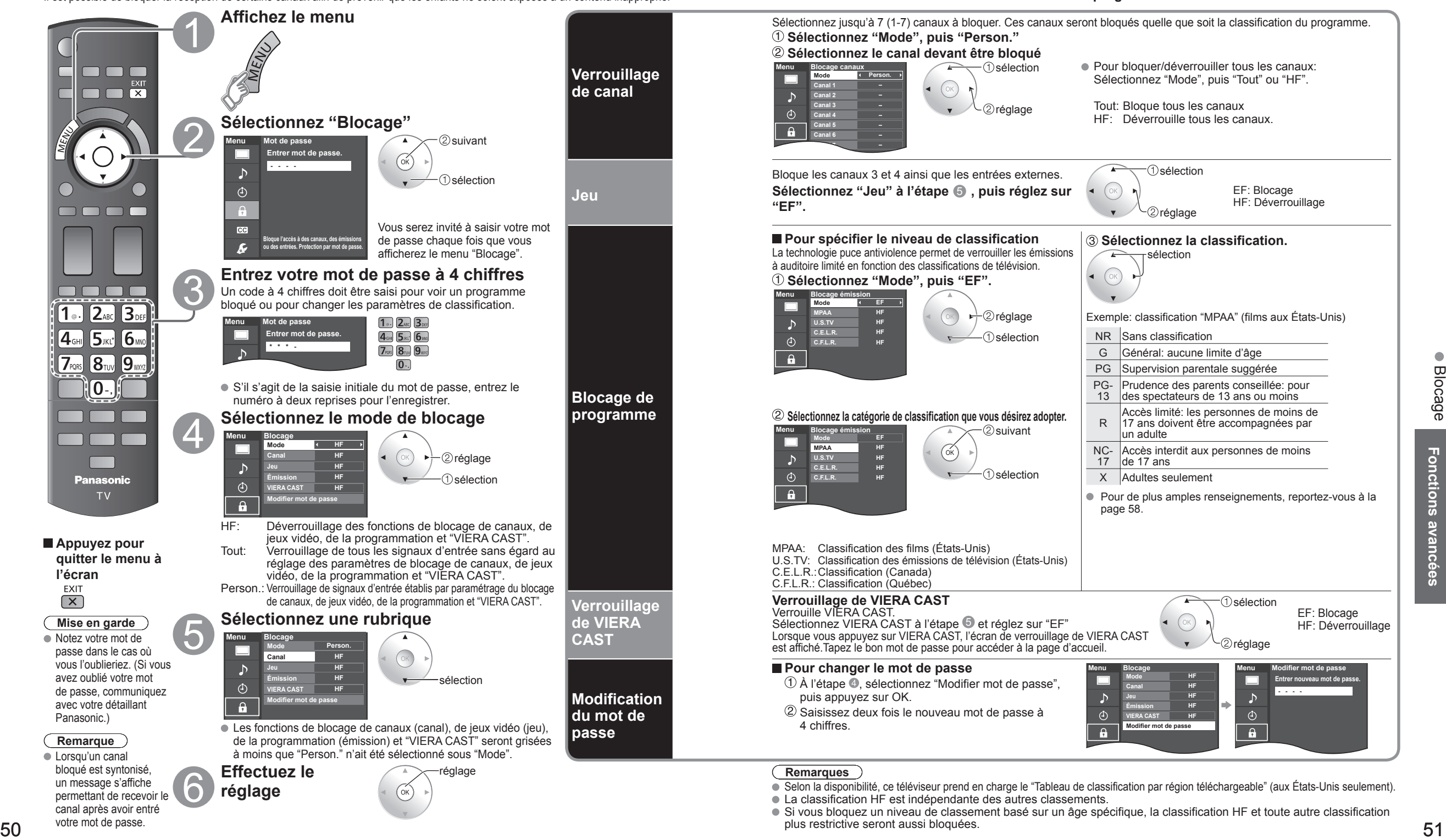

### **Pour sélectionner le canal ou la classification du programme à verrouiller**

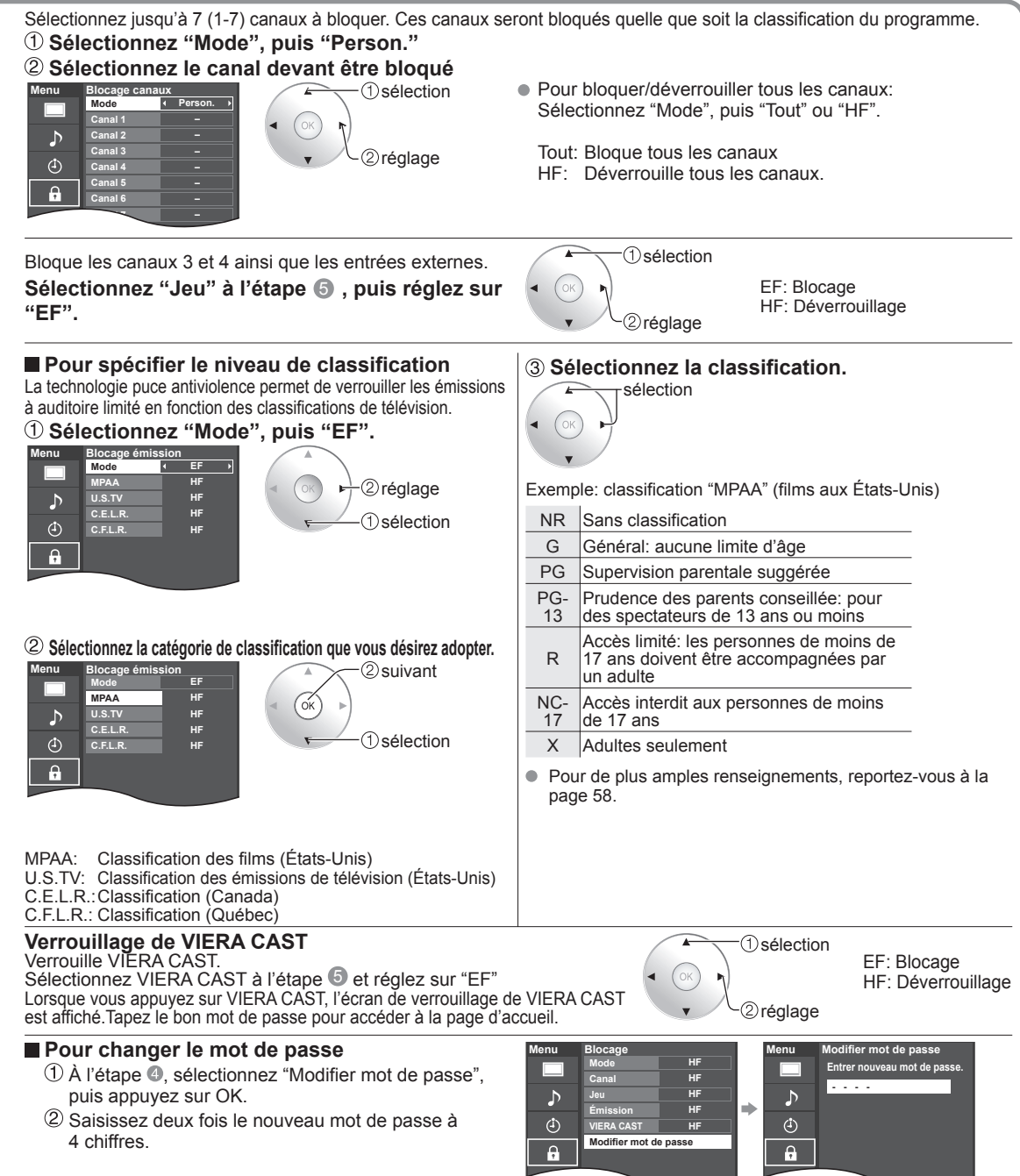

#### **Remarques**

- Selon la disponibilité, ce téléviseur prend en charge le "Tableau de classification par région téléchargeable" (aux États-Unis seulement).
- La classification HF est indépendante des autres classements.
- Si vous bloquez un niveau de classement basé sur un âge spécifique, la classification HF et toute autre classification plus restrictive seront aussi bloquées.

 $\bullet$ 

un message s'affiche permettant de recevoir le canal après avoir entré votre mot de passe.

**réglage**

### **Programmation et édition des canaux**

Les paramètres de canal actuels peuvent être modifiés en fonction de vos besoins et des conditions de réception.

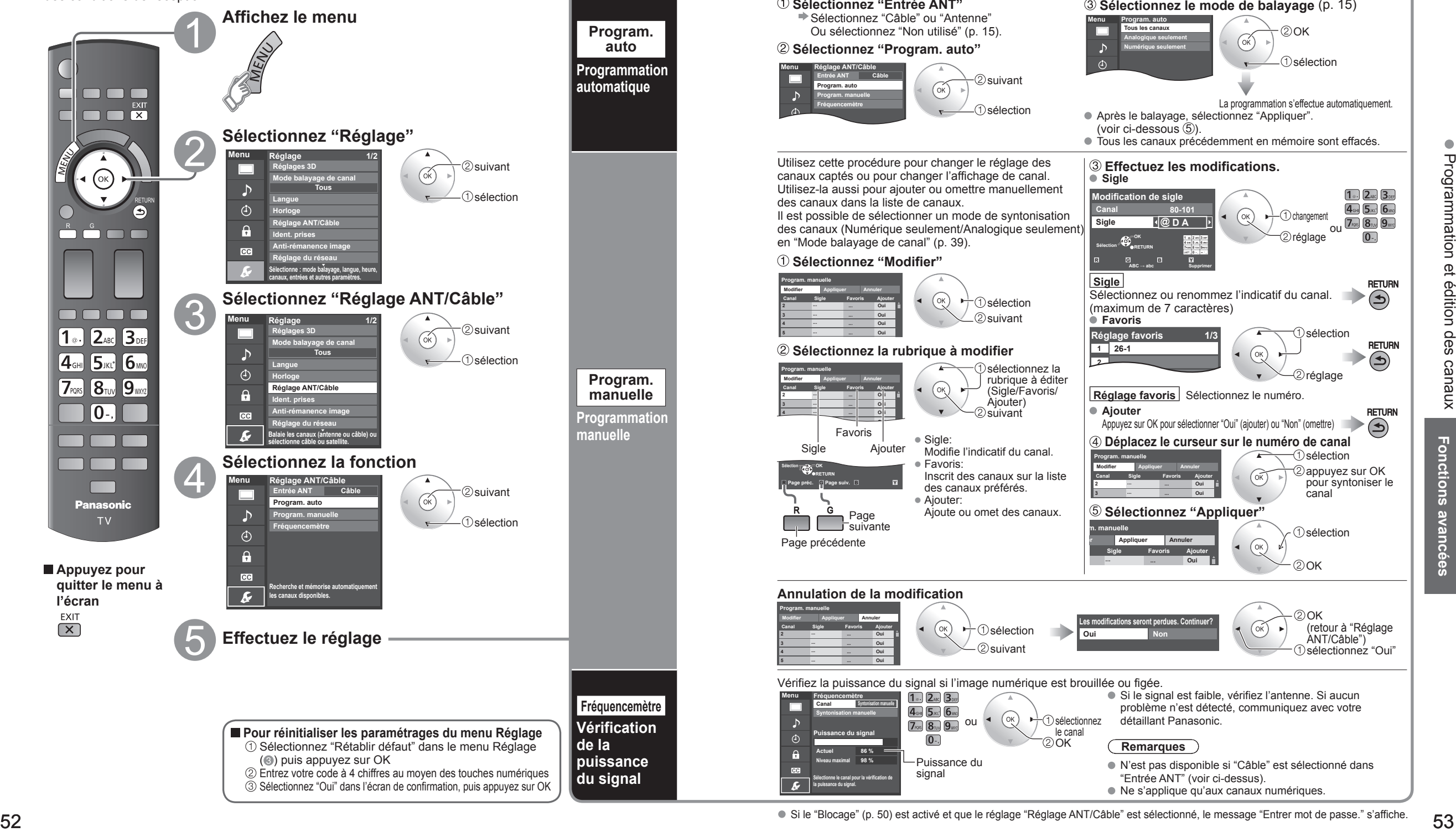

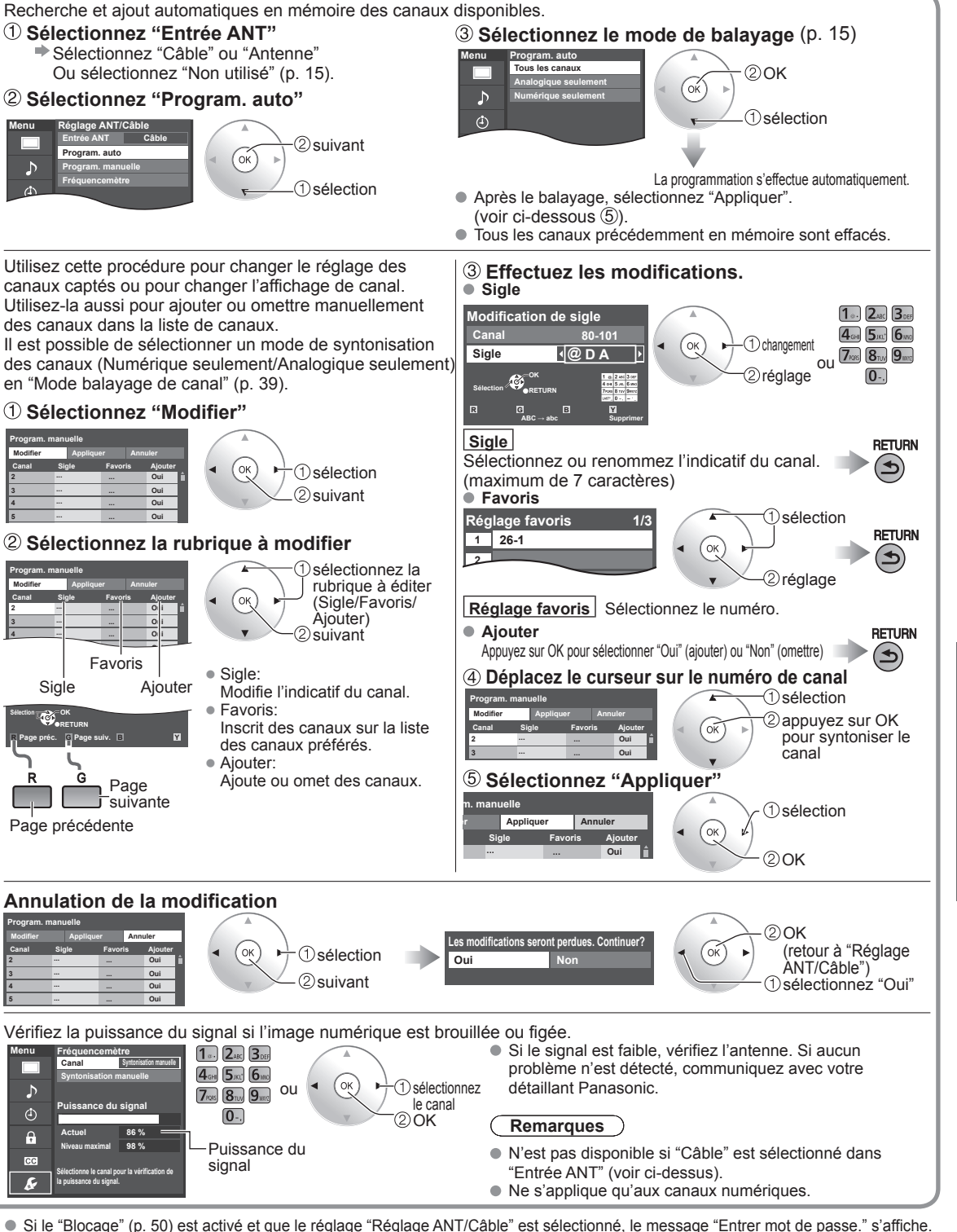

### **Sous-titres**

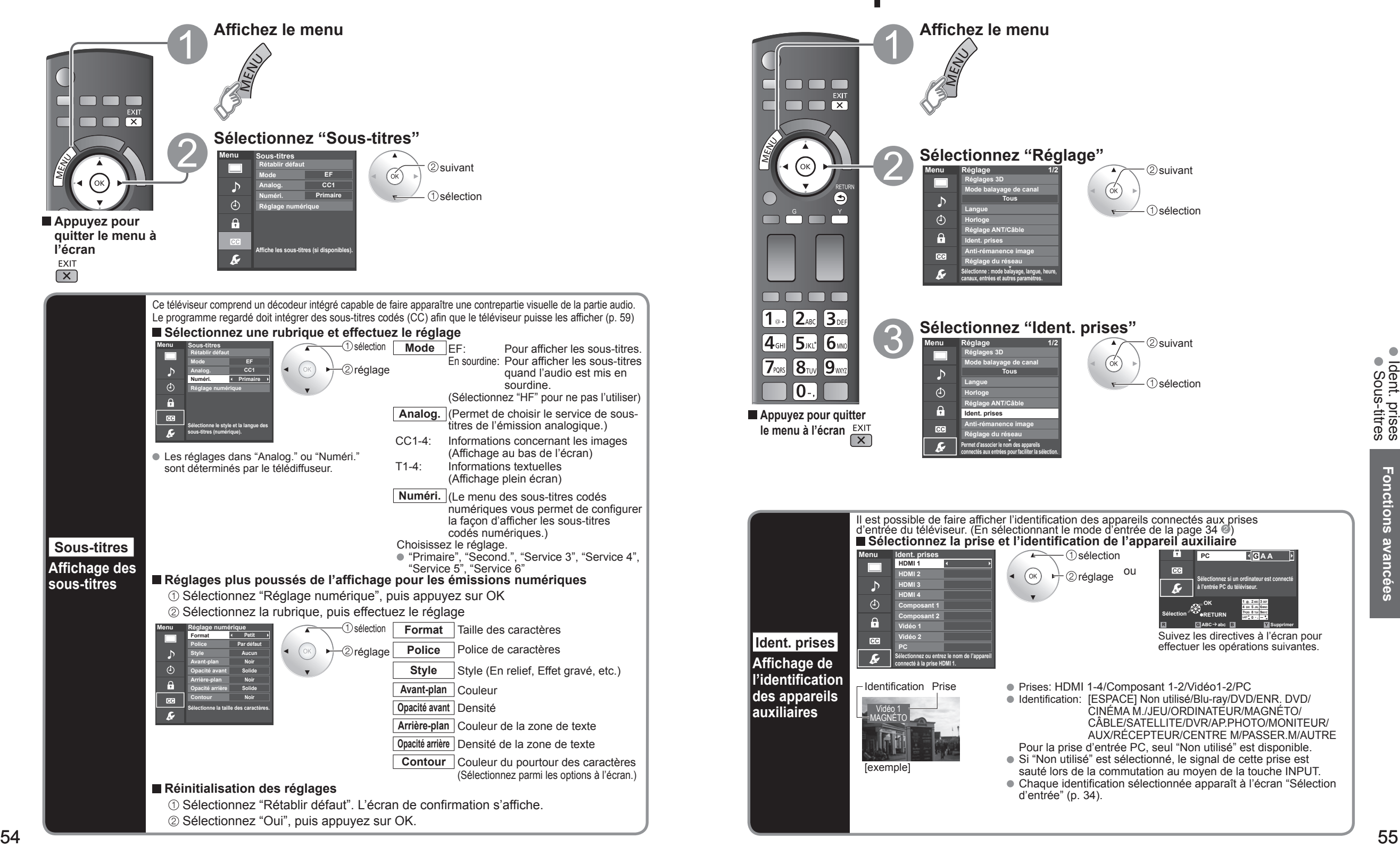

Sélectionnez "Oui", puis appuyez sur OK.

**Ident. prises**

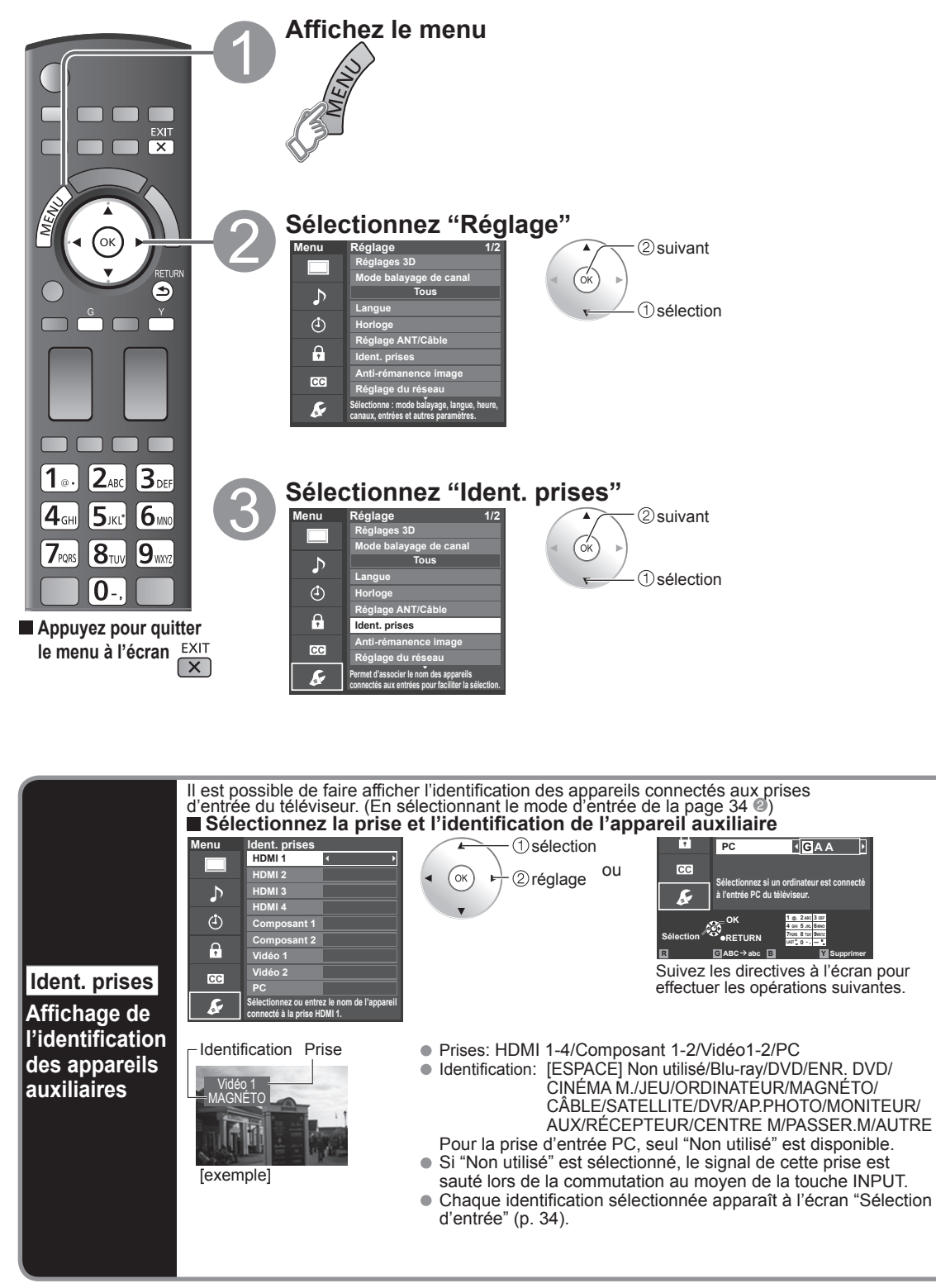

# **Minuterie**

Il est possible de régler la minuterie de manière à ce que le téléviseur se mette en ou hors marche à l'heure et à la date désirées. L'horloge doit avoir été préalablement réglée avant de pouvoir réaliser les réglages de la minuterie en/hors marche. (p. 17) La minuterie-sommeil et la minuterie de mise en/hors marche différée ne peuvent fonctionner si la fonction "Contact auto" (p. 39) est activée. **Affichez le menu** n m m  $\blacksquare$   $\blacksquare$   $\blacksquare$   $\blacksquare$ **Sélectionnez "Minuterie"** 2 suivant **Menu Minuterie Minuterie 1**  $($ ok $)$  $\Delta$ **Minuterie 2 Minuterie 3** sélection <sup>56</sup> <sup>57</sup>**Fonctions avancées** Connexions AV recommandées Minuterie **Minuterie 4 Minuterie 5 Programme la mise en/hors marche automatique du téléviseur à la date et à l'heure voulue. Sélectionnez la minuterie à régler** (1) sélection **Menu Minuterie Sommeil Minuterie 1 Minuterie 2**  $2$ suivant **Minuterie 3 Minuterie 4 Minuterie 5 Sommeil** Mise hors marche automatique **Minuterie 1** Mise en/hors marche automatique **Met le téléviseur automatiquement hors** (5 minuteries peuvent être réglées.) **marche après la période préréglée.** ~ **Minuterie 5 Réglez la minuterie Pour régler "Sommeil" (Délai de mise hors marche) Appuyez pour**  Appuyez pour régler l'appareil de sorte qu'il s'éteigne lui-même après une durée présélectionnée. **quitter le menu à**  0/15/30/60/90 (minutes) **Menu 0 Sommeil Sommeil (minutes) l'écran**  $\mapsto$ réglage ■ Pour régler "Minuterie 1-5" (Minuterie de mise en/hors marche différée) **Appuyez pour**  Sélectionnez la rubrique, puis effectuez le réglage. **revenir à l'écran**   $\neg$ Osélection **Menu précédent Minuterie 1 HF Réglage minuterie Télé Entrées** réglage **Jour 4/18[DIM] 12 Heure début 4/18[DIM] Heure fin Heure début Heure fin** ou **Remarque Règle l'heure de mise en marche. Hors marche après 90 minutes ou après la durée réglée.** Le téléviseur se met **Règle l'heure de mise en marche. Hors marche après 90 minutes ou après la durée OK <sup>9</sup> 0 LAST AM/PM** automatiquement hors **réglée. RETURN Sélection Effacer** marche 90 minutes après avoir été mis **Réglage minuterie** Réglage de la minuterie (HF/EF) en marche par la **Entrées** Sélectionnez les sources du signal minuterie. Cela ne **Canal** Sélectionnez le canal fonctionne pas si une heure de mise hors **Jour** Sélectionnez le jour marche est choisie DIM, LUN, MAR, MER, JEU, VEN, SAM ou si une touche est (La date la plus rapprochée s'affiche) pressée. LUN-VEN, SAM-DIM, QUOT, Tous DIM, Tous LUN, Tous MAR, Tous MER, Tous JEU, Tous VEN, Tous SAM

**Heure début** L'heure de mise en marche **Heure fin** L'heure de mise hors marche

# **Connexions AV recommandées**

Ces schémas montrent nos recommandations quant à la façon de raccorder le téléviseur à divers appareils. Pour les autres raccordements, reportez-vous aux instructions de chaque appareil et aux spécifications. Pour obtenir de l'aide supplémentaire, visitez notre site Web à l'adresse www.panasonic.ca

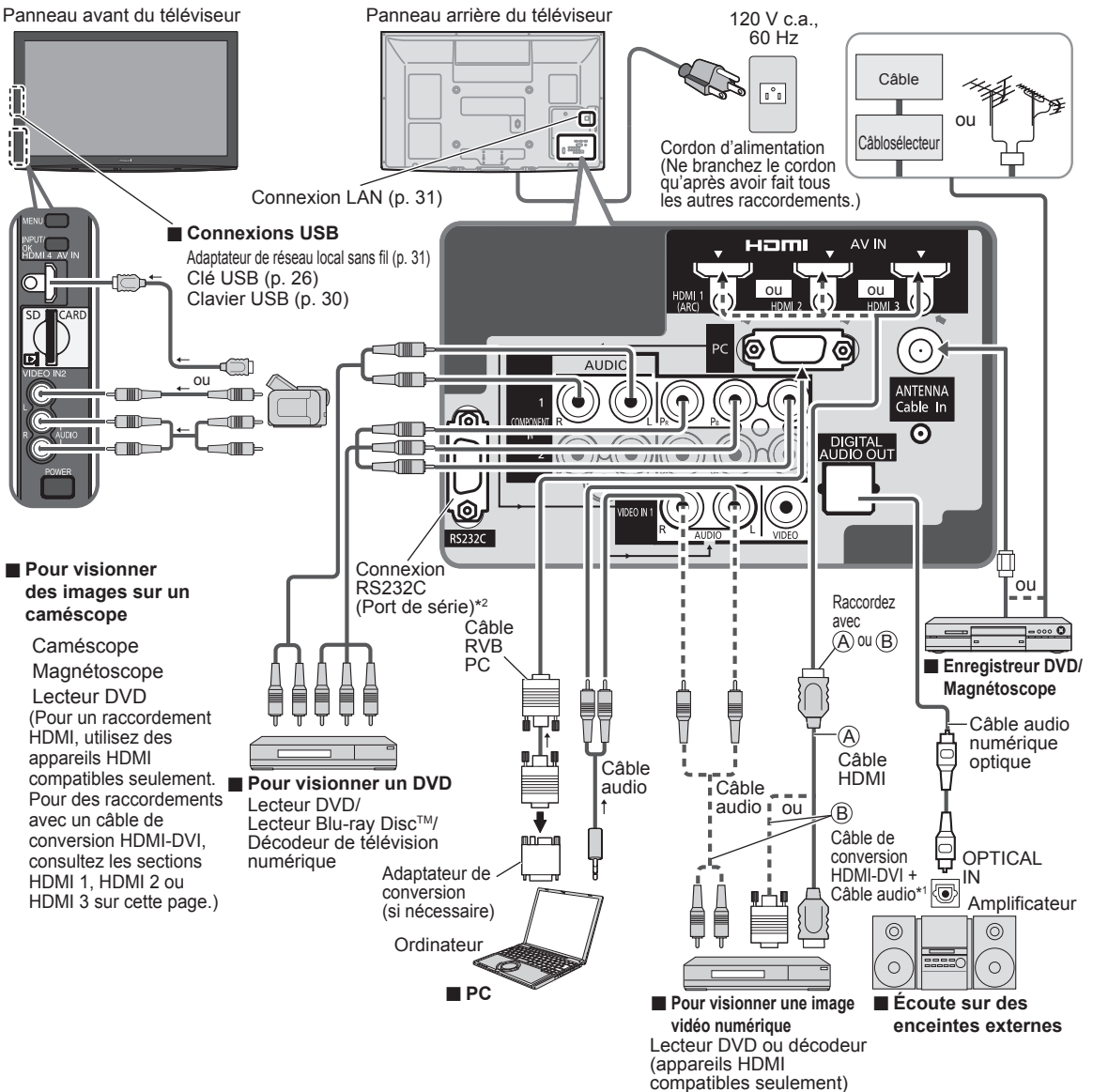

\*1 Reportez-vous à la page 38 pour le réglage au moyen d'un câble audio analogique avec un câble de conversion DVI-HDMI.

- \*2 Pour plus de détails concernant la commande de RS232C, contactez un centre de service de Panasonic. (p. 68) Veuillez noter que nous ne divulguons des informations qu'en accord avec notre politique de confidentialité.
- Voir la feuille "Spécifications du terminal RS232C" (incluse séparément).

### **Liste des classifications aux fins de blocage**

La puce antiviolence permet de bloquer la réception de canaux ou d'émissions en fonction de leur classification établie par l'industrie du divertissement. (p. 51)

### **Tableau de classement FILMS É.-U.**

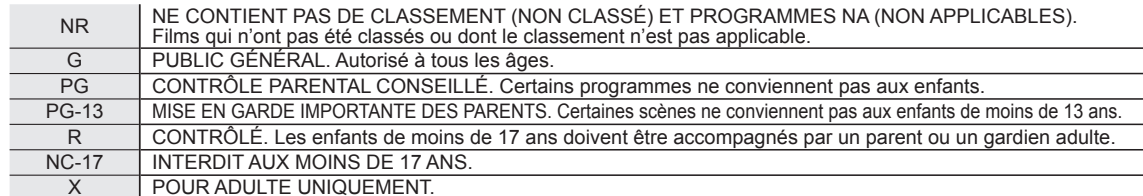

### **Tableau de classement ÉMIS.TÉLÉ É.-U.**

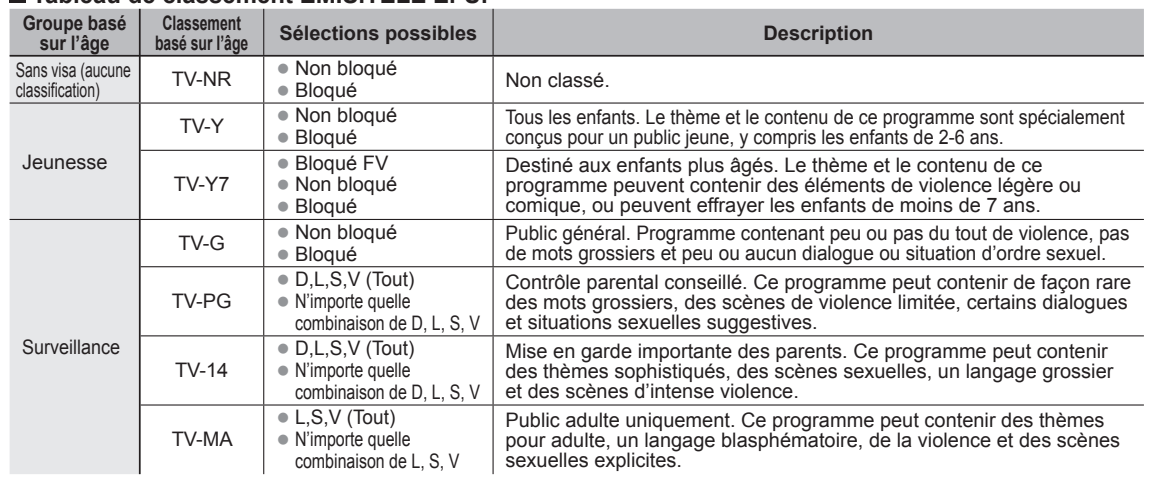

FV: VIOLENCE FANTASTIQUE/DESSIN ANIMÉ V: VIOLENCE S: SEXE L: LANGAGE AGRESSIF D: DIALOGUE À CONTENU SEXUEL

### **Tableau de classement CANADA**

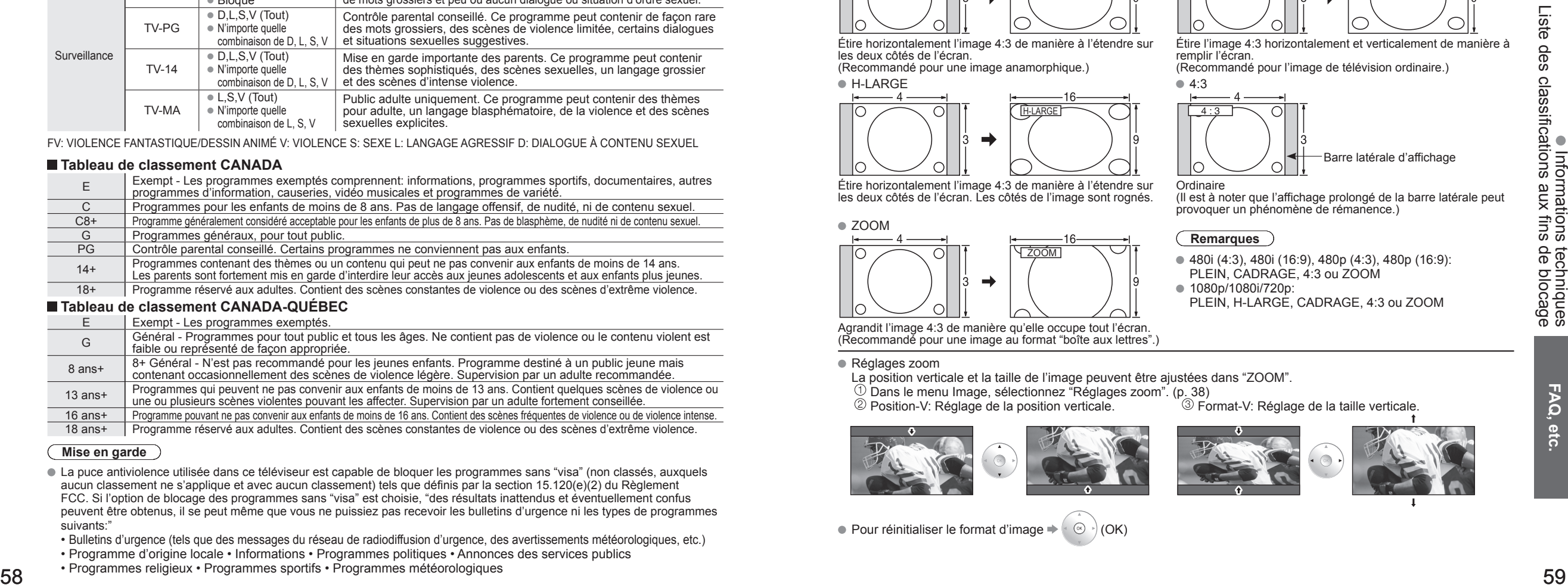

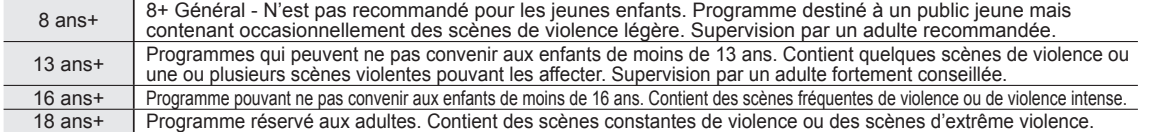

### **Mise en garde**

- La puce antiviolence utilisée dans ce téléviseur est capable de bloquer les programmes sans "visa" (non classés, auxquels aucun classement ne s'applique et avec aucun classement) tels que définis par la section 15.120(e)(2) du Règlement FCC. Si l'option de blocage des programmes sans "visa" est choisie, "des résultats inattendus et éventuellement confus peuvent être obtenus, il se peut même que vous ne puissiez pas recevoir les bulletins d'urgence ni les types de programmes suivants:"
- Bulletins d'urgence (tels que des messages du réseau de radiodiffusion d'urgence, des avertissements météorologiques, etc.)
- Programme d'origine locale Informations Programmes politiques Annonces des services publics
- Programmes religieux Programmes sportifs Programmes météorologiques

### **Informations techniques**

### **Sous-titres (CC)**

- Pour afficher les sous-titres d'une émission numérique, réglez le format de l'image sur PLEIN. (Des caractères seront coupés si le format est réglé sur H-LARGE, CADRAGE, ZOOM ou 4:3)
- Les sous-titres peuvent être affichés à l'écran si les sous-titres sur le récepteur (soit un décodeur ou un récepteur de télévision par satellite) sont en service par l'entremise du raccordement à la prise composante ou HDMI du téléviseur.
- Si les sous-titres sont en service à la fois sur le récepteur et le téléviseur et que le signal est de 480i (sauf avec une connexion HDMI), les sous-titres de chaque appareil se chevaucheront.
- Si une émission numérique est acheminée en format analogique, les données relatives aux sous-titres seront également en format analogique.
- Si un enregistreur ou un écran de sortie est raccordé au téléviseur, les sous-titres doivent être mis en service soit sur l'enregistreur, soit sur l'écran de sortie.

### **Format de l'image (FORMAT)**

Appuyez sur la touche FORMAT pour défiler parmi les différents formats d'image. Cette fonction vous permet de choisir le format de l'image selon le signal reçu et vos préférences. (p. 19) (par exemple, dans le cas d'une image 4:3)

remplir l'écran.

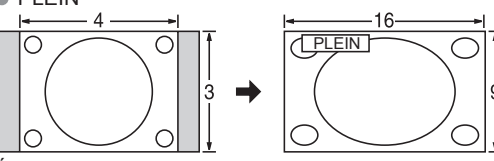

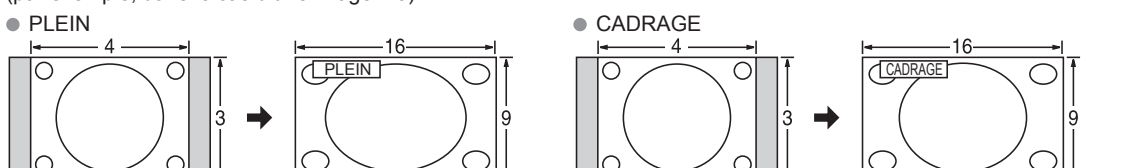

Étire l'image 4:3 horizontalement et verticalement de manière à

Étire horizontalement l'image 4:3 de manière à l'étendre sur les deux côtés de l'écran.

(Recommandé pour une image anamorphique.)  $\bullet$  H-LARGE  $\bullet$  4:3

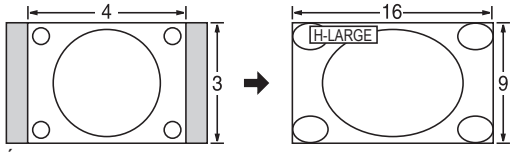

Étire horizontalement l'image 4:3 de manière à l'étendre sur les deux côtés de l'écran. Les côtés de l'image sont rognés.

### ZOOM

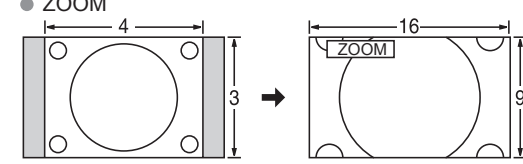

Agrandit l'image 4:3 de manière qu'elle occupe tout l'écran. (Recommandé pour une image au format "boîte aux lettres".)

Réglages zoom

La position verticale et la taille de l'image peuvent être ajustées dans "ZOOM".

 $\circled{1}$  Dans le menu Image, sélectionnez "Réglages zoom". (p. 38)<br> $\circled{2}$  Position-V: Réglage de la position verticale.  $\circled{3}$  Fo

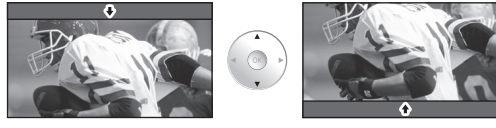

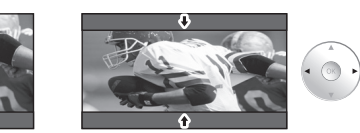

 $\bullet$  Pour réinitialiser le format d'image  $\bullet \circ \bullet$  (OK)

 $\bullet$ 

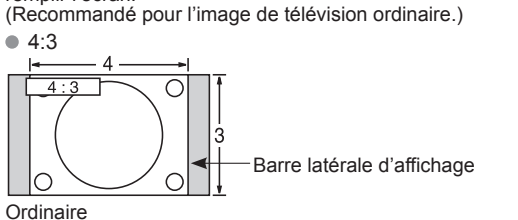

(Il est à noter que l'affichage prolongé de la barre latérale peut provoquer un phénomène de rémanence.)

### **Remarques**

- 480i (4:3), 480i (16:9), 480p (4:3), 480p (16:9): PLEIN, CADRAGE, 4:3 ou ZOOM
- 1080p/1080i/720p:
- PLEIN, H-LARGE, CADRAGE, 4:3 ou ZOOM

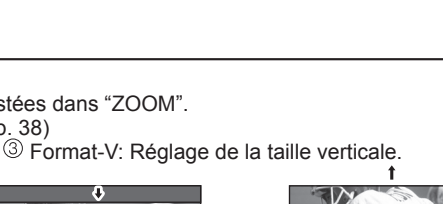

### **Informations techniques (Suite)**

#### **Format des données sur carte mémoire SD/Clé USB**

Photo: Images fixes enregistrées sur appareils photo numériques compatibles avec les fichiers JPEG conformes aux normes DCF\* et EXIF\*\*

Format des données: Baseline JPEG, (sous-échantillonnage: 4:4:4, 4:2:2 ou 4:2:0)

Nombre maximum de fichiers: 9 999 Résolution: 160 x 120 jusqu'à 20 000 000

Film: Fichiers compatibles avec la norme SD-Vidéo Ver. 1.2 [MPEG-2 (format PS)] et la norme AVCHD avec format audio MPEG-1/Layer-2 ou Dolby Digital. (Les données modifiées sur un PC peuvent ne pas s'afficher correctement.) Musique: Format MP3. (Certains fichiers ne peuvent pas être reproduits.)

\* DCF (règle pour le système de fichiers photos): norme de la Japan Electronics and Information Technology Industries Association \*\* EXIF (Exchangeable Image File Format)

#### **Remarques**

- Formatez la carte sur l'appareil à enregistrer.
- L'image peut ne pas s'afficher correctement sur ce téléviseur selon l'appareil utilisé.
- L'affichage peut prendre quelque temps lorsqu'il y a plusieurs fichiers et dossiers.
- La fonction (Visualiseur de photos VIERA IMAGE VIEWER™/Lecteur multimédia) ne peut afficher des images animées JPEG et des images fixes non conformes aux normes DCF (ex.: TIFF, BMP).
- Une donnée modifiée sur ordinateur peut ne pas s'afficher.
- Les images transférées d'un PC doivent être compatibles avec les normes EXIF 2.0, 2.1 et 2.2
- L'affichage d'un fichier endommagé pourrait se faire à une résolution moindre.
- Toutes les données dotées de l'extension " .JPG " sur la carte et le périphérique USB seront lues en mode Visualiseur de photos.
- Les noms de dossiers et de fichiers peuvent varier selon l'appareil photo utilisé.
- N'utilisez pas des caractères à 2 octets ou autres codes spéciaux.
- La carte pourrait être inutilisable avec ce téléviseur si les noms de fichiers ou de dossiers sont modifiés.
- Pour les renseignements les plus récents sur les cartes mémoire SD compatibles, consultez le site Web suivant: http://panasonic.co.jp/pavc/global/cs (en anglais seulement).

### **Précautions à prendre avec les cartes SD**

- Utilisez une carte SD conforme aux normes SD pour éviter un mauvais fonctionnement du téléviseur.
- Ne retirez pas la carte pendant que l'appareil accède aux données (cela pourrait endommager la carte ou l'appareil).
- Ne touchez pas les bornes situées au dos de la carte mémoire SD.
- Protégez la carte contre toute pression ou impact.
- Introduisez la carte dans le bon sens (sinon, la carte ou le téléviseur pourrait être endommagée).
- La présence d'interférence électrique, d'électricité statique ou une opération impropre pourrait endommager les données ou la carte.

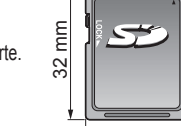

21/mm

 Faites régulièrement une copie de sauvegarde des données en prévision de l'éventualité où des données seraient endommagées ou que le fonctionnement de l'appareil deviendrait erratique. (Panasonic n'est pas responsable de toute détérioration ou tout endommagement des données.)

### **Messages d'avertissement concernant la carte SD/clé USB**

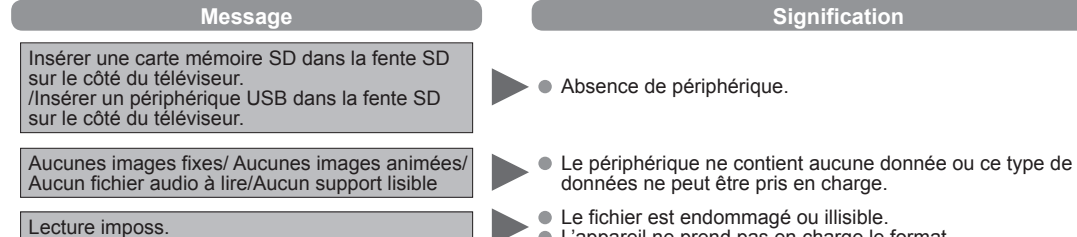

**Connexions périphérique USB recommandées**

| <b>Message</b>                                                                                            | Messages d'avertissement concernant la carte SD/clé USB<br><b>Signification</b>                   |                                                      | Il est possible de profiter des atouts d'une chaîne cinéma maison en connectant un décodeur Dolby Digital (5.1 canaux) et un<br>amplificateur multicanal aux prises de sortie DIGITAL AUDIO OUT.                                                                                                    |
|----------------------------------------------------------------------------------------------------|---------------------------------------------------------------------------------------------------|------------------------------------------------------|----------------------------------------------------------------------------------------------------|
| Insérer une carte mémoire SD dans la fente SD                                                             |                                                                                                   |                                                      | Mises en garde                                                                                                    |
| sur le côté du téléviseur.<br>/Insérer un périphérique USB dans la fente SD<br>sur le côté du téléviseur. | • Absence de périphérique.                                                                        |                                                      | • Selon le lecteur DVD utilisé et le type de logiciel DVD-Audio, la fonction de protection contre la copie peut être activée<br>et désactiver la sortie optique.<br>. Quand un canal ATSC est choisi, la sortie de la prise DIGITAL AUDIO OUT est Dolby Digital. Quand un canal NTSC est choisi, la sortie est PCM.<br>• Lors de la visualisation d'images animées à partir de la carte SD avec piste audio enregistrée en mode Dolby Digital, la sortie |
| Aucunes images fixes/ Aucunes images animées/<br>Aucun fichier audio à lire/Aucun support lisible         | • Le périphérique ne contient aucune donnée ou ce type de<br>données ne peut être pris en charge. |                                                      | DIGITAL AUDIO OUT sera en mode Dolby Digital. Si le son est enregistré sous d'autres modes, la sortie sera en mode PCM.                                                                                                    |
| Lecture imposs.                                                                                           | • Le fichier est endommagé ou illisible.<br>• L'appareil ne prend pas en charge le format.        |                                                      | <b>Mode</b>                                                                                                    |
|                                                                                                    | Connexions périphérique USB recommandées                                                          | A/B: chaque connecteur USB                           | $\bullet$ Éclatant:<br>Accentue le contraste et la netteté de l'image pour un visionnement dans une pièce bien éclairée.<br>Recommandé pour les conditions de visionnement normales avec un éclairage indirect de la pièce.<br>• Standard:<br>● THX (Mode 2D):<br>Reproduit fidèlement la qualité de l'image telle que conçue par les réalisateurs afin de créer une                                                                                     |
|                                                                                                    |                                                                                                   |                                                      | expérience cinématique inégalée en matière de divertissement au foyer.                                                                                                    |
| Nombre de<br>périphérique<br>Connexions (Recommandées)<br><b>USB</b>                                      | Clé                                                                                               | Adaptateur de<br>Clavier<br>réseau local<br>sans fil | · Cinéma (Mode 3D): Pour regarder un film dans une pièce sombre. Ce réglage offre une image douce, comme pour un film.<br>Pour les jeux vidéo. Ce mode est réglé automatiquement si "JEU" est sélectionné sous Ident. prises (p. 55).<br>$\bullet$ Jeu:<br>· Person. (Photo): Permet de personnaliser chaque rubrique selon vos préférences.                                                                                                    |
| A: Clé<br>A: Adaptateur de réseau local sans fil                                                          | $\overline{A}$                                                                                    | $\overline{A}$                                       | La photo est affichée dans le menu JPEG.                                                                                                    |
| A: Clavier<br>A: Clé B: Clavier                                                                           |                                                                                                   |                                                      | Remarques                                                                                                    |

### **VIERA LinkTM "HDAVI ControlTM"**

- Les connexions HDMI à certains appareils Panasonic permettent un interfaçage automatique.(p. 40)
- Cette fonction pourrait ne pas fonctionner normalement selon l'état de l'équipement.
- Une fois cette fonction activée, même si le téléviseur est en mode d'attente, l'appareil peut être opéré à l'aide de d'autres télécommandes.
- Il est possible que l'image et le son ne soient pas reproduits pendant quelques secondes après le lancement de la lecture.
- Il est possible que l'image et le son ne soient pas reproduits pendant quelques secondes à la suite d'un changement du mode d'entrée.
- Le niveau de volume est affiché lorsque le volume est ajusté sur l'appareil externe.
- Si un appareil ayant la fonction "HDAVI Control 2 ou ultérieur" est raccordé au téléviseur au moyen d'un câble HDMI, le son provenant de la prise DIGITAL AUDIO OUT peut être acheminé comme rendu ambiophonique multicanal.
- "HDAVI Control 5" est la nouvelle norme (en date de décembre 2009) pour les appareils compatibles avec HDAVI Control. Cette norme est compatible avec les appareils HDAVI traditionnels.

### **Connexion HDMI**

L'interface multimédia haute définition (HDMI) vous permet de tirer profit d'images numériques haute définition et d'un son de haute qualité en connectant le téléviseur à des appareils externes compatibles.

Appareil HDMI (\*1) doté d'une prise de sortie HDMI ou DVI, tel un décodeur de télévision numérique ou un lecteur DVD, peut être raccordé au connecteur HDMI à l'aide d'un câble HDMI.

HDMI est la toute première interface AV numérique intégrale grand public conforme à une norme sans compression.

- Si l'appareil externe ne possède qu'une sortie DVI, connectez-le à la prise HDMI via un câble adaptateur DVI-HDMI (\*2).
- Lorsqu'un câble adaptateur DVI-HDMI est utilisé, connectez le câble audio à la prise d'entrée audio.
- Les réglages audio peuvent être faits dans l'écran du menu "Entrée HDMI 1", "Entrée HDMI 2", "Entrée HDMI 3" ou "Entrée HDMI 4" (p. 38)

Fréquences d'échantillonnage du signal audio pouvant être prises en charge (L.PCM): 48 kHz, 44,1 kHz, 32 kHz (\*1): Le logo HDMI est apposé sur tout appareil compatible avec HDMI.

(\*2): Disponible auprès d'un détaillant Panasonic.

### **Mises en garde**

- Le fonctionnement adéquat avec un PC ne peut être assuré.
- Tout signal est reformaté avant d'être affiché à l'écran.
- Si l'appareil externe possède une fonction de réglage du format d'image, sélectionnez le format "16:9".
- Ces connecteurs HDMI sont de "type A".
- Ces connecteurs HDMI sont compatibles avec la protection de contenu numérique à large bande passante (HDCP High-Bandwidth Digital Content Protection).
- Un appareil ne possédant pas de prise de sortie numérique peut être connecté à la prise d'entrée "COMPONENT" ou "VIDEO" pour recevoir des signaux analogiques.
- La prise d'entrée HDMI ne peut être utilisée qu'avec les signaux vidéo aux formats suivants: 480i, 480p, 720p, 1080i, et 1080p. Il est nécessaire que le réglage du signal de sortie de l'appareil numérique externe y corresponde.
- Pour de plus amples détails sur les signaux pris en charge par HDMI, voir p. 63.

### **Prises de sortie DIGITAL AUDIO OUT**

#### **Mises en garde**

- Selon le lecteur DVD utilisé et le type de logiciel DVD-Audio, la fonction de protection contre la copie peut être activée et désactiver la sortie optique.
- Quand un canal ATSC est choisi, la sortie de la prise DIGITAL AUDIO OUT est Dolby Digital. Quand un canal NTSC est choisi, la sortie est PCM.
- Lors de la visualisation d'images animées à partir de la carte SD avec piste audio enregistrée en mode Dolby Digital, la sortie DIGITAL AUDIO OUT sera en mode Dolby Digital. Si le son est enregistré sous d'autres modes, la sortie sera en mode PCM.

### **Mode**

- Éclatant: Accentue le contraste et la netteté de l'image pour un visionnement dans une pièce bien éclairée.
	- Recommandé pour les conditions de visionnement normales avec un éclairage indirect de la pièce.
- THX (Mode 2D): Reproduit fidèlement la qualité de l'image telle que conçue par les réalisateurs afin de créer une expérience cinématique inégalée en matière de divertissement au foyer.
- Cinéma (Mode 3D): Pour regarder un film dans une pièce sombre. Ce réglage offre une image douce, comme pour un film.
- Jeu: Pour les jeux vidéo. Ce mode est réglé automatiquement si "JEU" est sélectionné sous Ident. prises (p. 55). Person. (Photo): Permet de personnaliser chaque rubrique selon vos préférences.
- La photo est affichée dans le menu JPEG.

#### **Remarques**

- Le mode image est réglé automatiquement à "Standard" lorsque l'identification est changée de "JEU" à une autre identification.
- Le mode image est réglé automatiquement à "Jeu" lorsqu'une identification autre que "JEU" est changée à "JEU".

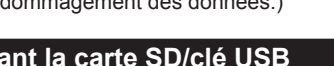

### **Informations techniques (Suite)**

### **Réglages pro**

- Rétablir défaut: Remet tous les réglages pro à leurs valeurs par défaut.<br>CER haut: Pour régler l'équilibre des blancs dans les zones rouge
- ÉB R haut: Pour régler l'équilibre des blancs dans les zones rouges claires.
- ÉB B haut: Pour régler l'équilibre des blancs dans les zones bleues claires.<br>● ÉB R bas: Pour régler l'équilibre des blancs dans les zones rouges sombres.
- ÉB R bas: Pour régler l'équilibre des blancs dans les zones rouges sombres.<br>● ÉB B bas: Pour régler l'équilibre des blancs dans les zones bleues sombre Pour régler l'équilibre des blancs dans les zones bleues sombres.
- 
- Expansion noir: Pour régler les gradations des ombres.<br>■ Corr. gamma: Règle la luminosité moyenne de l'image Règle la luminosité moyenne de l'image. (Courbe en S/1.8/2.0/2.2/2.4/2.6)
- Luminosité écran: Sélectionne la luminosité de l'écran. (Élevé/Moyen/Faible)
- Accentuation contour: Règle l'accentuation du contour de l'image. (0-15)
- Contrôle auto gain: Pour augmenter automatiquement la luminosité des signaux sombres. (HF/EF)
- Enregistrer comme valeurs par défaut:
	- Sauvegarde tous les réglages "Mode" (quand le mode image est réglé à "Person.") ainsi que les réglages pro effectués.
- Tonalité de rouge/vert/bleu: Ajuste la tonalité de rouge, vert et bleu.
- Saturation de rouge/vert/bleu: Ajuste la saturation de rouge, vert et bleu.

### **Format H**

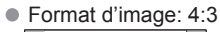

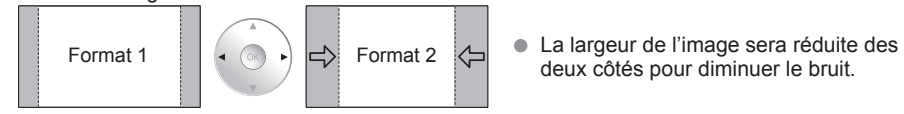

deux côtés pour diminuer le bruit.

#### Format d'image: PLEIN/CADRAGE(H-LARGE/ZOOM)

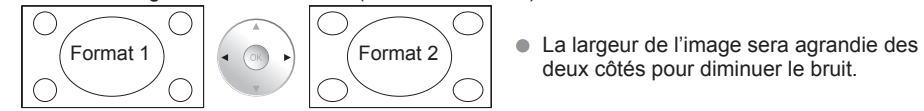

deux côtés pour diminuer le bruit.

Reportez-vous à la page 38 pour plus de détails

### **Barre latérale 4:3**

N'affichez pas une image au format 4:3 pendant une période prolongée, car ceci peut produire des images rémanentes sur les bandes latérales de l'affichage. Pour réduire le risque d'une telle image rémanente, modifiez la luminosité des bandes latérales. Reportez-vous à la page 39 pour plus de détails.

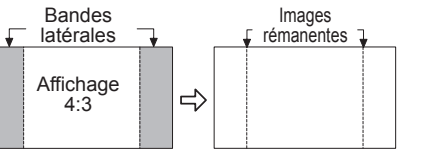

Les bandes latérales peuvent clignoter (noir/blanc en alternance) selon l'image.

### **Barre de défilement**

- Barre de défilement: Pour prévenir une "image rémanente", une barre de défilement blanche défile de gauche à droite sur un écran noir.
- Appuyez sur une touche autre que POWER pour revenir à l'écran précédent.
- L'écran précédent est affiché si aucune touche n'est utilisée pendant 15 minutes. Reportez-vous à la page 39 pour plus de détails.

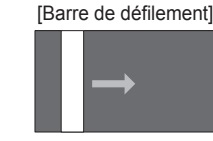

### **Connexion à un ordinateur**

- Les signaux de l'ordinateur pris en charge sont ceux possédant une fréquence de balayage horizontal de 15 à 110 kHz et une fréquence de balayage vertical de 48 à 120 Hz. (Cependant, les signaux dépassant 1 200 lignes ne seront pas affichés correctement.)
- Certains modèles de PC ne peuvent pas être raccordés à l'appareil.
- Il n'est pas nécessaire d'utiliser un adaptateur pour les ordinateurs équipés d'une borne D-sub 15 broches compatible avec IBM PC/AT.
- Résolution maximum: 1 280 × 1 024 Si la résolution de l'affichage dépasse ces valeurs maximales, il est possible que les détails ne soient pas rendus avec une netteté suffisante.
- Noms des signaux pour le connecteur D-sub 15 broches

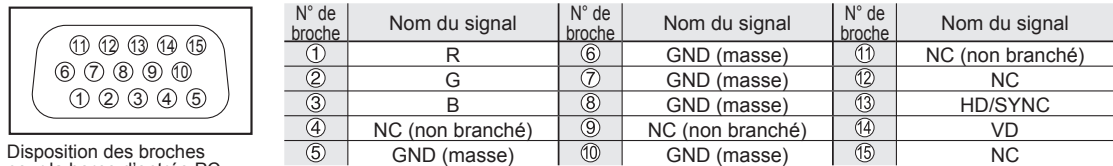

pour la borne d'entrée PC

### **Signaux d'entrée pouvant être affichés**

#### Le symbole\*: identifie le signal d'entrée pour vidéo composante (Y, PB, PR) et HDMI et PC.

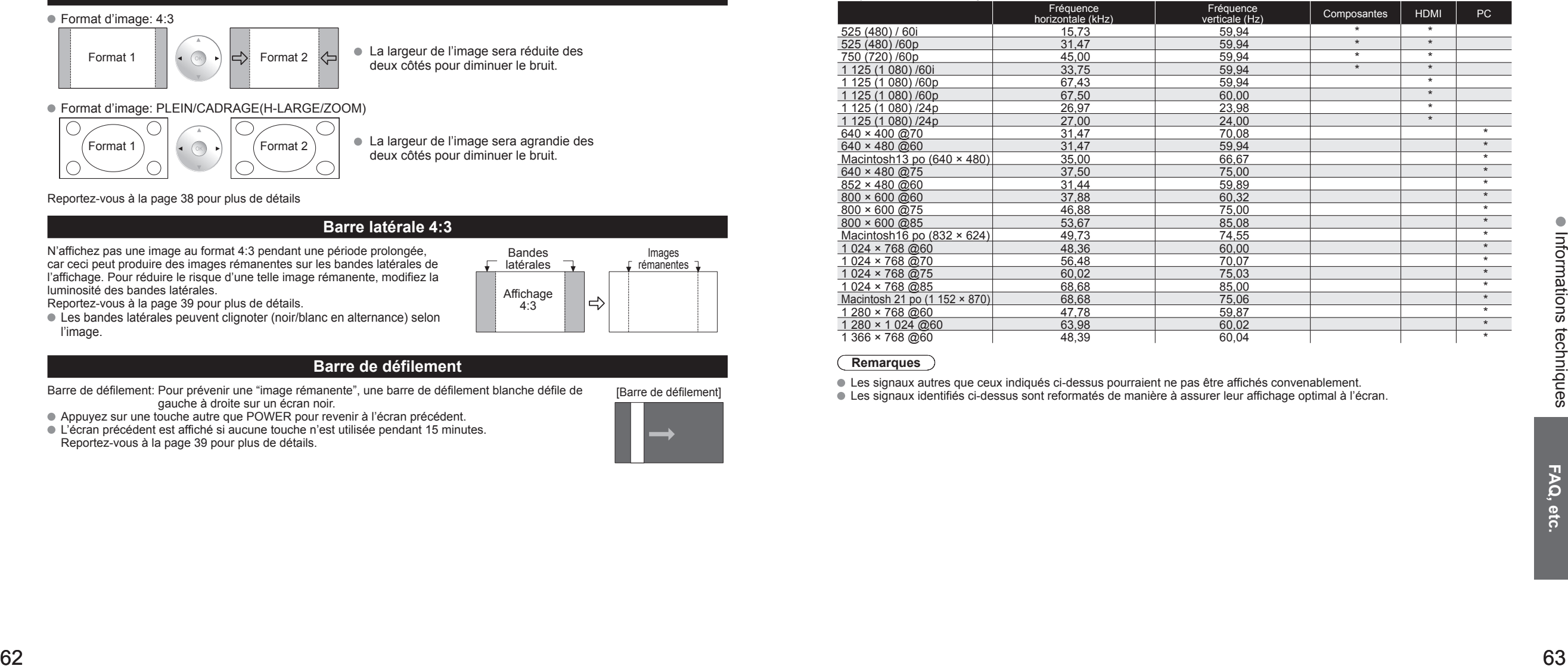

### **Remarques**

Les signaux autres que ceux indiqués ci-dessus pourraient ne pas être affichés convenablement.

Les signaux identifiés ci-dessus sont reformatés de manière à assurer leur affichage optimal à l'écran.

### **Foire aux questions**

Avant de faire appel à un technicien, vérifiez les problèmes et apportez les corrections simples décrites ci-dessous. Si le problème devait persister, communiquez avec votre détaillant ou un centre de service Panasonic agréé. (p. 68) Pour une assistance supplémentaire, contactez-nous via le site Web à l'adresse:

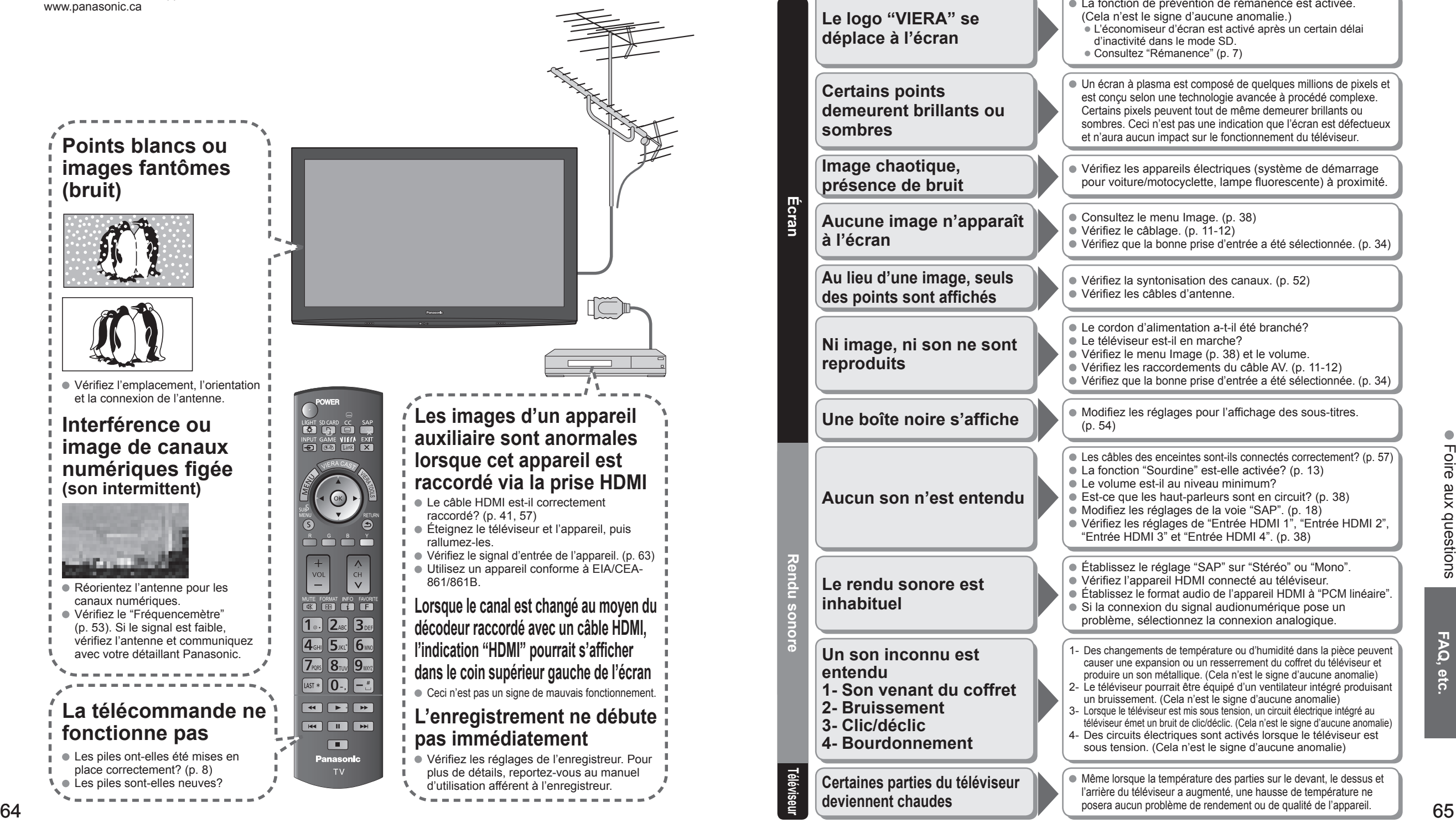

S'il y a des problèmes de fonctionnement avec le téléviseur, veuillez vous reporter au tableau ci-dessous afin de déterminer les symptômes, puis exécutez les mesures suggérées. Si cela ne résout pas le problème, veuillez noter les numéros de modèle et de série et contactez un détaillant Panasonic local (les deux numéros se trouvent sur la face arrière du téléviseur).

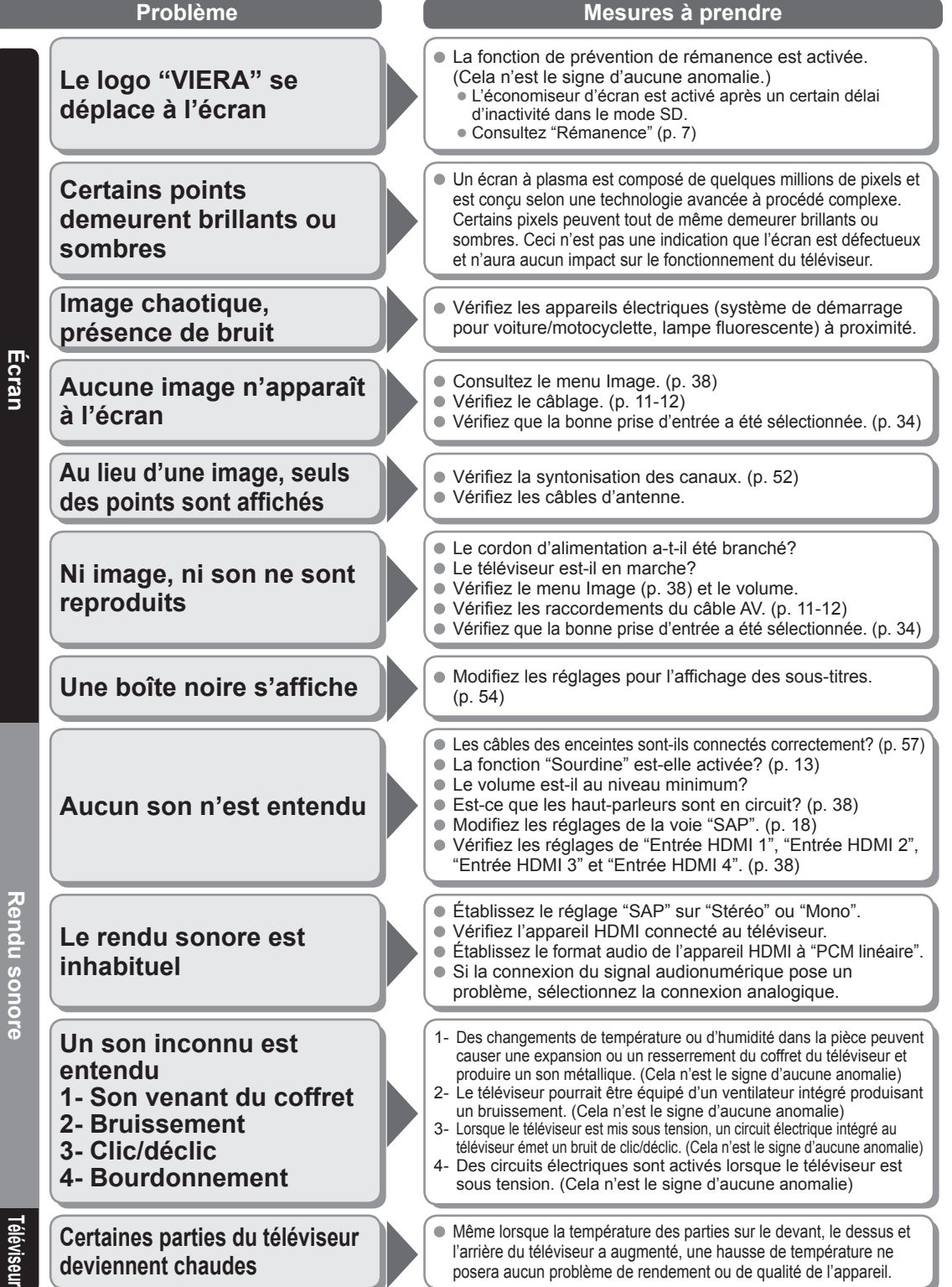

## **Entretien et nettoyage**

**Débranchez d'abord le cordon d'alimentation de la prise de courant.**

#### **Panneau d'affichage**

L'avant du panneau d'affichage a reçu un traitement spécial. Essuyez soigneusement la surface du panneau en utilisant seulement un chiffon doux sans peluche.

 Si la surface est particulièrement sale, trempez un chiffon doux non pelucheux dans un détergent liquide doux (1 part de détergent liquide pour 100 parts d'eau), puis essorez le chiffon pour retirer l'excès de liquide. Utilisez ce chiffon pour essuyer la surface du panneau d'affichage, puis essuyez-la avec un chiffon sec du même type jusqu'à ce qu'elle soit complètement sèche.

 Ne rayez pas ou ne cognez pas la surface du panneau avec les ongles ou un objet rigide, sinon vous abîmerez la surface. En outre, évitez tout contact avec des produits volatils tels que des insecticides à vaporiser, des solvants ou des diluants, sinon le fini de la surface sera abîmé.

#### **Coffret**

Si le coffret est sale, essuyez-le avec un chiffon doux et sec.

- Si le coffret est très sale, trempez le chiffon dans de l'eau additionnée d'un peu de détergent liquide doux, puis essorez le chiffon bien à fond. Utilisez ce chiffon pour essuyer le coffret, puis essuyez-le avec un chiffon sec.
- Veillez à ce que le détergent liquide n'entre pas en contact direct avec la surface du téléviseur à plasma. Si des gouttes d'eau pénètrent dans l'appareil, des anomalies de fonctionnement se produiront.
- Évitez tout contact avec des produits volatils tels que des insecticides à vaporiser, des solvants ou des diluants, sinon la surface du coffret pourra être abîmée ou le revêtement s'écaillera. En outre, ne laissez pas l'appareil trop longtemps en contact avec des articles en caoutchouc ou en PVC.

#### **Piédestal**

Nettoyage

- Essuyez les surfaces avec un chiffon doux et sec. Si le piédestal est très sale, nettoyez-le à l'aide d'un chiffon imprégné d'une solution légère de détergent liquide doux, puis essuyez avec un chiffon sec.
- N'utilisez pas de produits tels que des solvants, des diluants ou de la cire ménagère pour le nettoyage, car ces produits risquent d'abîmer le revêtement du piédestal. (Si vous utilisez un chiffon traité chimiquement, suivez la notice d'utilisation du chiffon.)
- Ne fixez pas de ruban adhésif ou d'étiquettes, car ils risquent de salir la surface du piédestal. Ne le laissez pas en contact prolongé avec des produits en caoutchouc ou en vinyle ou similaire. (Ceci pourrait le détériorer.)

### **Spécifications**

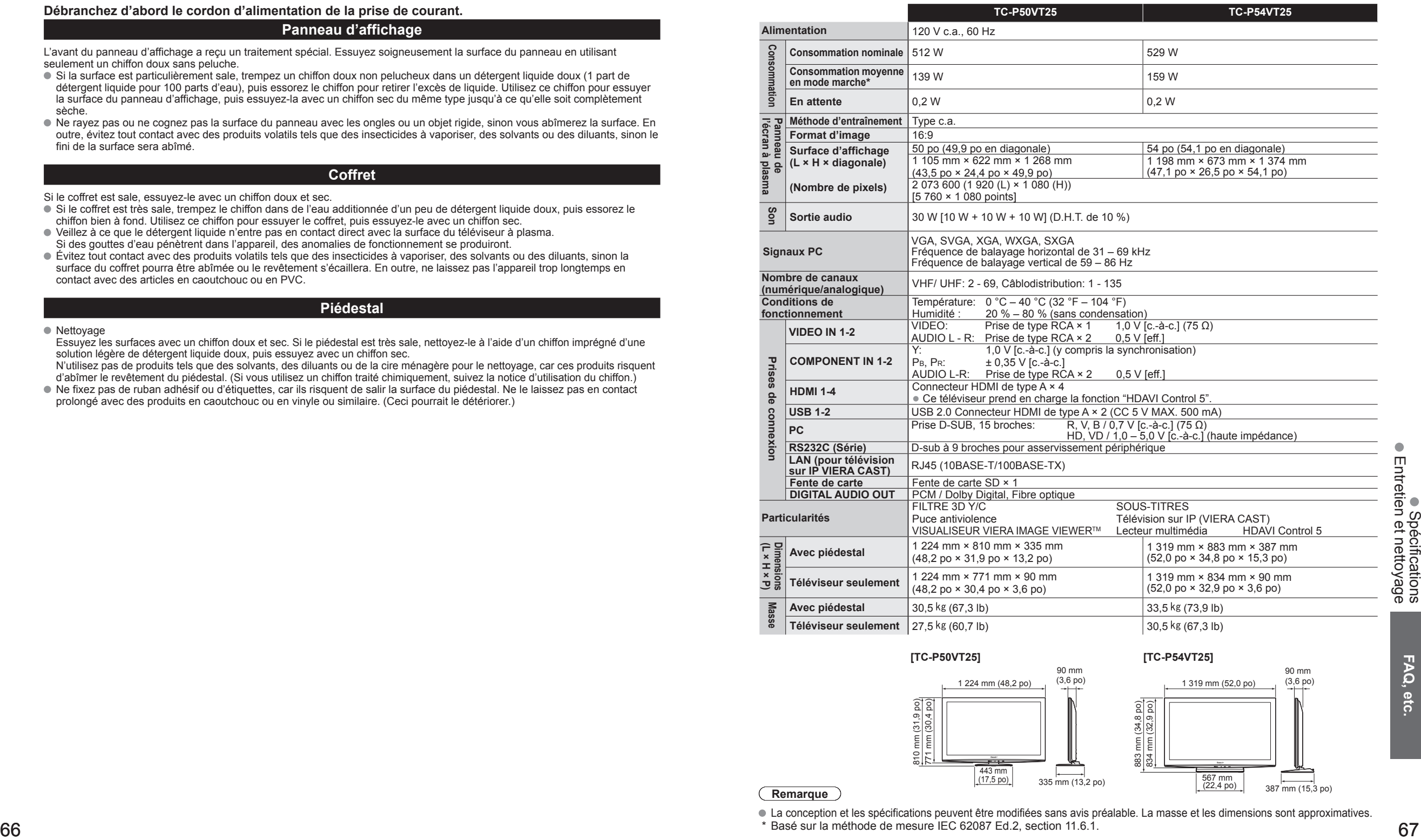

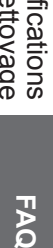

 $\bullet$ 

387 mm (15,3 po)

567 mm (22,4 po)

**Remarque**

La conception et les spécifications peuvent être modifiées sans avis préalable. La masse et les dimensions sont approximatives. \* Basé sur la méthode de mesure IEC 62087 Ed.2, section 11.6.1.

443 mm (17,5 po)

335 mm (13,2 po)

883 mm (34,8 po) 834 mm (32,9 po)

### **Note Garantie limitée**

### **Panasonic Canada Inc.** 5770, Ambler Drive, Mississauga (Ontario) L4W 2T3

### **PRODUIT PANASONIC – GARANTIE LIMITÉE**

Panasonic Canada Inc. garantit que ce produit est exempt de défauts de matériaux et de main-d'œuvre dans un contexte d'utilisation normale pendant la période indiquée ci-après à compter de la date d'achat original et, dans l'éventualité d'une défectuosité, accepte, à sa discrétion, de (a) réparer le produit avec des pièces neuves ou remises à neuf, (b) remplacer le produit par un produit neuf ou remis à neuf d'une valeur équivalente ou (c) rembourser le prix d'achat. La décision de réparer, remplacer ou rembourser appartient à Panasonic Canada Inc.

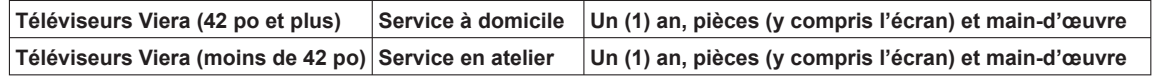

Le service à domicile n'est offert que dans les régions accessibles par routes et situées dans un rayon de 50 km d'un centre de service Panasonic agréé.

Le service à domicile exige un accès complet et facile au produit par le technicien du centre de service agréé et n'inclut pas le retrait ni la réinstallation d'un appareil déjà installé. Si l'appareil doit être retiré pour fins de réparation, cette décision est à l'entière discrétion du technicien du centre de service. Sous aucune considération, ni Panasonic Canada Inc. ni le centre de service agréé ne peuvent être tenus responsables de tout dommage spécial, indirect ou consécutif.

La présente garantie n'est fournie qu'à l'acheteur original d'un des produits de marque Panasonic indiqués plus haut, ou à la personne l'ayant reçu en cadeau, vendu par un détaillant Panasonic agréé au Canada et utilisé au Canada. Le produit ne doit pas avoir été « vendu tel quel » et doit avoir été livré à l'état neuf dans son emballage d'origine.

#### **POUR ÊTRE ADMISSIBLE AUX SERVICES AU TITRE DE LA PRÉSENTE GARANTIE, LA PRÉSENTATION D'UN REÇU D'ACHAT OU DE TOUTE AUTRE PIÈCE JUSTIFICATIVE DE LA DATE D'ACHAT ORIGINAL, INDIQUANT LE MONTANT PAYÉ ET LE LIEU DE L'ACHAT, EST REQUISE.**

#### **RESTRICTIONS ET EXCLUSIONS**

La présente garantie COUVRE SEULEMENT les défaillances attribuables à un défaut des matériaux ou à un vice de fabrication et NE COUVRE PAS l'usure normale ni les dommages esthétiques. La présente garantie NE COUVRE PAS NON PLUS les dommages subis pendant le transport, les défaillances causées par des produits non fournis par Panasonic Canada Inc. ni celles résultant d'un accident, d'un usage abusif ou impropre, de négligence, d'une manutention inadéquate, d'une mauvaise application, d'une altération, d'une installation ou de réglages impropres, d'un mauvais réglage des contrôles de l'utilisateur, d'un mauvais entretien, d'une surtension temporaire, de la foudre, d'une modification, de la pénétration de sable, de liquides ou d'humidité, d'une utilisation commerciale (dans un hôtel, un bureau, un restaurant ou tout autre usage par affaires ou en location), d'une réparation effectuée par une entité autre qu'un centre de service Panasonic agréé ou encore d'une catastrophe naturelle. Les piles sèches sont également exclues de la présente garantie.

CETTE GARANTIE LIMITÉE ET EXPRESSE REMPLACE TOUTE AUTRE GARANTIE, EXPRESSE OU IMPLICITE, INCLUANT LES GARANTIES IMPLICITES DU CARACTÈRE ADÉQUAT POUR LA COMMERCIALISATION ET UN USAGE PARTICULIER. PANASONIC CANADA INC. N'AURA D'OBLIGATION EN AUCUNE CIRCONSTANCE POUR TOUT DOMMAGE DIRECT, INDIRECT OU CONSÉCUTIF RÉSULTANT DE L'UTILISATION DE CE PRODUIT OU DÉCOULANT DE TOUTE DÉROGATION À UNE GARANTIE EXPRESSE OU IMPLICITE. (À titre d'exemple, cette garantie exclut les dommages relatifs à une perte de temps, le transport jusqu'à et depuis un centre de service agréé, la perte ou la détérioration de supports ou d'images, de données ou de tout autre contenu en mémoire ou enregistré. Cette liste n'est pas exhaustive et n'est fournie qu'à des fins explicatives.)

Certaines juridictions ne reconnaissent pas les exclusions ou limitations de dommages indirects ou consécutifs, ou les exclusions de garanties implicites. Dans de tels cas, les limitations stipulées ci-dessus peuvent ne pas être applicables. La présente garantie vous confère des droits précis; vous pourriez aussi avoir d'autres droits pouvant varier selon votre province ou territoire de résidence.

#### **SERVICE SOUS GARANTIE**

**Pour tout renseignement sur les produits et de l'assistance technique,** veuillez communiquer avec : Notre centre de service à la clientèle : Ligne sans frais : 1-866-330-0014 Lien courriel : « Contactez-nous → courriel » à www.vieraconcierge.ca

Pour toute réparation, veuillez communiquer avec un agent de service à la clientèle VIERA aux coordonnées indiquées ci-dessus.

#### **EXPÉDITION D'UN PRODUIT À UN CENTRE DE SERVICE**

Emballez soigneusement, de préférence dans son carton d'origine, et expédiez, franco de port, suffisamment assuré. Accompagnez le tout d'une description de la défectuosité présumée et d'une pièce justificative de la date d'achat original.

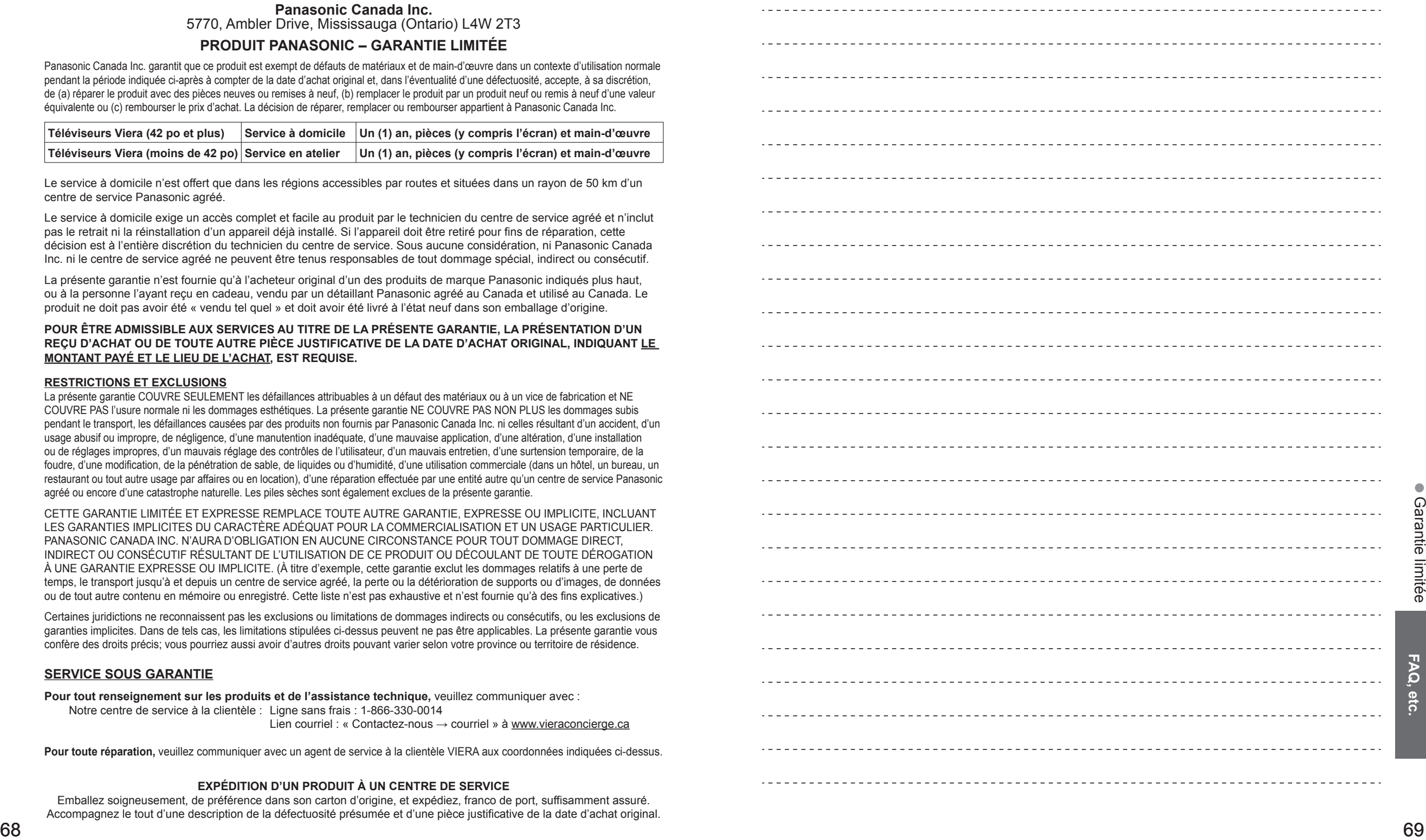